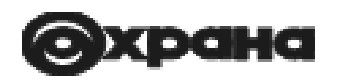

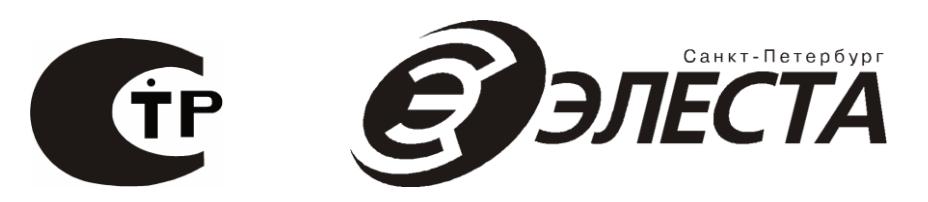

# УСТРОЙСТВО ОКОНЕЧНОЕ ОБЪЕКТОВОЕ РАДИОКАНАЛЬНОЕ «ЮПИТЕР-208»

Руководство по эксплуатации ЕАСД.425513.021 РЭ Ред. 1.1.2

## Содержание

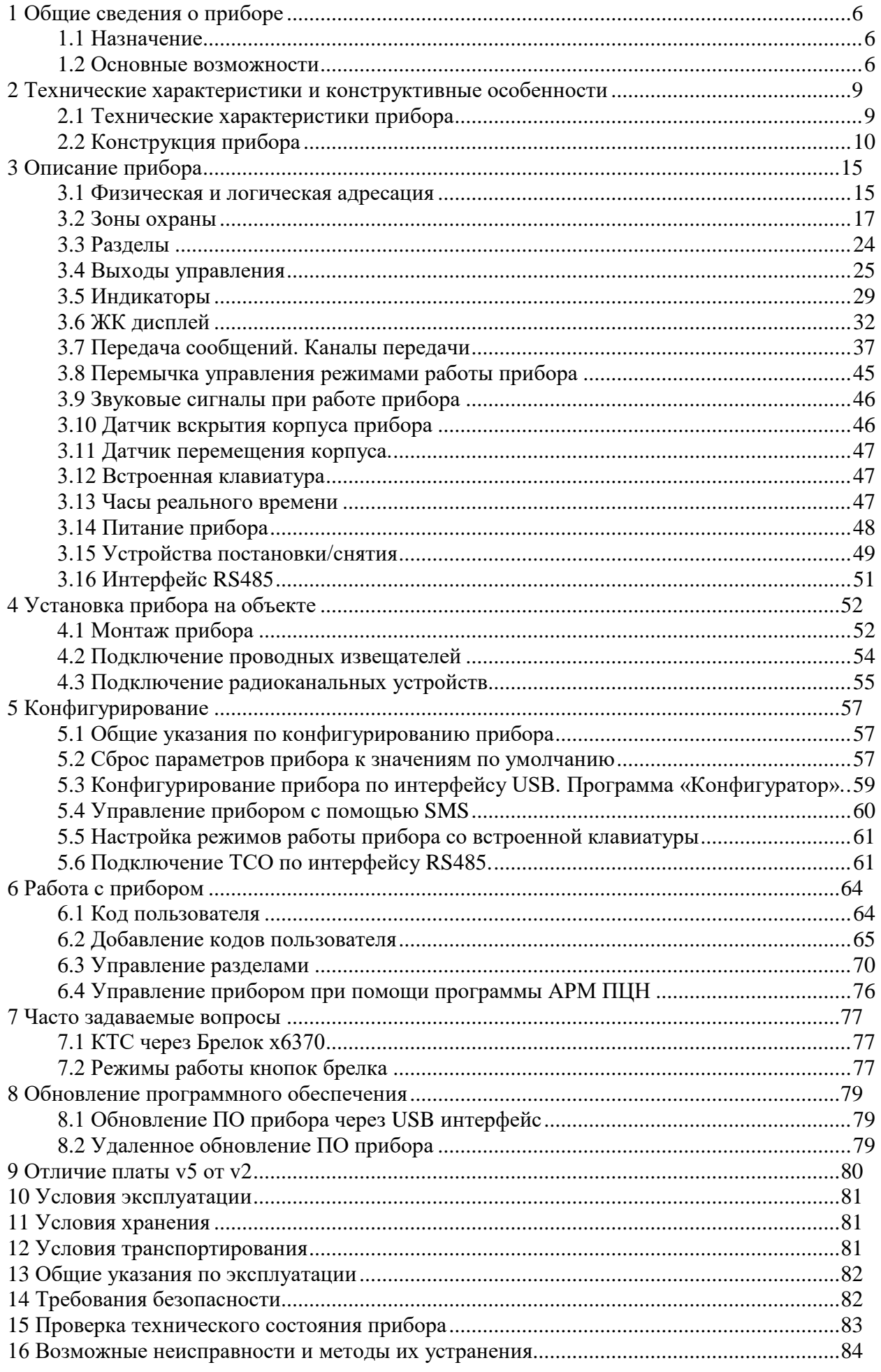

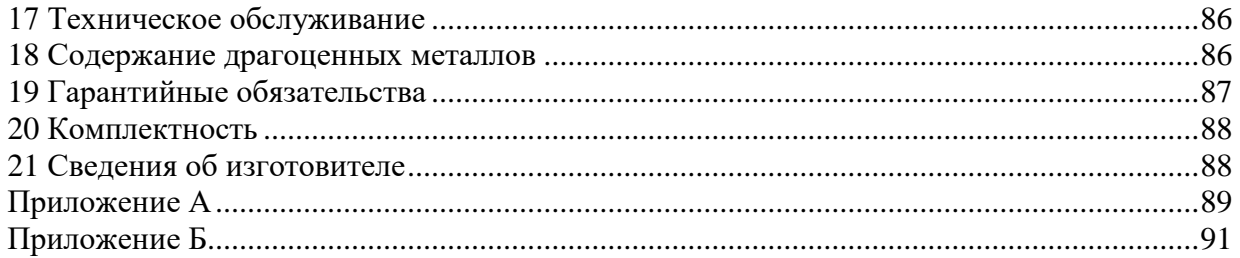

Настоящее руководство предназначено для ознакомления с техническими характеристиками, порядком установки, правилами эксплуатации, правилами технического обслуживания, хранения и транспортирования устройств оконечных объектовых радиоканальных серии «Юпитер-208» (Юпитер-2081, Юпитер-2082, Юпитер-2084).

Термины и определения

В настоящем документе применены следующие сокращения, термины и определения:

Зона (охраны) ‒ часть охраняемого объекта, оборудованная техническими средствами охраны и для которой установлен отдельный режим охраны.

ШС ‒ шлейф сигнализации ‒ проводные линии связи, прокладываемые от охранных извещателей до приемно-контрольного прибора.

АРМ ‒ автоматизированное рабочее место.

Задержка на вход – время после нарушения контролируемого ШС с задержкой, за которое пользователь должен ввести код на снятие с охраны. Задается отдельно для каждого ШС с задержкой.

Задержка на выход – время задержки между вводом кода пользователя на постановку и моментом постановки объекта на охрану, если сконфигурирован режим ШС с задержкой. Задается сразу для всех разделов прибора.

КЗ ‒ короткое замыкание.

Код пользователя (код постановки/снятия) ‒ секретный код пользователя, позволяющий произвести постановку на охрану/снятие с охраны. Возможные способы ввода кода пользователем: ввод с клавиатуры (встроенной, УВС), поднесение к считывателю ключа «Touch Memory» или бесконтактной карты доступа. Длина кода до 12 знаков.

Контролируемая зона ‒ зона, при изменении состояния которой формируются сообщения.

КТС ‒ кнопка тревожной сигнализации.

Пароль удаленного управления - пароль из пяти символов, предназначенный для управления прибором при помощи SMS-сообщений и для входа в режим настройки со встроенной клавиатуры (в этом случае должен состоять только из цифр). Пароль по умолчанию пять нулей («00000»).

Программа Конфигуратор ‒ программа, предназначенная для изменения настроек прибора по интерфейсу USB.

ПЦН ‒ пульт централизованного наблюдения.

Раздел – группа из одной или нескольких зон, управление которой (постановка на охрану/снятие с охраны) осуществляется независимо от зон, объединённых в другие группы.

РБП - резервированный блок питания.

СПИ ‒ система передачи извещений.

Touch Memory - система электронных ключей и считывателей, использующаяся для авторизации в охранном оборудовании.

УВС ‒ устройство взятия-снятия с интерфейсом Touch Memory или RS485.

ТСО ‒ техническое средство охраны.

РКПС ‒ радиоканальная подсистема.

Эксплуатационные документы

Команды конфигурации прибора описаны в документе «УОО 20хх. Список команд конфигурирования».

Конфигурирование прибора через USB описано в документе «УОО 20xx. Программа Конфигуратор».

## <span id="page-5-0"></span>**1 Общие сведения о приборе**

## **1.1 Назначение**

<span id="page-5-1"></span>Устройства оконечные объектовые радиоканальные Юпитер-208, в дальнейшем ‒ прибор, предназначены для централизованной или автономной защиты квартир, жилых домов, учреждений, магазинов и других объектов от несанкционированного проникновения.

Защита осуществляется путем контроля состояния зон охраны радиоканальных извещателей или проводных извещателей (через расширители), установленных на объекте, и передачи сообщений на ПЦН или/и телефоны пользователей.

<span id="page-5-2"></span>Пример записи прибора при заказе и в документации: Юпитер-2081, Юпитер-2082, Юпитер-2084.

### **1.2 Основные возможности**

Приборы имеют следующие возможности:

- 1) встроенная клавиатура и 4 светодиодных индикатора состояния;
- 2) Юпитер-2082, Юпитер-2084: ЖК-дисплей с графическим интерфейсом пользователя;
- 3) все приборы: работа с радио канальными устройствами РКПС «Юпитер-868»:

- «Юпитер-5130» магнитоконтактный извещатель;

- «Юпитер-5230» объемный оптико-электронный извещатель;

- «Юпитер-5231» объемный оптико-электронный извещатель с защитой от животных;

- «Юпитер-5830» поверхностный акустический извещатель;

- «Юпитер-3431» радиомодем удлинитель;
- «Юпитер-3438» радиомодем удлинитель;
- «Юпитер-3439» радиомодем удлинитель;
- «Юпитер-6370» брелок управления;
- «Юпитер-6270» клавиатура управления;
- «Юпитер-7620» исполнительное устройство.
- 4) подключение до 64 радиоканальных устройства;
- 5) подключение до 3 удлинителей;
- 6) подключение до 14 радио брелков;

7) Юпитер-2081, Юпитер-2082, Юпитер-2084: контроль одной проводной зоны (плата версии v2) или двух проводных зон (плата версии v5), с охранными проводными извещателями, подкючаемыми непосредственно к прибору;

8) Юпитер-2082, Юпитер-2084: контроль до 193 проводных/радио зон охраны, с помощью подключаемых расширителей шлейфов «Юпитер-3811/3812»;

9) Юпитер-2081: контроль до 129 зон охраны;

10) Юпитер-2082, Юпитер-2084: подключение по интерфейсу RS485 до 31 устройства расширения;

11) максимальное число выходов управления - 129;

12) частичная (пораздельная) постановка на охрану: зоны организуются в разделы, каждый из которых может быть поставлен на охрану/снят с охраны независимо от остальных;

13) максимальное количество разделов – 32, минимальное – 1;

14) назначение зонам различных типов в зависимости от потребностей пользователей и возможностей используемых извещателей;

15) установка задержки на вход/задержки на выход;

16) передача данных на АРМ ПЦН следующими способами:

- по каналу передачи данных GPRS 900/1800 МГц (2G);

- Юпитер-2082, Юпитер-2084: по каналу передачи данных Ethernet (10/100 Мбит/с);

- Юпитер-2084: по каналу передачи данных Wi-Fi (802.11b/g/n);

19) передача SMS-сообщений, возможна на GSM-модем фирмы «Элеста» или на мобильные телефоны пользователей (можно указать до 9 номеров);

20) использование для передачи сообщений по GSM-каналам одной или двух сим-карт (желательно, разных операторов связи); при использовании двух сим-карт прибор, при потере связи по первой сим-карте, автоматически переключится на вторую;

21) различные способы постановки на охрану/снятия с охраны:

- со встроенной клавиатуры;
- с помощью брелока управления;
- с помощью устройств постановки/снятия:
	- электронных ключей «Touch Memory» Dallas DS1990A, а также с помощью электронных ключей Dallas DS1961S, защищенных от копирования;

клавиатурного устройства УВС (проводного или радиоканального);

22) с помощью SMS-команды, на установленную в приборе сим-карту;

- командами с АРМ ПЦН;

- с помощью одной из зон, запрограммированной на режим «Управление разделом» (п.3.2.1);

23) оповещение SMS-сообщениями о постановке/снятии раздела с охраны кодами пользователя с определенными номерами. Можно указать до 9 телефонных номеров для передачи SMS-сообщений, каждому телефонному номеру задать до 5 номеров кодов пользователей;

24) настройка с помощью программы Конфигуратор по интерфейсу USB;

25) настройка дистанционно с АРМ ПЦН;

- 26) подключение выносного индикатора;
- 27) контроль вскрытия корпуса с помощью датчика вскрытия корпуса прибора;
- 28) встроенная Li-Ion АКБ 3.7 В, не менее 2000 мА/ч.

## <span id="page-8-0"></span>**2 Технические характеристики и конструктивные особенности**

## **2.1 Технические характеристики прибора**

Основные параметры приборов приведены в таблице 1.

<span id="page-8-1"></span>Таблица 1 ‒ Основные параметры приборов

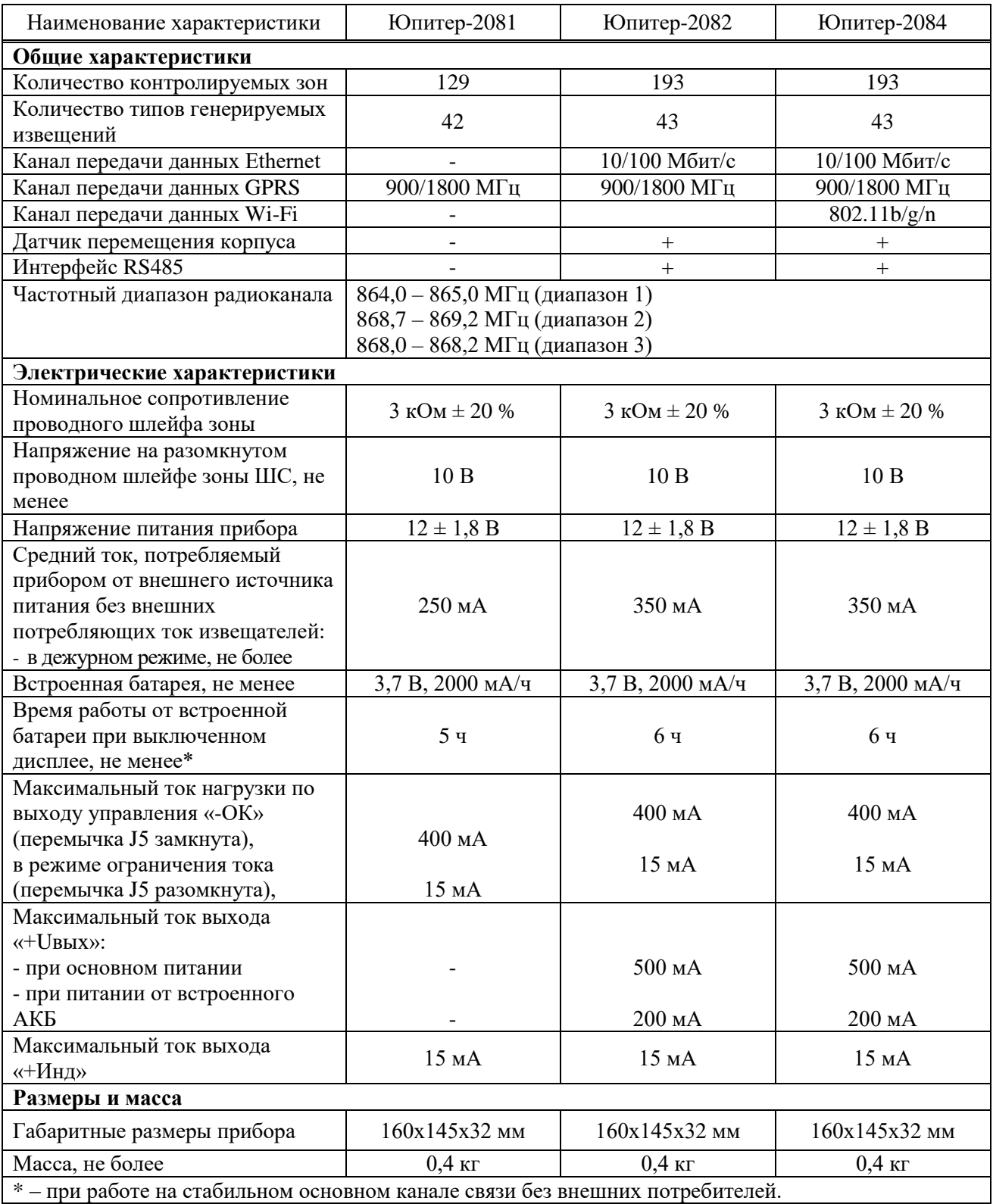

## <span id="page-9-0"></span>**2.2 Конструкция прибора**

## **2.2.1 Описание конструкции прибора**

Прибор выполнен в пластмассовом корпусе, рассчитанном на крепление к стене.

Внутри корпуса размещена печатная плата с установленными на ней компонентами электрической схемы и колодками для внешних подключений. Внешний вид приборов представлен на рисунках 1-2.

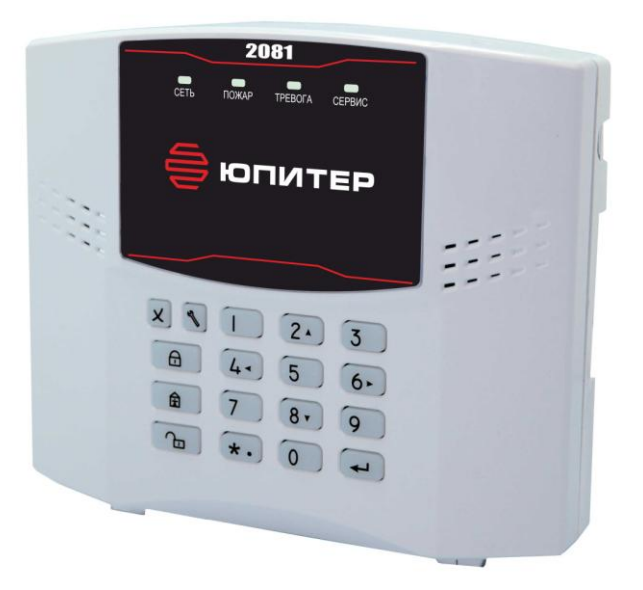

Рисунок 1 ‒ Внешний вид УОО «Юпитер-2081»

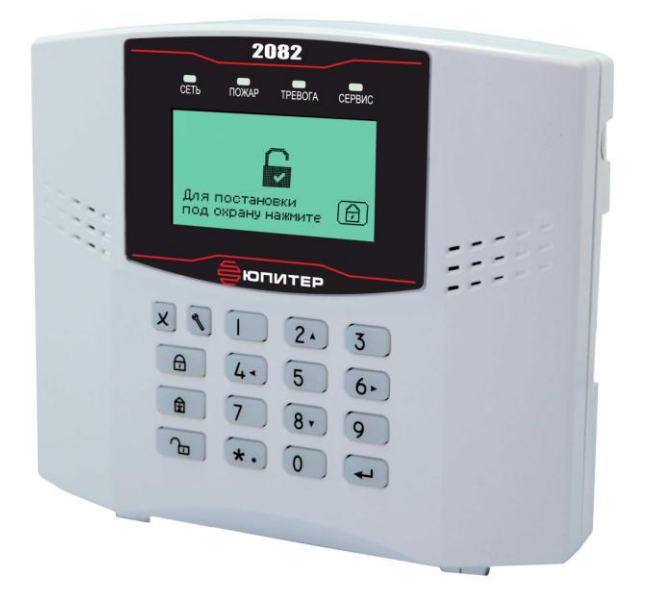

Рисунок 2 - Внешний вид УОО «Юпитер-2082/2084»

В боковых поверхностях корпуса имеются специальные выемки (прикрытые выламываемыми пластмассовыми заглушками) для подключения кабеля выносной GSM-антенны и кабеля Ethernet.

В основании корпуса имеются:

- отверстия для ввода проводов внешних подключений;

- четыре отверстия диаметром 5 мм для крепления прибора шурупами к стене. Два верхних отверстия имеют вид пазов для навешивания на шурупы, два нижних отверстия служат для фиксации прибора.

На рисунке 3 приведен вид платы прибора.

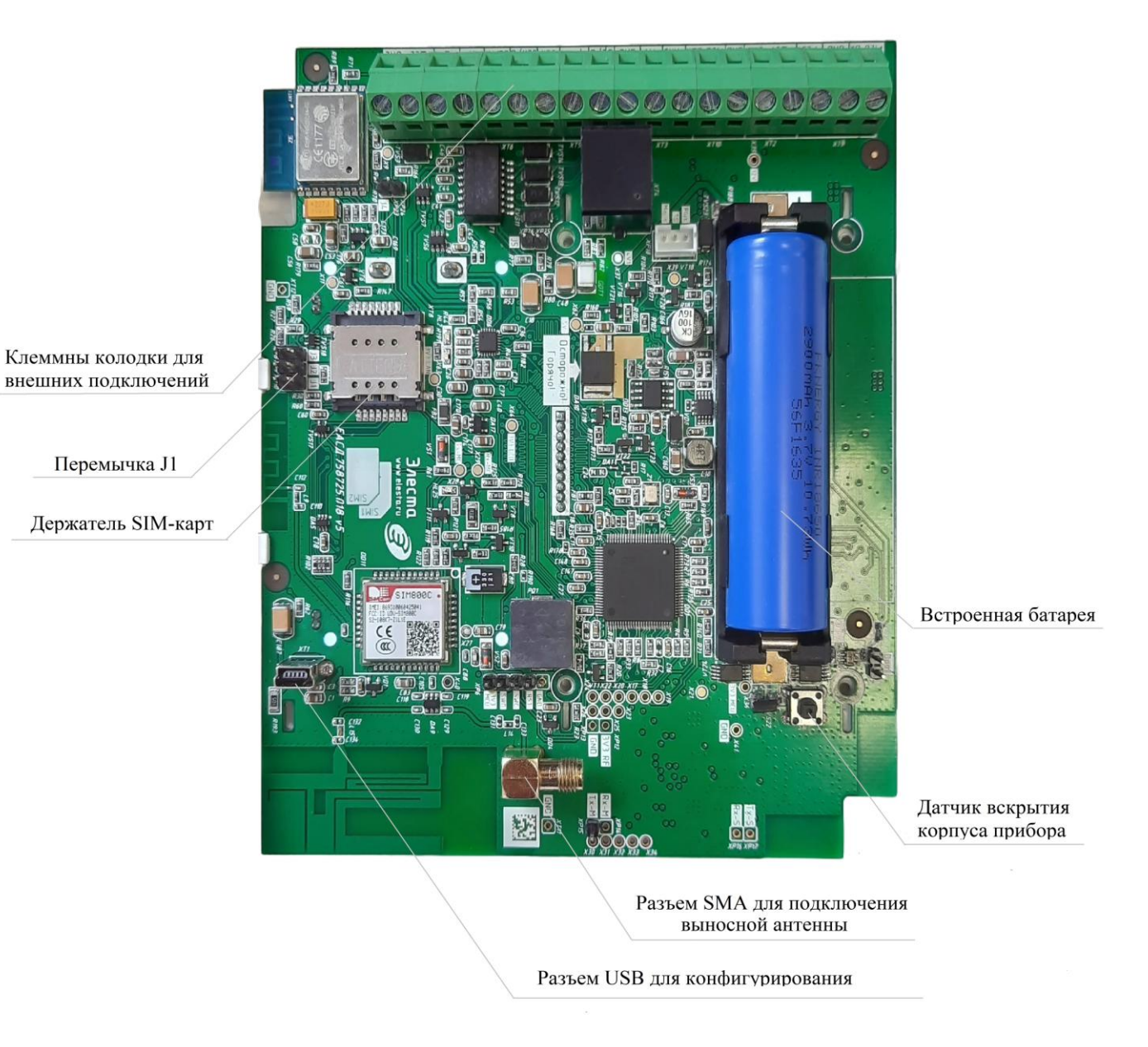

Рисунок 3 ‒ Вид платы прибора

## **2.2.2 Панель индикации**

На лицевой панели прибора расположены светодиодные индикаторы и жидкокристаллический дисплей (в приборах Юпитер-2082, Юпитер-2084) (рисунки 4, 5):

- жидкокристаллический дисплей с графическим интерфейсом;
- индикаторы состояния питания: СЕТЬ;
- индикаторы состояния охраняемого объекта: ПОЖАР, ТРЕВОГА;
- индикатор неисправности СЕРВИС.

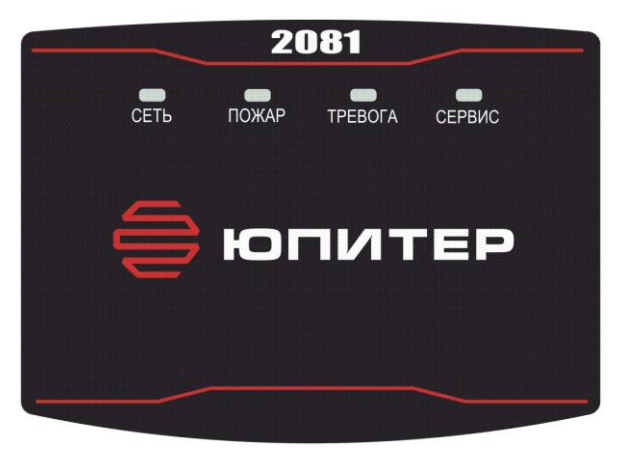

Рисунок 4‒ Внешний вид панели индикации «Юпитер-2081»

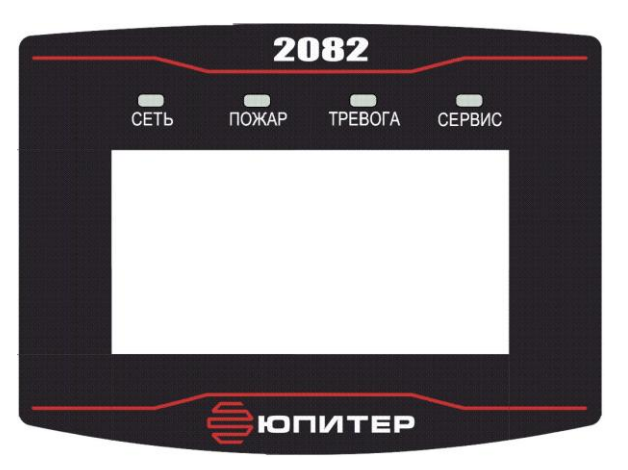

Рисунок 5 ‒ Внешний вид панели индикации «Юпитер-2082/Юпитер-2084»

## **2.2.3 Элементы подключения внешних устройств**

Подключение к прибору осуществляется с помощью выводов, расположенных на печатной плате прибора.

Прибор имеет следующие элементы подключений:

- разъем для подключения внешней антенны GSM-модуля;
- разъём USB (mini-USB тип B);
- выводы для подключения внешнего резервированного источника питания:
	- «+Uвх», «Gnd»;«Рез»;

- вывод «+ШС» для контроля одной проводной зоны охраны или подключения датчика контроля прибытия наряда (для платы версии v2);

- вывод «+ШС1» и «+ШС2» для контроля двух проводных зон охраны или подключения датчика контроля прибытия наряда (для платы версии v5);

- вывод «-ОК» для подключения индикатора контроля прибытия наряда или как выход ОК (для платы версии v2);

- вывод «-ОК1» и «-ОК2» для подключения индикаторов контроля прибытия наряда или как выход ОК (для платы версии v5);

- выводы «TM» и «Gnd» для подключения считывателя «Touch Memory», «УВС» или других приборов контроля доступа с интерфейсом «Touch Memory»;

- вывод «Uвых» для подключения питания расширителей («Юпитер-2082/ Юпитер-2084»);

- вывод «+Инд» для подключения выносного индикатора;

- разъем типа RJ-45 для подключения кабеля сети Ethernet («Юпитер-2082/ Юпитер-2084»);

- выводы «Оранж», «Ор/Б», «Зел», «Зел/Б» для подключения кабеля Ethernet (сигналы TX+, TX-, RX+, RX-) («Юпитер-2082/Юпитер-2084»);

- выводы «А», «В» для подключения к интерфейсу RS485 («Юпитер-2082/ Юпитер-2084»);

- контакт заземления «Earth» («Юпитер-2082/Юпитер-2084»).

Пример схемы подключений приведен на рисунке 6.

К «ШС1» подключен инфрокрасный ультразвуковой извещатель. К «ШС2» подключен магнитоконтактный извещатель.

К выходу «–ОК1» подключен световой оповещатель. Токоограничение осуществляется встроенным сопротивлением на плате прибора. При необходимости, токоограничивающее сопротивление может быть отключено установокой перемычки J5.

К выходу «–ОК2» подключен звуковой оповещатель. Для ограничения тока, необходимо последовательно подключать сопротивление (Rогр).

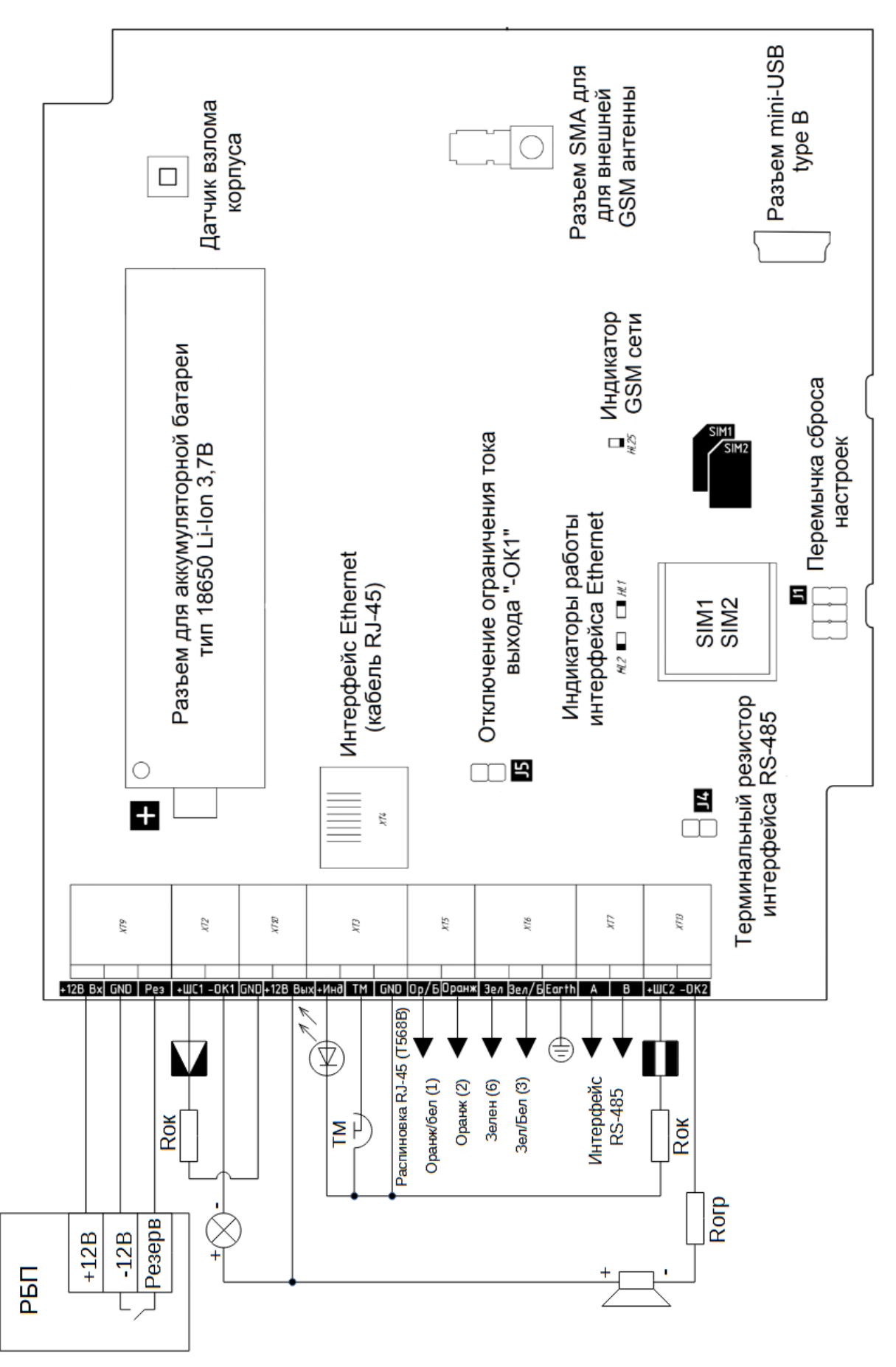

Рисунок 6 – Назначение разъемов прибора с платой v5

## <span id="page-14-0"></span>**3 Описание прибора**

### **3.1 Физическая и логическая адресация**

## **3.1.1 Зоны охраны**

<span id="page-14-1"></span>Прибор поддерживает 193 (129 - в приборе Юпитер-2081) логических адреса – зоны охраны. Поддерживается три физических типа:

- ШС на плате прибора;

- ШС на плате радиоустройства;

- ШС на плате расширителя шлейфов RS485.

Количество поддерживаемых ШС зависит от типа подключаемых устройств (например, извещатель Юпитер-5130 имеет 2 ШС, расширитель шлейфов Юпитер-3812 имеет 8 физических ШС).

Прибор Юпитер-208х имеет 2 физических ШС.

Можно назначит произвольный («логический») номер зоны конкретному физическому ШС на плате прибора или подключаемых к нему устройств.

*Пример ‒ К прибору подключаются расширитель шлейфов Юпитер-3812 и 3 радиоканальных извещателя Юпитер-5130, и «привязываются» номера зон:*

- *собственному ШС1 устанавливаем номер 13;*

- *для первого извещателя основной зоне устанавливаем номер 1, дополнительному ШС устанавливаем номер 0;*

- *для второго извещателя основной зоне устанавливаем номер 2, дополнительному ШС устанавливаем номер 4;*

- *для третьего извещателя основной зоне устанавливаем номер 3, дополнительному ШС устанавливаем номер 0;*

- *для расширителя устанавливаем ШС номера 5, 6, 7, 8, 9, 10, 11, 12;*

*Данная система имеет 13 зон охраны (из 16 физически добавленных), свободно распределенные по устройствам.*

Примечание - номера зон можно назначать в пределах от 0 до 193, при условии что не нулевые номера не повторяются.

## **3.1.2 Выходы**

Прибор поддерживает 129 логических адресов – выходов управления, взаимодействие с реальными выходами осуществляется аналогично зонам. Поддерживаются следующие физические типы:

- 2 выхода типа «открытый коллектор» на плате прибора (версия платы v5);

- реле на плате расширителя реле Юпитер-3214;
- потенциальный выход 12/24 В на плате радиоустройства;

- реле на плате радиоустройства.

Количество поддерживаемых выходов зависит от типа подключаемых устройств (например, Юпитер-7620 имеет 1 источник напряжения и одно реле, расширитель пеле Юпитер-3214 имеет 4 реле). Аналогично зонам физические выходы «привязываются» к выходам управления.

*Пример ‒ К прибору подключаются два устройства Юпитер-7620 и расширитель реле Юпитер-3214, и «привязываются» номера выходов:*

- *собственному ОК1 устанавливаем номер 1;*

- *для первого устройства Юпитер-7620 потенциальному выходу устанавливаем номер 2, реле устанавливаем номер 3;*

- *для второго устройства Юпитер-7620 потенциальному выходу устанавливаем номер 4, реле устанавливаем номер 5;*

- *для расширителя реле Юпитер-3214 устанавливаем номера реле 6, 7, 8, 9.*

*Данная система имеет 9 выходов управления (из 9 физически добавленных), свободно распределенные по устройствам.*

Примечание ‒ номера выходов можно назначать в диапазоне от 0 до 129, при условии, что не нулевые номера не повторяются.

## <span id="page-16-0"></span>**3.2 Зоны охраны**

## **3.2.1 Типы зон охраны**

Каждой зоне можно задать один из следующих режимов работы:

- «Охранная»;
- «Охранная с контролем взлома извещателей»;
- «Охранная с задержкой (вход/выход)»;
- «Охранная с фиксированной задержкой (вход/выход)»;
- «Охранная с задержкой (выход, «проходная»)»;
- «Охранная с задержкой (выход, «проходная»), с контролем взлома извещателей»;
- «Тревожная (КТС)»;
- «Технологическая зона» (газ, вода, пользовательская);
- «Патруль»;
- «Управление разделом»;
- «Пожар».

В таблице 2 приведены особенности контроля каждой тип зон.

## Таблица 2 ‒ Типы режима зоны охраны

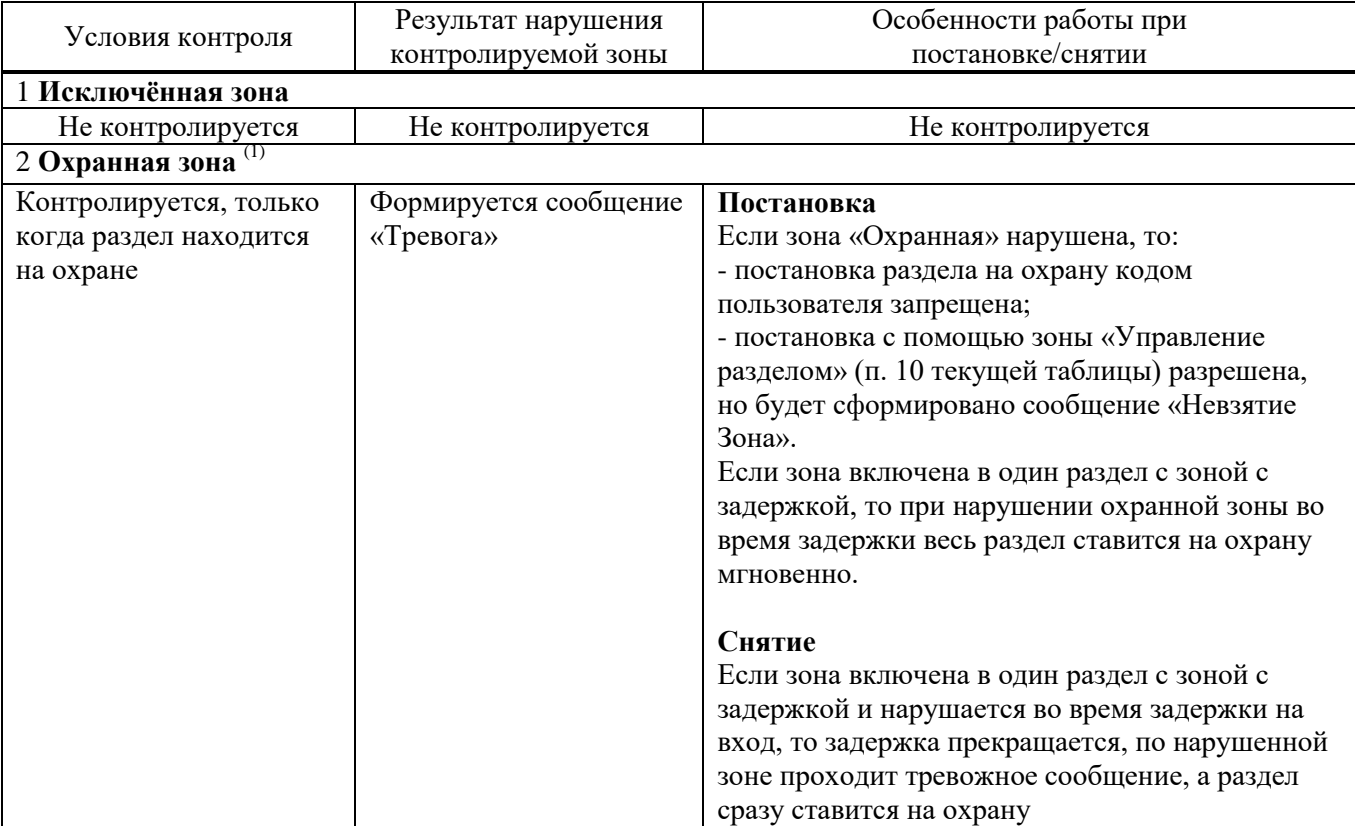

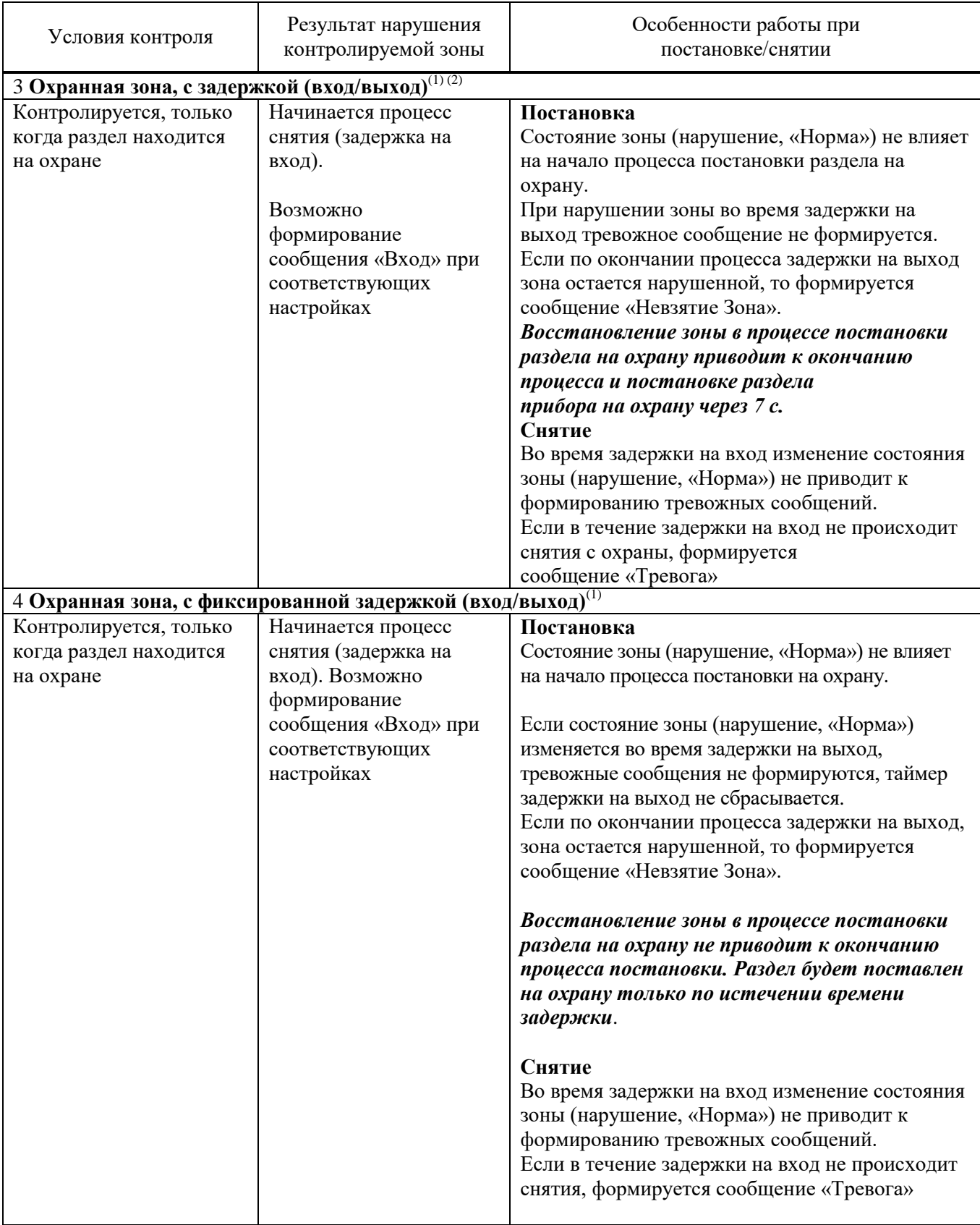

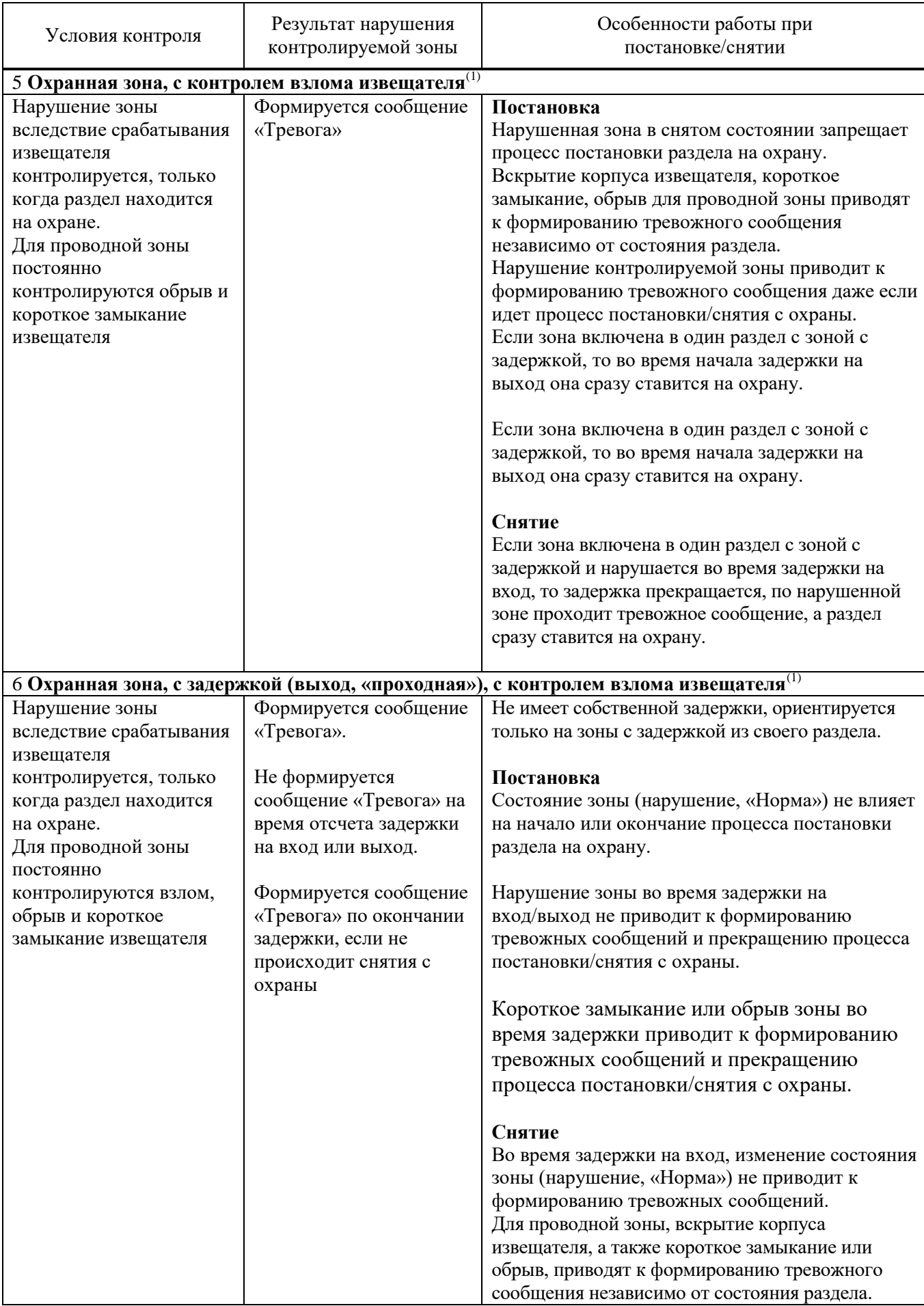

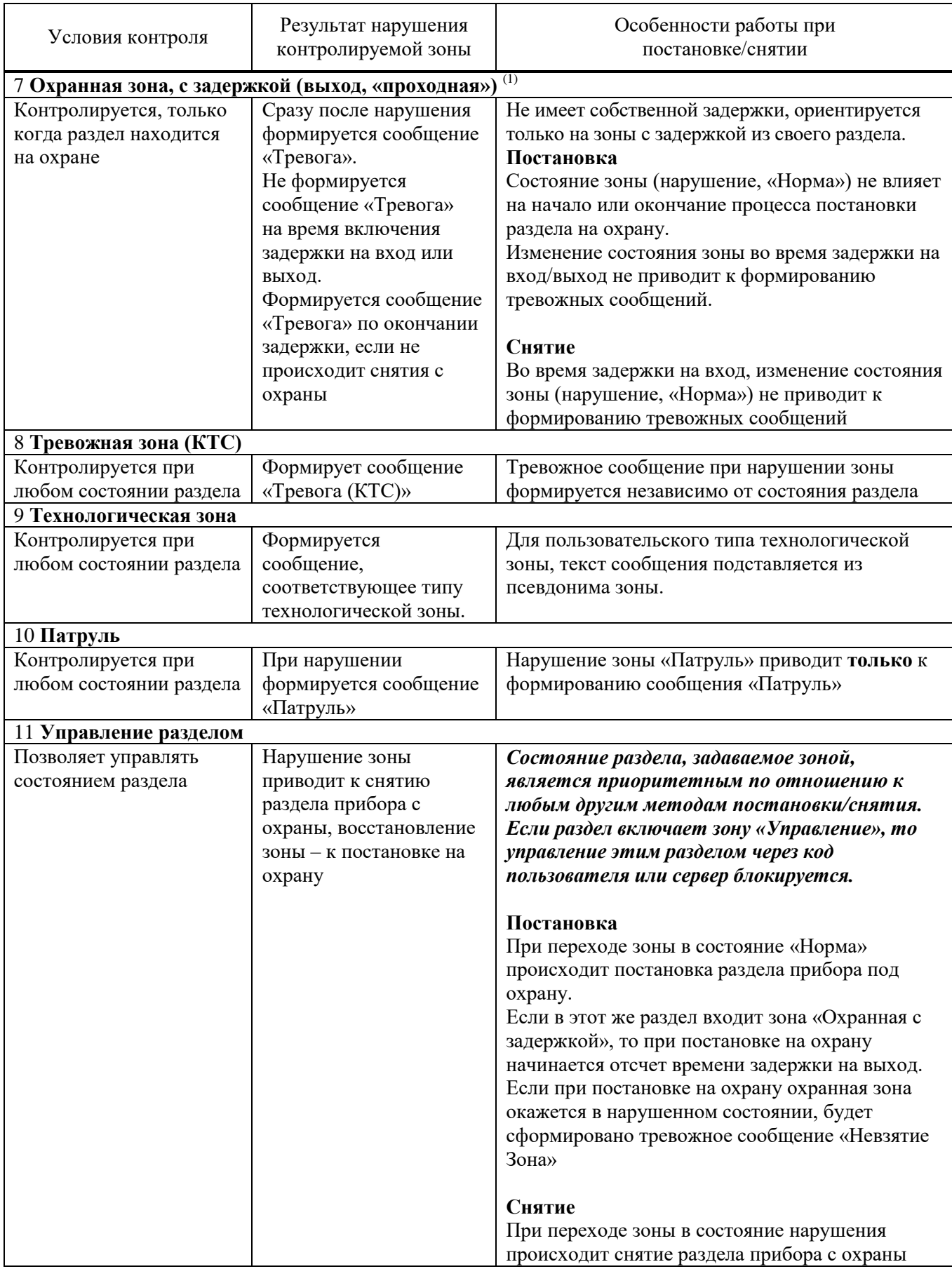

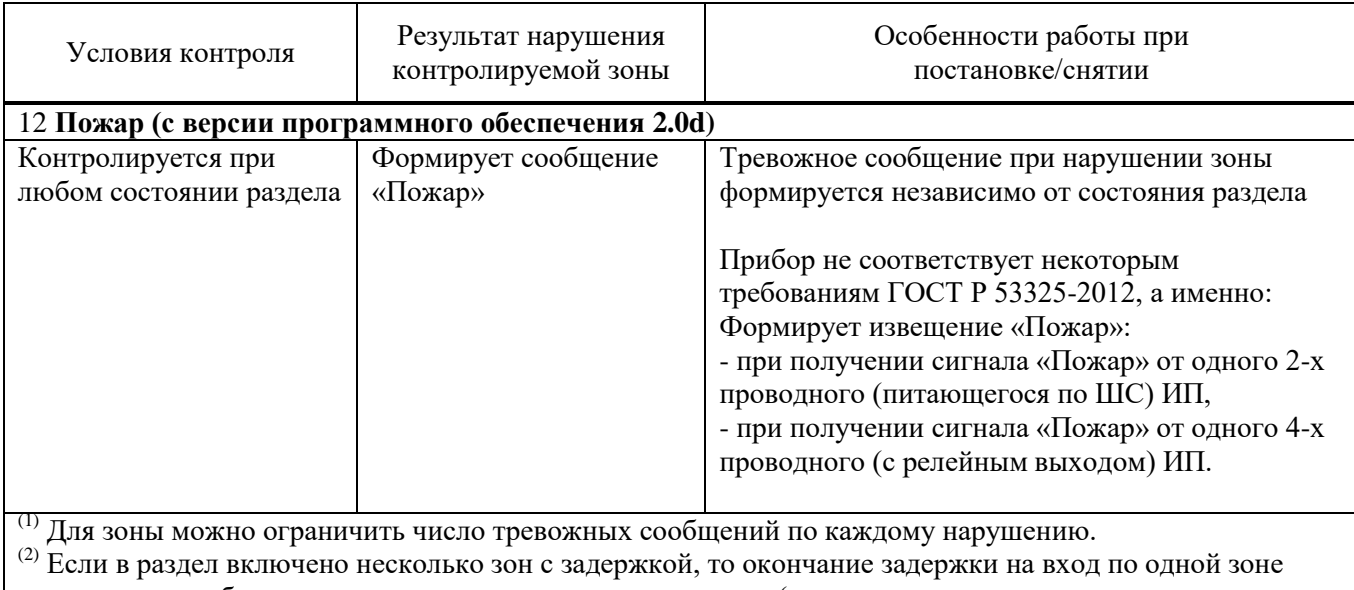

приводит к возобновлению контроля всех зон этого раздела (независимо от того, закончилась ли задержка для других зон с задержкой, включенных в этот раздел)

## **3.2.2 Состояния зон охраны**

Для зон охраны, контролируемых радиоканальными устройствами, состояние зоны определяется установленным типом и состоянием каналов обнаружения радиоканальных устройств.

Состояние проводной зоны определяется её типом (п.3.2.1) и сопротивлением (п. 3.2.3).

Зона может находиться в состоянии «Норма» или в состоянии «Нарушена».

Виды нарушений:

- «Тревога» ‒ для всех типов зон;

- «Неисправность. КЗ» (короткое замыкание), «Неисправность. Обрыв» (обрыв в ШС), «Взлом» ‒ для типов «Охранная зона, с контролем взлома извещателей» и «Охранная зона, с задержкой (выход), с контролем взлома извещателя».

В каждый шлейф проводной зоны может устанавливаться оконечный резистор (Rок).

При использовании проводных извещателей производства «Элеста», Rok встроено в извещатели, требуется только правильная конфигурация перемычек в извещателе.

Сопротивление проводного шлейфа складывается из сопротивления проводных извещателей, сопротивления подводящих проводов и сопротивления Rок (п. 4.2.1).

В состоянии «Норма» охранная зона находится при соблюдении условий:

- суммарное сопротивление шлейфа: не более **3,6 кОм**;

- минимальное сопротивление утечки между проводами или каждым проводом и «землёй», при котором шлейф сохраняет работоспособность: не менее **20 кОм**;

- амплитуда накладываемой на шлейф помехи: не более **0,1 В**.

Контролируемые зоны без задержки переходят в состояние «Нарушена» из состояния «Норма» при длительности нарушения 500 мс и более и не переходят в состояние «Нарушена» при длительности нарушения 300 мс и менее.

## **3.2.3 Зависимость состояний проводных зон от их типа и величины сопротивления**

Сообщения, формируемые при изменении состояния проводных зон, зависят от типа зоны и текущих параметров шлейфа проводной зоны.

В таблице 3 приведено описание состояний зоны в зависимости от типа и сопротивления. Таблица 3 – Состояния проводных зон в зависимости от типа и сопротивления шлейфа

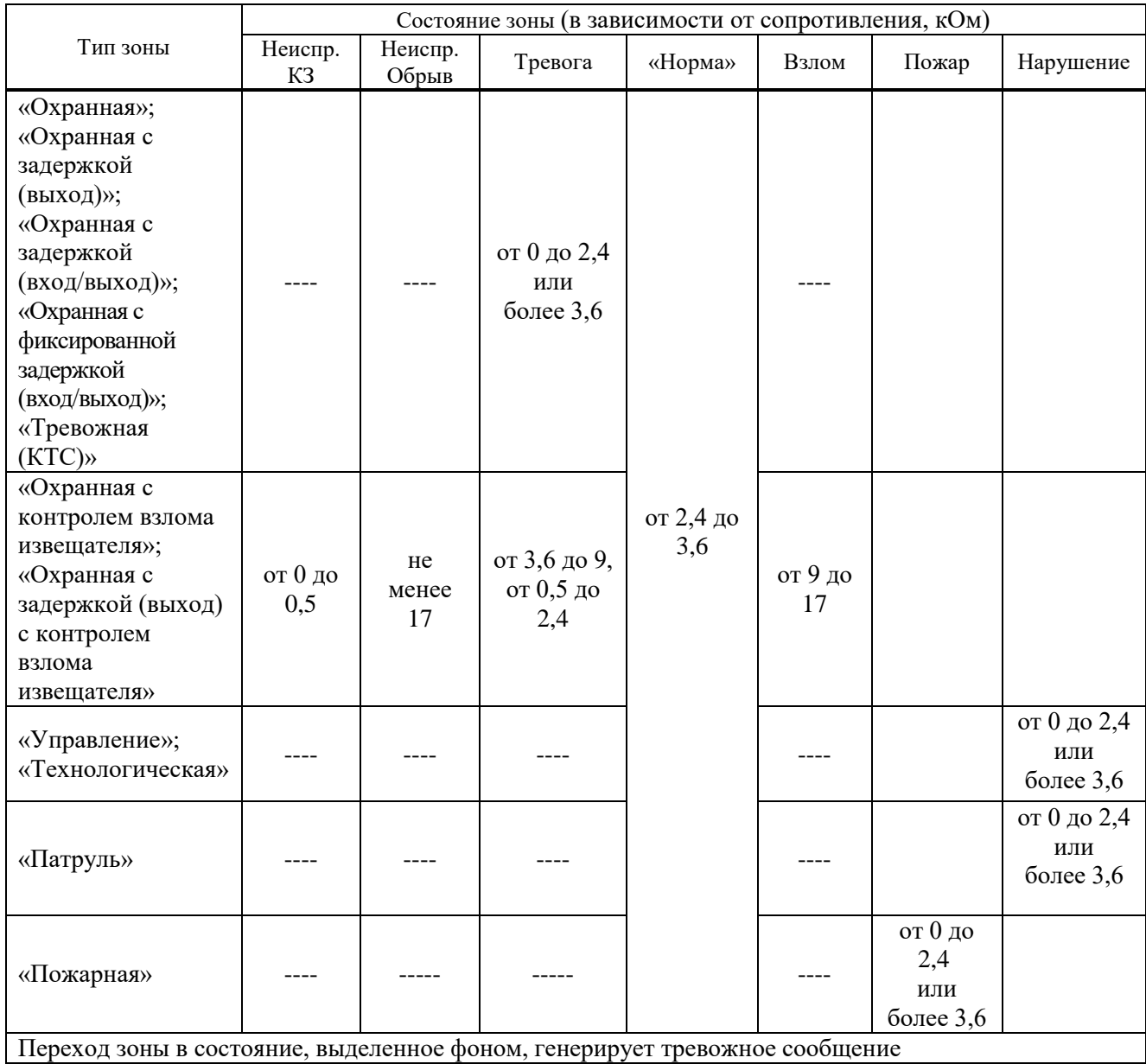

## **3.2.4 Особенности контроля охранных зон**

В зависимости от состояния раздела («Взят»/«Снят»), в который включается зона и её

типа, различается тактика контроля (таблица 4).

Таблица 4 ‒ Режимы контроля охранных зон в зависимости от состояния раздела прибора

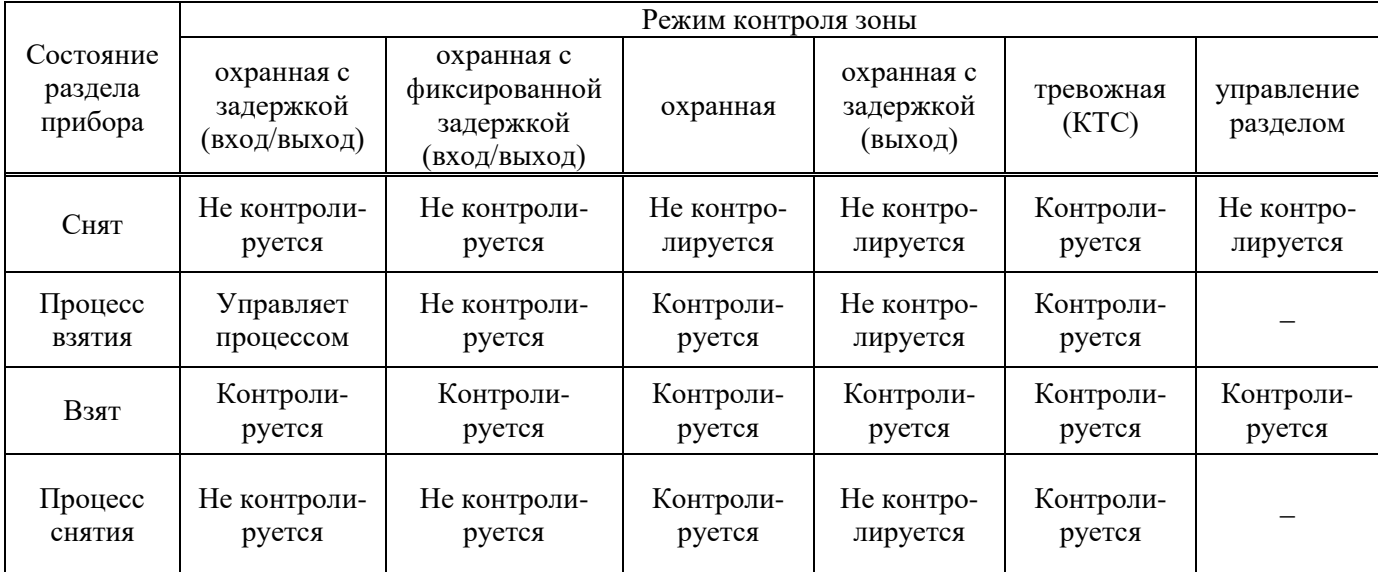

#### **3.2.5 Ограничение количества тревожных сообщений по охранной зоне**

По умолчанию прибор передает ВСЕ сообщения отревогах/взломах/неисправностях/восстановлениях зон.

Для охранных зон (кроме КТС) можно ограничить количество отсылаемых тревожных сообщений по каждому типу нарушений. Тогда, при превышении числа тревожных сообщений по одной зоне:

- зона останется в тревожном состоянии (будет «заблокирован»);

- тревожные сообщения по заблокированной зоне формироваться и передаваться не будут;

- сообщения о восстановлении заблокированного зон формироваться и передаваться не будут.

Примечание ‒ Подсчет переданных тревожных сообщений о тревогах/ взломах/неисправностях по зоне ведется отдельно. Если зона заблокирована по одному типу нарушения, то она может оставаться не заблокированной по другим типам нарушений.

Счётчик количества тревожных сообщений сбрасывается после снятия с охраны раздела, в который включена зона. После постановки раздела на охрану отсчёт тревожных сообщений начинается заново.

### **3.2.6 Обслуживание ШС (блокировка)**

Для технического обслуживания или обхода неисправной зоны, можно установить блокировку выбранного номера зоны. Для этого, при конфигурации прибора, в настройках кодов пользователя необходимо задать код с режимом «Сервис». При наборе кода «Сервис» и выборе соответствующего номера зоны, она переводится в режим блокировки или переводится в нормальный режим:

Блокировка:

$$
[\Theta] < \text{Kol} \text{ nonhsobaterial Cepbnc} > [\Theta] < \text{homep} \text{ 30Hb1} > [\Theta] \text{ 31Hb2} > [\Theta] \text{ 32Hb3} > [\Theta] \text{ 33Hb4} > [\Theta] \text{ 34Hb5}
$$

Разблокировка:

# **< код пользователя Сервис > [ ] < номер зоны> []**

По заблокированной зоне не формируются сообщения и не срабатывают выходы управления, он не блокирует процесс постановки на охрану.

Дополнительно, блокировку зоны можно включить или выключить командами с АРМ ПЦН.

## **3.3 Разделы**

<span id="page-23-0"></span>Раздел – группа из одной или нескольких зон, управление которой (постановка на охрану/снятие с охраны) осуществляется независимо от зон, объединённых в другие разделы.

Раздел прибора может находиться в состоянии «Взят» (на охране), «Процесс взятия» (идет отсчет времени задержки постановки на охрану, «задержка на выход»), «Снят» (не на охране), «Процесс снятия» (идет отсчет времени задержки снятия с охраны, «задержка на вход»).

Зоны объединяются в разделы, при этом к разделу привязываются:

- код пользователя – возможна привязка одного кода к нескольким разделам, нескольких кодов к одному разделу;

- выносной индикатор или/и УВС – индикация привязывается только к одному разделу;

- управление выходом - возможна привязка к нескольким разделам.

По умолчанию все зоны включены в раздел 1, управление выходом и выносной индикатор привязаны к разделу 1, коды пользователей не привязаны к разделам.

При вводе кода пользователя происходит постановка/снятие только разделов, к которым привязан этот код. Как следствие, начинают/перестают контролироваться только зоны, включённые в эти разделы. Таким образом, возможна частичная постановка прибора под охрану.

При вводе кода пользователя, который может управлять несколькими разделами, со встроенной клавиатуры или УВС в адресном режиме, если состояние разделов различается – изменяется только состояние разделов, которое соответствует выполняемому действию.

*Пример ‒ Код пользователя 1 привязан к разделам 1 и 2. Раздел 1 снят, раздел 2 взят. При вводе с клавиатуры команды на постановку кодом пользователя 1, происходит постановка только раздела 1, раздел 2 уже взят, его состояние не изменяется.*

При вводе кода пользователя, который может управлять несколькими разделами, с помощью ключа ТМ или УВС в безадресном режиме, если состояние разделов изменяется, выполняется снятие взятых разделов.

*Пример ‒ Код пользователя 1 привязан к разделам 1 и 2. Раздел 1 снят, раздел 2 взят. При поднесении ключа ТМ или вводе с клавиатуры УВС в безадресном режиме кода пользователя 1, происходит снятие с охраны раздела 2. Постановка на охрану разделов 1 и 2 произойдет при следующем вводе кода пользователя 1.*

### **3.4 Выходы управления**

<span id="page-24-0"></span>Прибор имеет 2 выхода управления типа «Открытый Коллектор» (далее – ОК) с дополнительным резистором ограничения тока, предназначенные для управления нагрузкой (например, внешними средствами оповещения или индикации) или подключения индикатора датчика контроля прибытия наряда (например, БИГ-09). Нагрузка подключается к «+» источника питания (или выходу «+Uвых» на плате прибора Юпитер-2082, Юпитер-2084) и выходу «-ОК».

Выход «-ОК1» имеет встроенный коммутируемый резистор ограничения тока. Включение или отключение резистора ограничения тока осуществляется с помощью перемычки J5 (см. п.3.8).

Выход «-ОК2» не имеет встроенного резистора ограничения тока и при подключении нагрузки необходимо подключать внешний резистор.

### **3.4.1 Расширение количества выходов**

Прибор поддерживает расширители реле RS485 производства «Элеста»,. Прибор поддерживает радио исполнительное устройства производства «Элеста». Расширение возможно до 129 выходов.

Примечание ‒ управление кодом пользователя доступно только для первых 32 выходов, управление остальными доступно удаленными командами (через сервер или смс).

### **3.4.2 Режимы работы**

Для выхода управления задается режим работы, определяющий тактику включения и время работы после тревожных событий.

Выход управления может быть привязан к одному или нескольким разделам. В зависимости от режима работы, его срабатывание может происходить при следующих событиях по разделам:

- постановка, снятие;
- нарушение входящих в раздел зон;
- нарушение датчика вскрытия корпуса, перемещение корпуса прибора;
- нарушение КТС;
- нарушение технологической зоны утечки газа;
- нарушение технологической зоны утечки воды;
- нарушение пожарного извещателя.

Режимы работы выхода управления приведены в таблице 5.

Таблица 5 – Описание режимов работы выхода управления

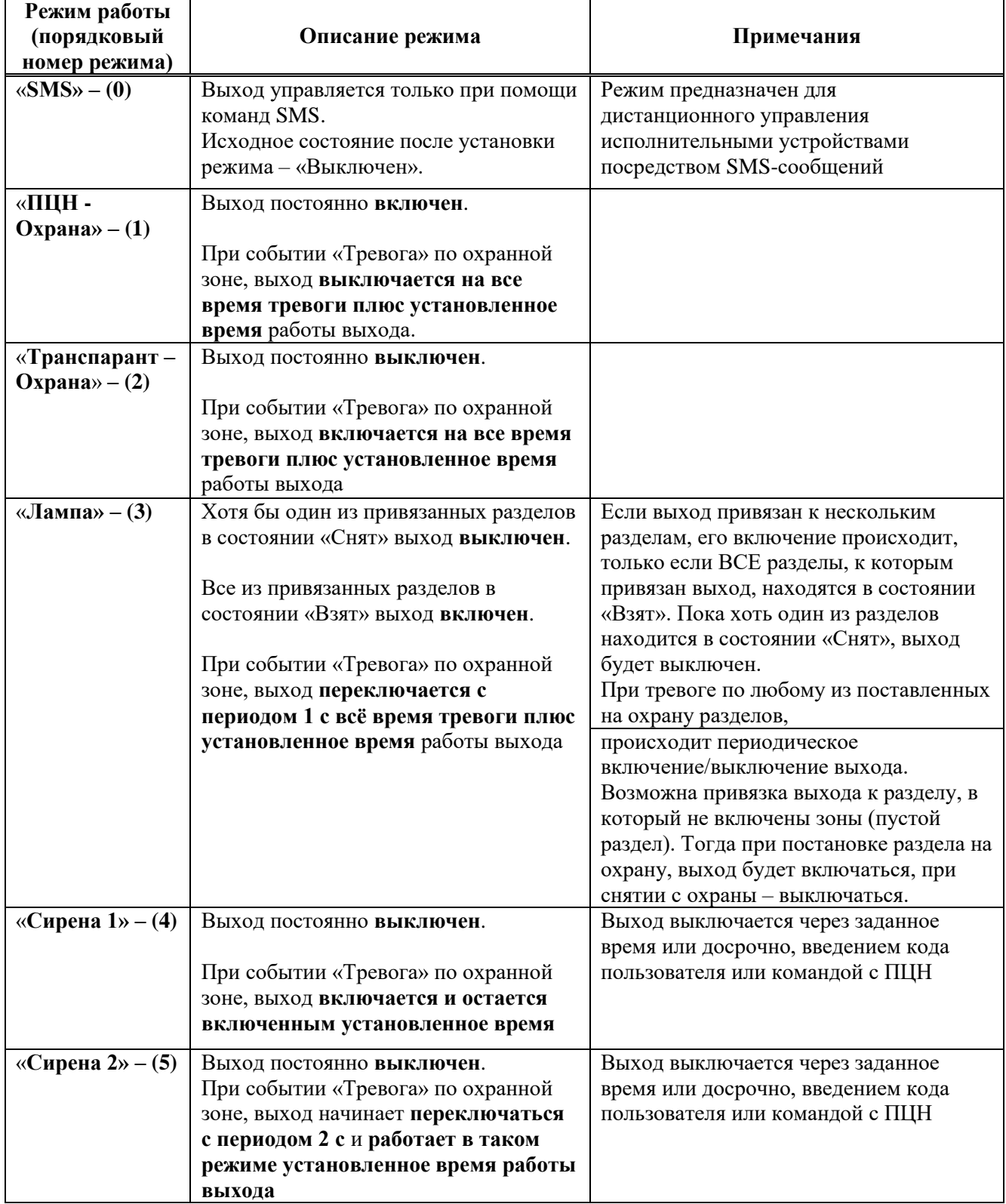

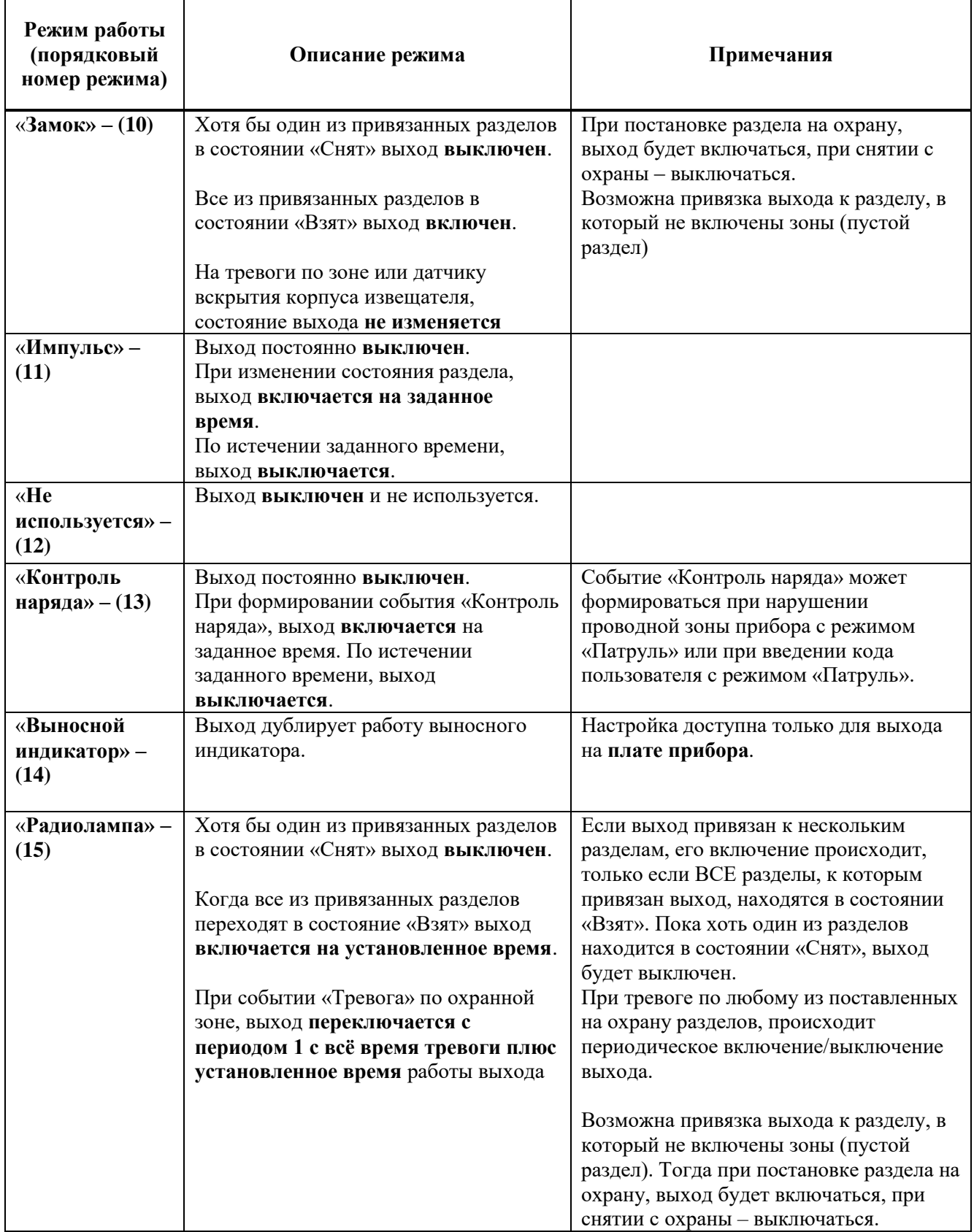

Время, за которое выход возвращается в исходное состояние после устранения причины срабатывания, устанавливается (в программе Конфигуратор или командой конфигурации) от 0 до 999 с, с шагом в 1 с, при этом при установке 0 секунд выход не вернется в исходное состояние.

### **3.4.3 Активирование выхода управления по событиям**

Настройками прибора можно запретить/разрешить активацию выхода управления, в следующих случаях:

- при срабатывании датчика вскрытия корпуса прибора или датчика перемещения;
- при тревоге по зоне типа «Тревожная (КТС)» (сообщение «Тревога (КТС)»);
- при тревоге по зоне типа «Технологическая газ»;
- при тревоге по зоне типа «Технологическая вода».

Примечание ‒ Выход будет активирован, только если он сконфигурирован в режиме «1»–«5», «15» (п. 3.4.2). Работа выхода после активации будет проходить соответственно режиму.

## **3.4.4 Исходное состояние**

При настройке выходов, можно указать в каком состоянии будет находиться выход полсе включения питания прибора. Если установлена отметка «Исход. Сост.», после включения прибора выход будет ВКЛЮЧЕН и дальнейшая тактика переключения будет инвертирована, при работе в режимах согласно таблице 3.4 (например, для режима работы «Транспорант» - при тревожном событии выход будет ВЫКЛЮЧАТЬСЯ на все время тревоги плюс установленное время работы выхода).

ВНИМАНИЕ! Потенциальные выходы, питание которых происходит от батареи, не рекомендуется настраивать в режимы, при которых потенциальный выход включается на длительное время при отсутствии тревог (режим «Лампа», в поставленном состоянии, быстро разрядит батарею).

## **3.4.5 Индикация постановки/снятия**

При настройке выходов, можно включить индикацию постановки/снятия разделов. Если установлена отметка «Индикация постановки/снятия», при постановке или снятии раздела, к которому привязан выход, выход дважды кратковременно включается на 0,2 с.

## **3.5 Индикаторы**

<span id="page-28-0"></span>В приборах Юпитер-2082, Юпитер-2084 отображение графического интерфейса на ЖКдисплее и подсветка клавиш прекращается по истечении 30 с, после последнего нажатия клавиши (присутствует возможность настроить через графический интерфейс прибора).

Индикаторы, расположенные на крышке прибора:

- состояния питания (СЕТЬ) 1 шт;
- состояния охраняемого объекта (ПОЖАР, ТРЕВОГА) 2 шт.
- СЕРВИС 1 шт;

Индикаторы, установленные на плате:

- работы модема (светодиод HL25) 1шт
- работы Ethernet модуля (светодиоды HL2, HL3) 2 шт;

## **3.5.1 СЕТЬ. Режимы работы**

*Индикатор СЕТЬ*. Режимы работы индикатора приведен в таблице 6.

Таблица 6 ‒ Режимы работы индикатора СЕТЬ

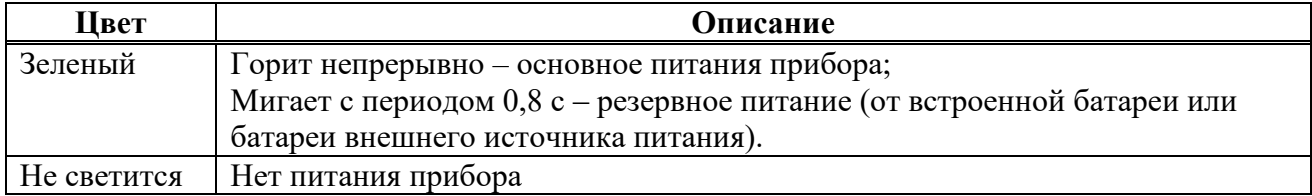

## **3.5.2 ПОЖАР. Режимы работы**

Таблица 7 ‒ Режимы работы индикатора СЕТЬ

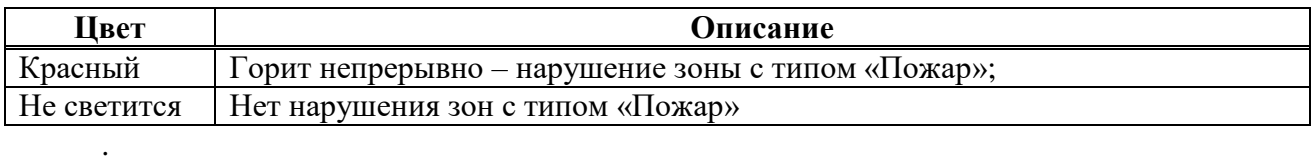

## **3.5.3 ТРЕВОГА. Режимы работы**

*Индикатор ТРЕВОГА* загорается при нарушении:

- любой контролируемой охранной зоны любого раздела;
- при вскрытии крышки корпуса прибора или расширителей;
- при изменении положения (перемещения) корпуса прибора.

Индикатор гаснет после устранения причины тревоги.

Режимы работы индикатора приведены в таблице 8.

## Таблица 8 ‒ Режимы работы индикатора ТРЕВОГА

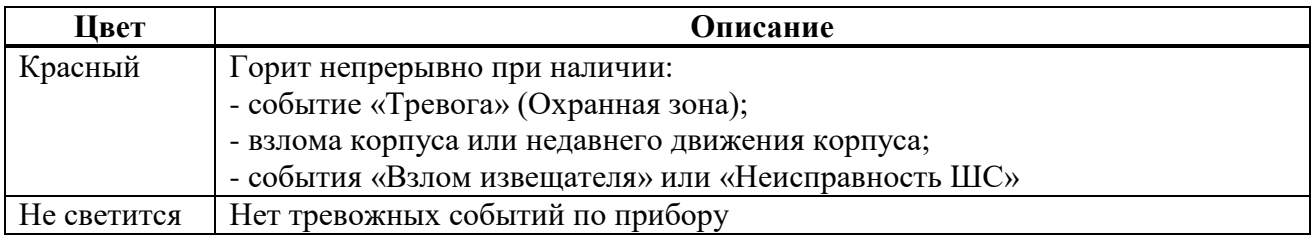

## **3.5.4 СЕРВИС. Режимы работы**

*Индикатор СЕРВИС*. Режимы работы индикаторов приведены в таблице 9.

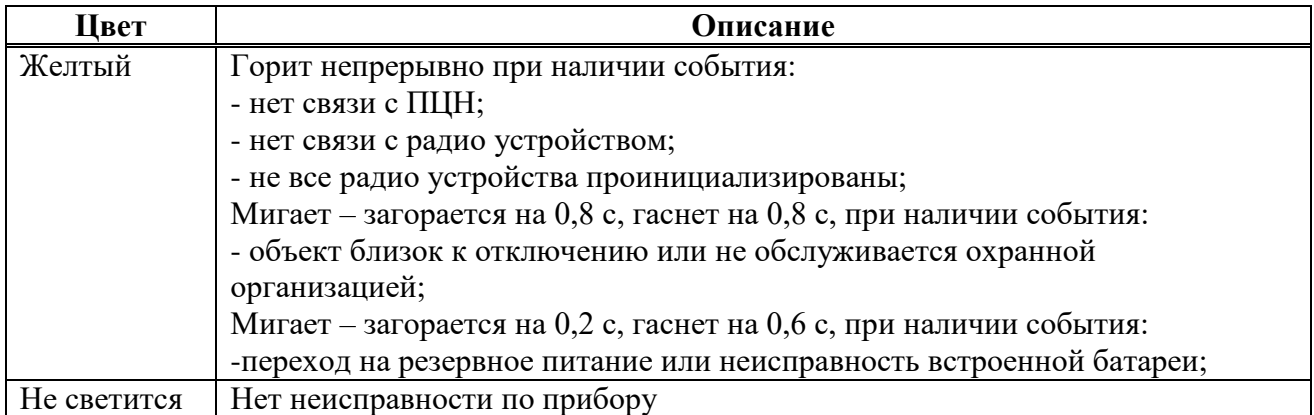

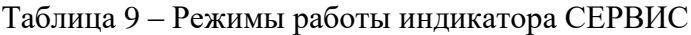

## **3.5.5 Выносной индикатор. Режим работы**

Выносной индикатор имеет привязку только к одному разделу и показывает состояние этого раздела, а также датчика вскрытия корпуса прибора и датчика перемещения.

При постановке/снятии других разделов, выносной индикатор показывает процесс постановки/снятия, а также, в течение 10 с после окончания этого процесса - установившееся состояние раздела. По истечении 10 с выносной индикатор возвращается к отображению состояния раздела, к которому он привязан.

В случае тревоги по любой зоне любого раздела, при вскрытии корпуса прибора или при его перемещении, выносной индикатор отображает состояние тревоги.

Если тревога проходила по любому разделу или из-за вскрытия/перемещения, то включается «Память тревоги». Время отключения индикации «Память тревоги» задается в диапазоне 1–999 с и отсчитывается **с момента снятия с охраны привязанного раздела** прибора.

Режимы выносного индикатора описаны в таблице 10. Дополнительные режимы описаны в п.6.2.6.

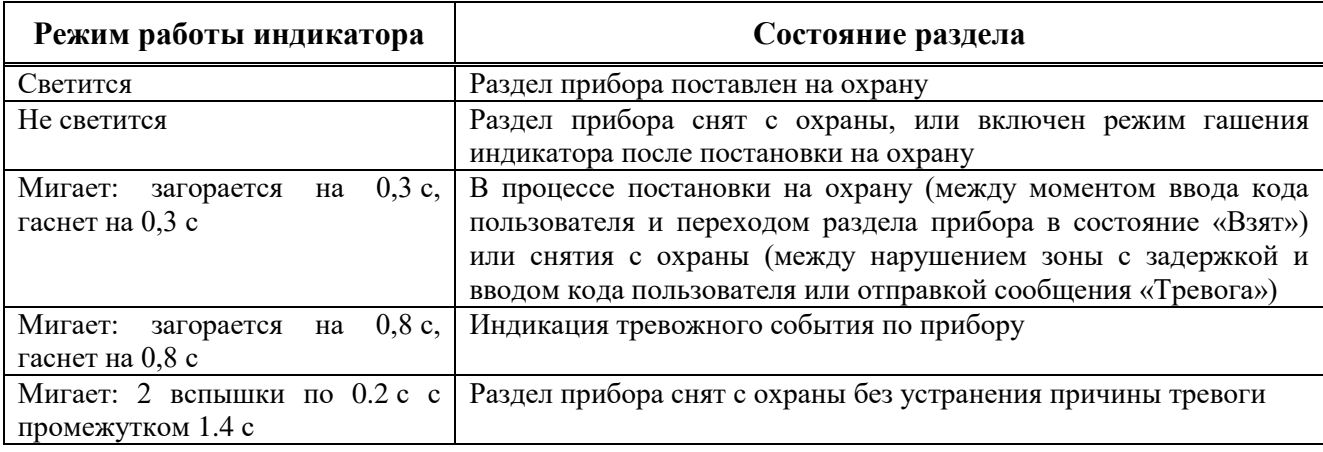

Таблица 10 ‒ Режимы выносного индикатора

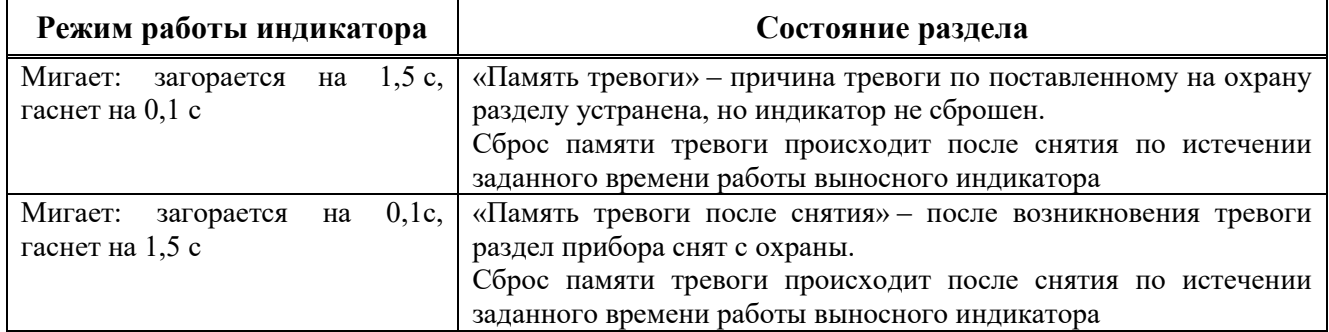

В настройках прибора можно включить режим гашения индикатора после постановки на охрану. В этом режиме, после постановки раздела прибора под охрану, выносной индикатор загорается на заданное время и после истечения этого времени - гаснет.

## **3.6 ЖК дисплей**

<span id="page-31-0"></span>В приборах **Юпитер-2082, Юпитер-2084** после включения, на экране в течении нескольких секунд отображается логотип компании, а затем экран «Старт». Вид экрана «Старт» зависит от конфигурации ШС прибора (рису-нок 12).

На ЖК-дисплей выводится состояние прибора, расположенное в нескольких вкладках:

# **«СТАРТ» «ЗОНЫ» «РАЗД» «СВЯЗЬ»**

**«!»**

Переключение между вкладками осуществляется с помощью клавиш [4] и [6]. Вкладка тревожных событий и неисправности **«!»** отображается ТОЛЬКО при наличии текущих тревог или неисправности, в мигающем режиме, для привлечения внимания пользователя.

Перемещение по пунктам внутри вкладки осуществляется с помощью клавиш [2] и [8].

В зависимости от информации отображаемой на экране, с помощью индивидуальной подсветки клавиш осуществляется подсказка возможных действий.

## **3.6.1 Экран Старт**

Если все ШС включены в ОДИН раздел, на экране выводится состояние прибора (на охране/снят с охраны), подсказка клавиши для изменения состояния прибора, а также пиктограмма клавиши для перехода на следующую вкладку (рисунок 8.а).

Если ШС распределены по НЕСКОЛЬКИМ разделам, на экране выводится подсказка для изменения состояния разделов прибора, а также пиктограмма клавиши для перехода на следующую вкладку (рисунок 8.б).

Если ШС распределены по НЕСКОЛЬКИМ разделам и их состояния различаются, на экране выводится подсказка для изменения состояния разделов прибора, а также пиктограмма клавиши для перехода на следующую вкладку (рисунок 8.в).

Также подсказка возможных вариантов нажатий клавиш осуществляется с помощью индивидуальной подсветки каждой клавиши на встроенной клавиатуре.

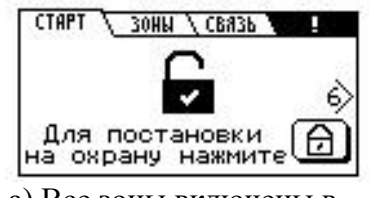

а) Все зоны включены в один раздел

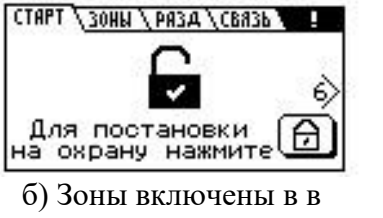

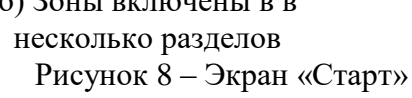

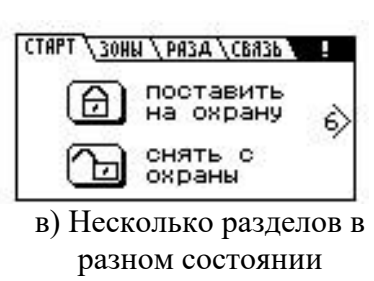

## **3.6.2 Экран Зоны**

Вкладка с описанием состояния зон охраны прибора (рисунок 9).

| <u> 1 зони / связь 1</u><br><b>CTAPT</b> |
|------------------------------------------|
| 1(П):Патруль, норма                      |
| 3(P): Не определено                      |
| 6(Р):Не определено                       |
| 7(P): Не определено                      |
| 8(P):Не определено                       |

Рисунок 9 ‒ Экран «ЗОНЫ»

На вкладке отображаются проводные зона прибора, расширителей и зоны радио канальных извещателей. Отображается номер зоны, тип зоны  $(\alpha \Pi)$  - проводная, «Р» ‒ радиоканальная), тип для круглосуточно контролируемых зон (Патруль, КТС, Управление) и текущее состояние зоны.

Если текущих тревог или неисправности по зонам нет, но есть зоны с состоянием «память тревоги», название вкладки имеет вид **«ЗОНЫ!»**.

## **3.6.3 Экран РАЗД**

Если зоны распределены по НЕСКОЛЬКИМ разделам, на экран добавляется вкладка состояния разделов прибора **«РАЗД»** (рисунок 10).

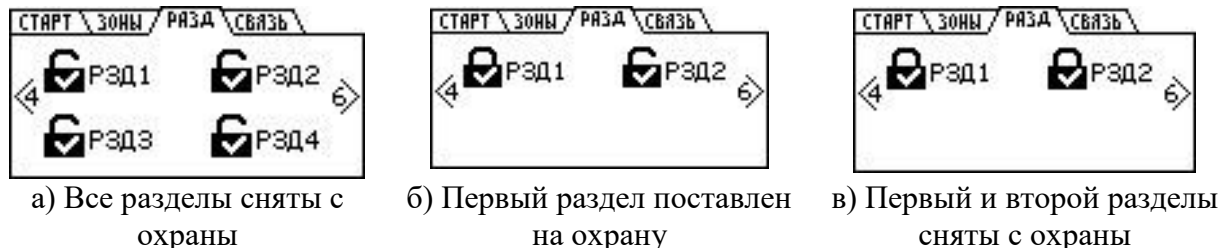

охраны

на охрану

Рисунок 10 - Экран «РАЗДЕЛЫ»

При нажатии на Enter появляется возможность выбрать раздел для просмотра его содержимого (рисунок 11).

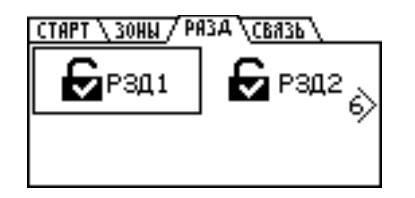

<sup>э</sup>аздел 1∖ 1(П): Норма, снята

а) Выбираем раздел для просмотра б) Зоны раздела 1

Рисунок 11 ‒ Просмотр зон раздела

## **3.6.4 Экран СВЯЗЬ**

На вкладке отображается информация о состоянии каналов связи прибора. Отображается информация о состоянии канала связи с ПЦН и информация о канале GSM (номер SIM-карты, уровень GSM сигнала) (рисунок 12). Расшифровка статуса представлеа в таблице 11.

| СТАРТ \ ЗОНЫ \ РАЗД / СВЯЗЬ \ |                 |
|-------------------------------|-----------------|
|                               | Канал: GPRS     |
|                               | связь уст. с #1 |
|                               | GSM: SIM1       |

Рисунок 12 ‒ Экран «Связь»

Таблица 11 ‒ Информация о каналах связи прибора.

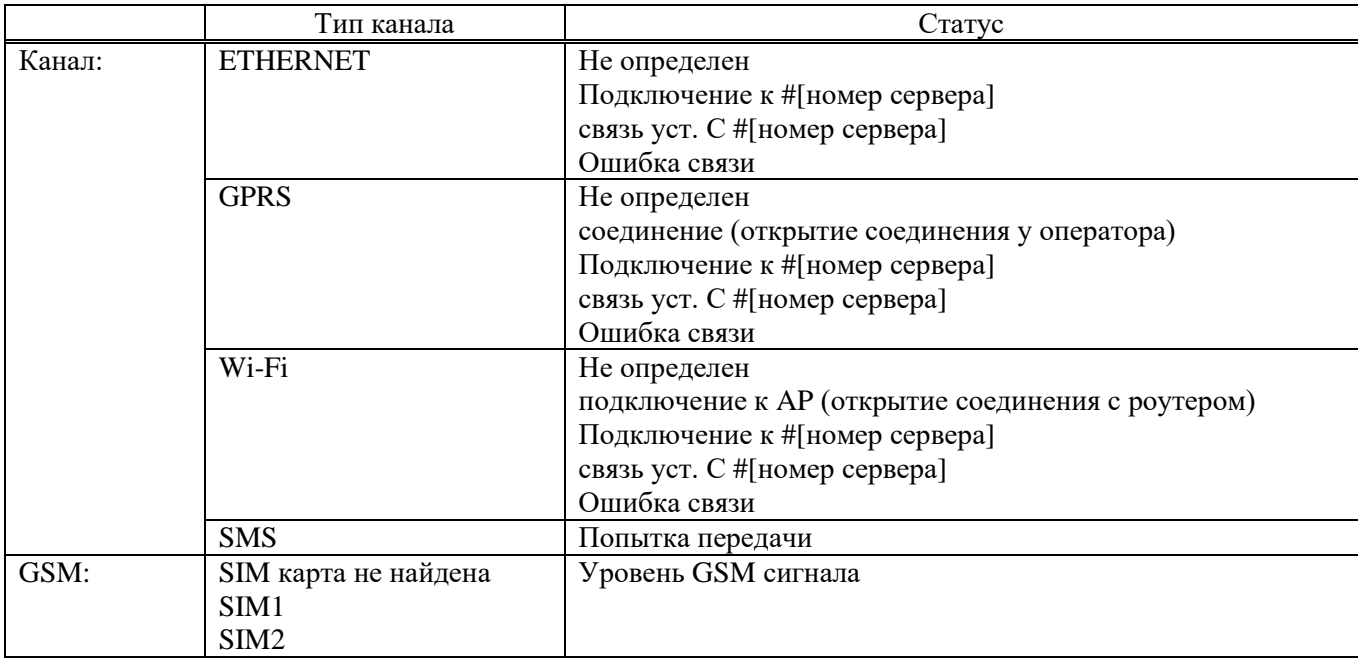

## **3.6.5 Экран «!»**

Вкладка тревожных событий и неисправностей **«!»** отображается ТОЛЬКО при наличии текущих тревог или неисправностей, в мигающем режиме, для привлечения внимания пользователя (рисунок 13).

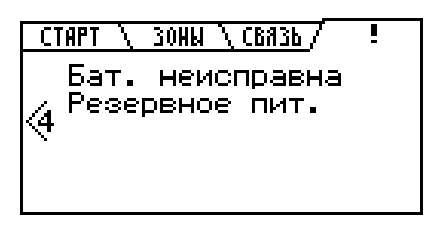

Рисунок 13 ‒ Экран тревожных сообщений и неисправности **«!»**.

События, которые могут отображаться на экране тревог и неисправности:

- Нет связи с ПЦН;
- Бат. неисправна (встроенная литий ионная батарея неисправна);
- Отсутств. вн. пит. (на клемме +Uвх нет напряжения);
- Резервное пит. (резервный источник питания перешел на свой аккумулятор);
- Вскрытие корпуса (вскрыт корпус прибора);

- Критический баланс (сервер уведомил прибор о низком уровне баланса в учетной записи пользователя, экспериментальная функция);

- Нулевой баланс (сервер уведомил прибор об отказе обслуживания в связи с отрицательным балансом в учетной записи пользователя, экспериментальная функция);

- Взлом РШ х (вскрыт корпус расширителя с номером х);

- Рез. питание РШ х (блок питания, питающий расширитель х перешел на резервный аккумулятор);

- Потеря связи РШ х (связь с расширителем х потеряна);

- Взлом ЗРУ х (радиоустройство с основной зоной х взломано);

- Взлом РУ х (радиоустройство с адресом х взломано, отображается, если у радиоустрйоства нет зон или основная зона задана нулевой)

- Рзрд бат РУ х (батарейка радиоустройства с адресом х разряжена);

- Рзрд доп.бат РУ х (резервная батарейка, если такая имеется, разряжена у радиоустройства х);

- Нет доп.бат РУ х (резервная батарейка, если такая имеется, отсутствует у радиоустройства х);

- Потеря связи ЗРУ х (потеря связи с радиоустройством с номером основной зоны х);

- Потеря связи РУ х (потеря связи с радиоустройством х, отображается когда у радиоустройства нет зон, либо номер основной зоны равен 0);

- РУ х не иниц. (радиоустройство х не инициализировано, как закончить обучение смотри в паспорт радиоустройства);

- Рез. пит.РУх (радиоустройство х перешло на резервный источник питания);

- Взлом ЗН х (зона х взломана, только для проводных датчиков);

- ЗН неисправна х (зона х неисправна);

- Тревога в ЗН х (тревога в зоне х);

- Тревога КТС х (тревога кнопки тревожной сигнализации назначенной на зону х);

- Нарушена ЗН х (зона х нарушена);

- Пож. ЗН неиспр. Х (пожарная зона х неисправна, экспериментальная функция);

- Пожар х (пожар в зоне х, экспериментальная функция);

- Пожар2 х (пожар2 в зоне х, экспериментальная функция);

- Внимание пожар х (внимание пожар в зоне х, экспериментальная функция);

- Помеха ЗРУ х (на радиоустройство с номером основной зоны х наводится помеха, экспериментальная функция);

- Помеха РУ х (на радиоустройство х наводится помеха, отображается когда у радиоустройства нет зон, либо номер основной зоны равен 0, экспериментальная функция);

- Саботаж ЗРУ х (саботаж радиоустройства с номером основной зоны х);

- Саботаж РУ х (саботаж радиоустройства х, отображается когда у радиоустройства нет зон, либо номер основной зоны равен 0);

- Обрыв ПВ х (обрыв потенциального выхода (источник напряжения) с номером выхода х, на момент написания данного документа поддерживается только в приборах Юпитер-7620);

- Кор. Зам. ПВ х (короткое замыкание потенциального выхода (источник напряжения) с номером выхода х, на момент написания данного документа поддерживается только в приборах Юпитер-7620).

В случае, если количество событий не помещается на экране, можно осуществлять прокрутку с помощью клавиш [2] и [8] (соответствующие подсказки выводятся на экран). Наличие тревожных событий также показывается с помощью светодиодного индикатора «ТРЕВОГА», наличие неисправности также показывается с помощью светодиодного индикатора «СЕРВИС».

## **3.6.6 Экран «Служебный режим»**

Данный экран доступен при нажатии  $\lceil \cdot \rceil$  на экране «Старт».

Экран представляет собой вертикальное меню и содержит следующие пункты:

- «Нарушенные зоны», отображается аналогично экрану «Зоны» исключая зоны в нормальном состоянии;

- «Конфигурация», вход в режим конфигурирования с клавиатуры см. Приложение Б;

- «Смена кода», позволяет сменить комбинацию известного кода пользователя;

- Настройка режима подсветки, поддерживает три варианта: «Подсветка всегда», «Без подсветки» и «Подсветка 30 с.»;

- Статус встроенной батареи;

- «События», отображает последние события, произошедшие с прибором, и время их возникновения;

- «Радиосистема», отображает список всех радиоустройств, добавленных в прибор, содержит тип радиоустройства, состояние датчика вскрытия радиоустройства, температуру радиоустройства, уровень заряда батареи радиоустройства, номер основной зоны «ОЗ», номер дополнительной зоны «ДЗ», номер потенциального выхода «ПВ», номер релейного выхода «РВ»;

## - «Перезагрузка»;

- Версия устройства.
## **3.7 Передача сообщений. Каналы передачи**

## **3.7.1 Извещения (исходящие сообщения), формируемые прибором**

Список извещений приведен в таблице 12.

В сформированных прибором сообщениях используются следующие сокращенные обозначения:

-  $3Hn: 3H - \text{cov}_1$  сокращение слова «зона», n – номер зоны;

- РЗДn: РЗД - сокращение слова «раздел», r - номер раздела;

- ПЛЗn: ПЛЗ - сокращение слова «пользователь», n - номер кода пользователя по порядку.

- РШп: «расширитель», n – адрес расширителя;

- УСТn: «устройство», n – адрес радиоканального устройства.

Используемые в сообщениях прибора псевдонимы объекта, пользователя, зон являются настраиваемыми.

Примечание ‒ В сообщении, псевдоним объекта заключается в двойные кавычки, а псевдонимы пользователя и зон охраны – в одинарные.

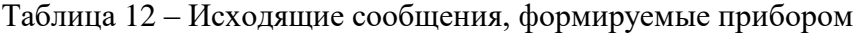

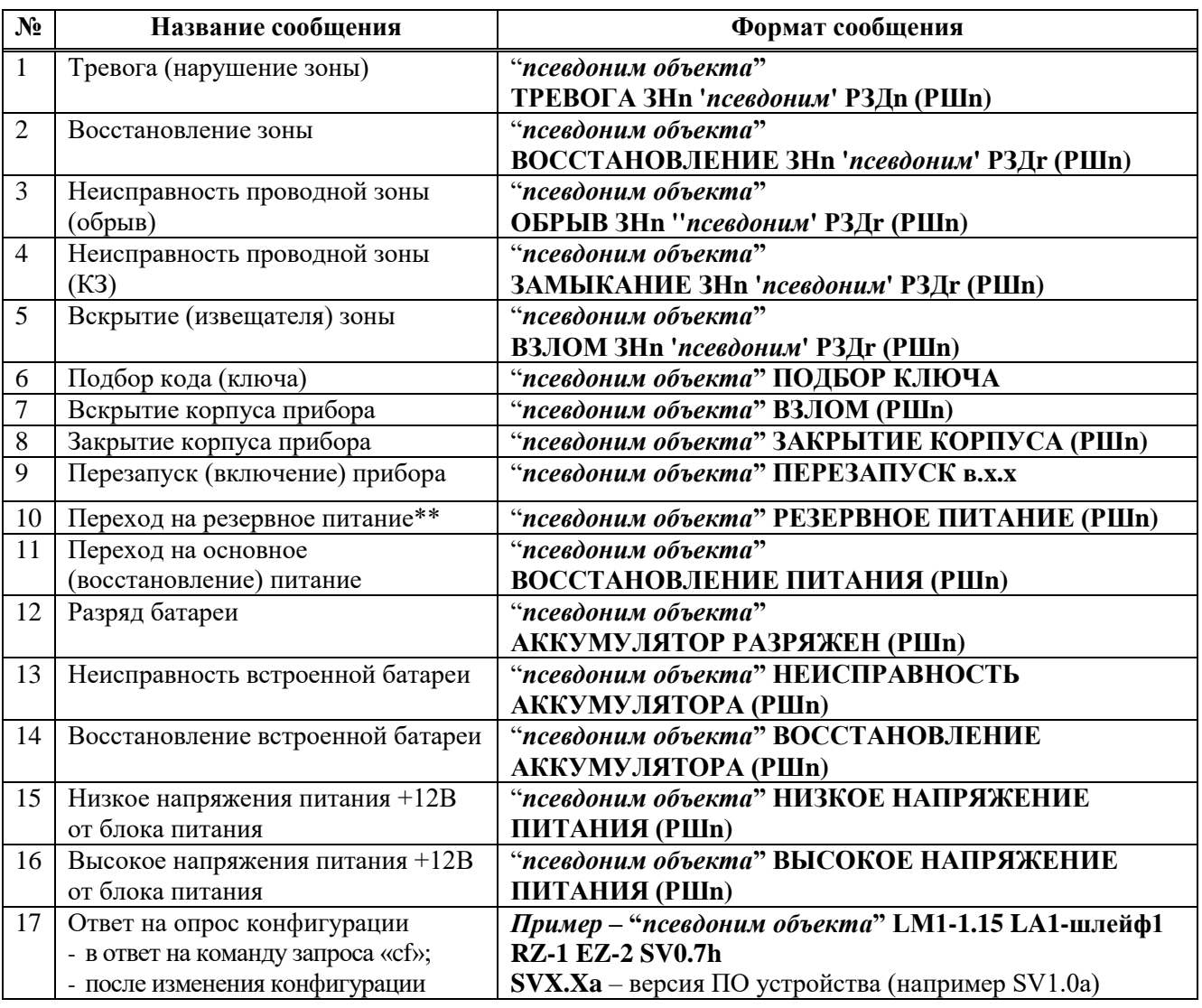

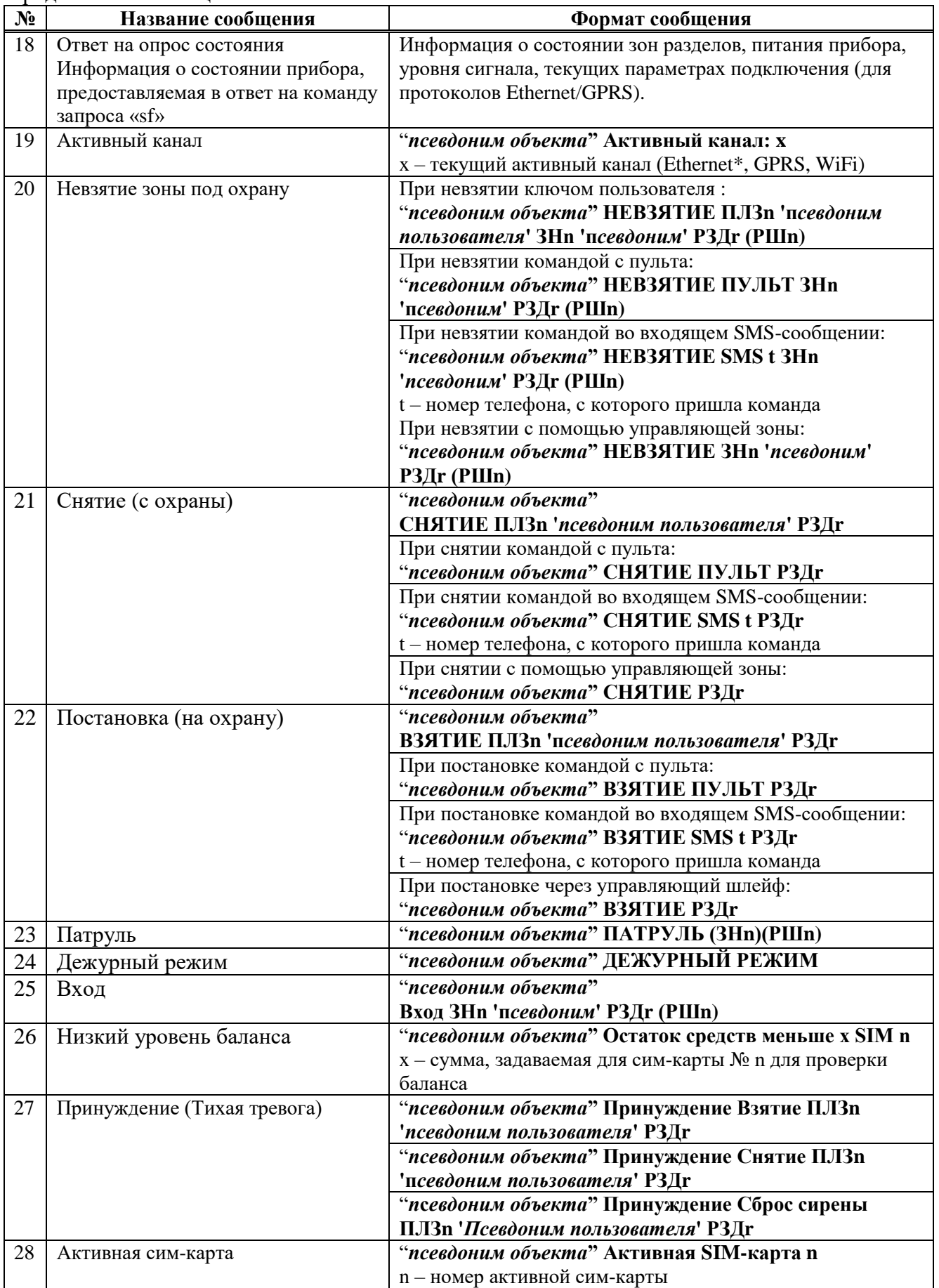

Продолжение таблицы 12

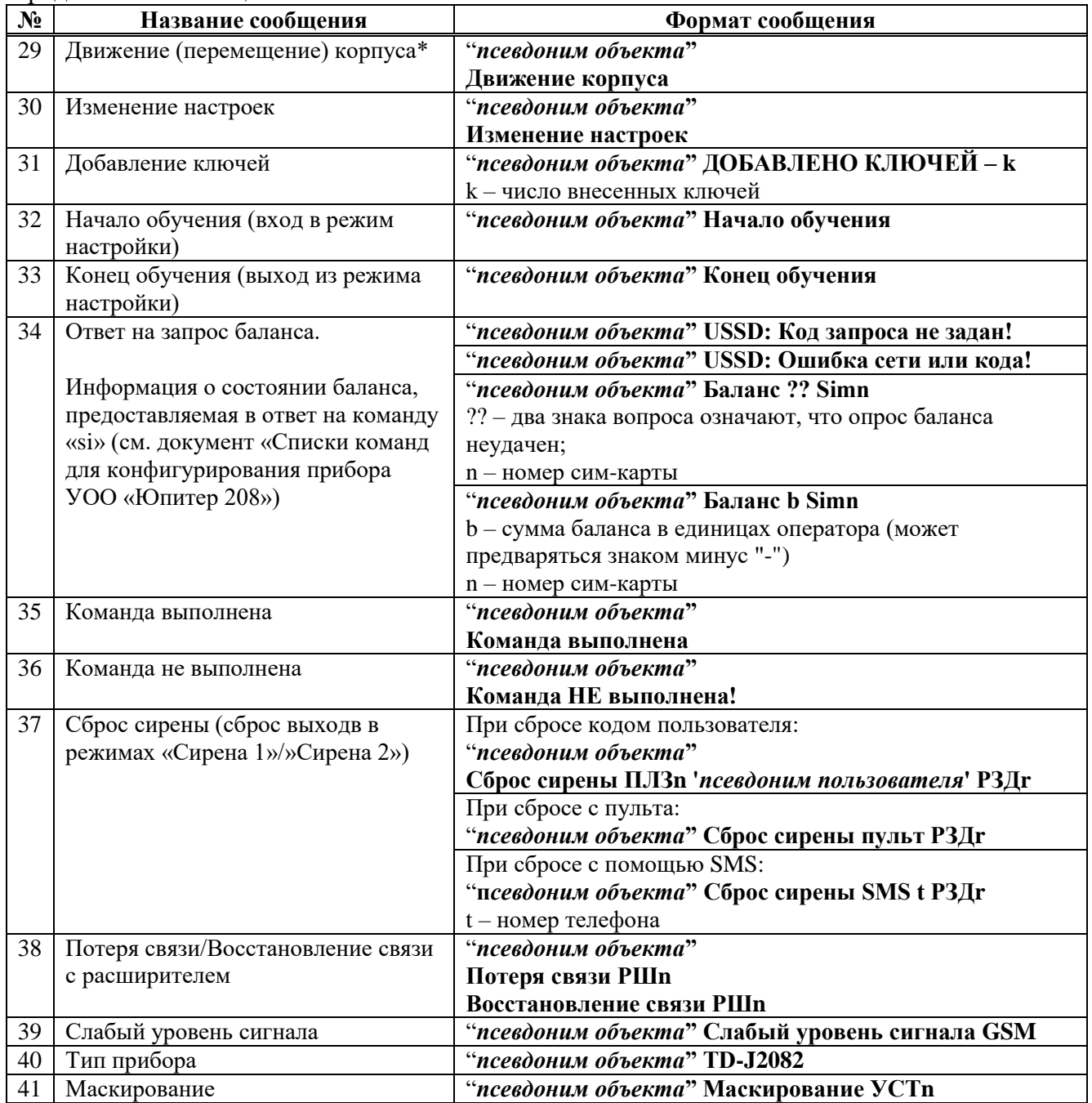

#### **3.7.2 Память сообщений**

Сообщения, которые должны быть отосланы прибором, хранятся в памяти прибора.

Оперативная ёмкость памяти сообщений - 128. При переполнении памяти новое сообщение помещается на место самого старого по времени сообщения.

Сообщение удаляется из памяти, если оно доставлено по каналу Ethernet, Wi-Fi, GPRS. Отправленное по каналу SMS-сообщение удаляется из памяти сообщений, только если этот канал – единственный настроенный для связи.

В приборе, в энергонезависимой памяти реализован журнал сообщений. В нем содержаться сообщения, сформированные прибором, с указанием времени формирования, типом сообщения и отметкой по каким каналам связи сообщение было отправлено. Емкость журнала сообщений в энергонезависимой памяти не менее 1024.

#### **3.7.3 Каналы передачи. Алгоритм перехода между каналами**

Прибор может использовать следующие каналы передачи сообщений:

- **Юпитер-2081** ‒ GPRS, SMS;
- **Юпитер-2082** ‒ Ethernet, GPRS, SMS;

- **Юпитер-2084** ‒ Ethernet, Wi-Fi, GPRS, SMS. Каналы Ethernet и Wi-Fi не могут использоваться одновременно.

Использовать для передачи сообщений можно как один канал (любой из списка), так и произвольный набор каналов из числа доступных и настроенных.

Каналы Ethernet, Wi-Fi, GPRS предназначены для связи с ПЦН. При передаче сообщения по ним осуществляется криптозащита пакета данных между прибором и ПЦН.

SMS-сообщения могут передаваться на телефон пользователя или ПЦН, при этом нет контроля, доставлено ли сообщение адресату. Поэтому не рекомендуется делать канал SMS единственным каналом связи.

По умолчанию каналы передачи сообщений имеют приоритет в использовании, обозначенный в таблице 13.

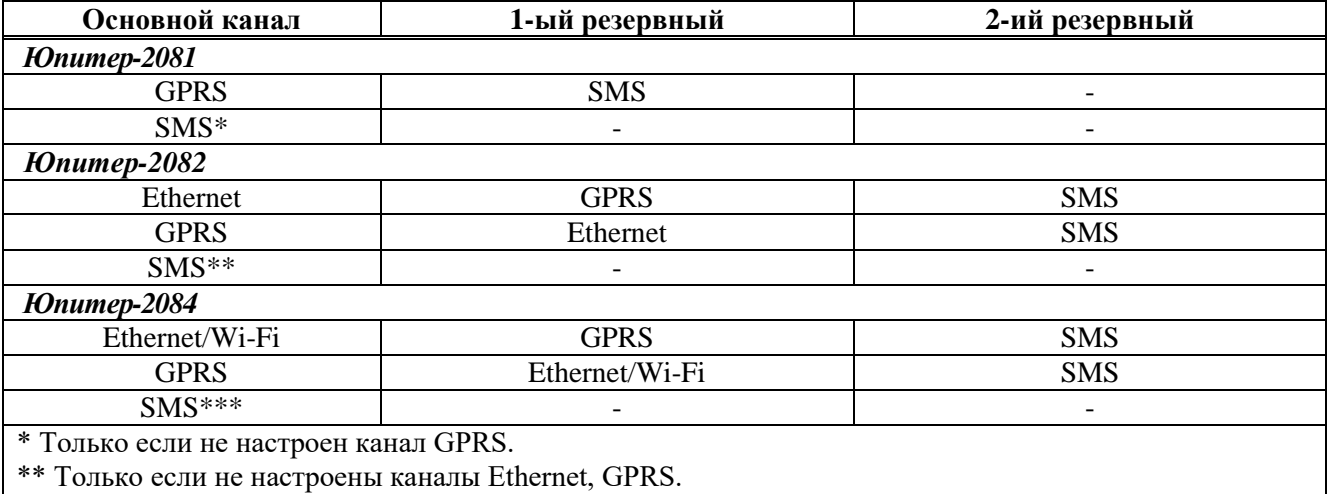

Таблица 13 – Порядок перехода между каналами связи с ПЦН

\*\*\* Только если не настроены каналы Ethernet, Wi-Fi, GPRS.

Для канала SMS может быть выбран один из режимов работы (п.3.6.7.5):

- резервирование;

- дублирование.

Если разрешена работа по нескольким каналам, то передача данных проходит следующим образом:

- предпринимается несколько (конкретное число зависит от настроек) попыток передачи сообщения по основному каналу;

- при успешной передаче сообщений по основному каналу, передача сообщений по остальным каналам (кроме SMS в режиме дублирования) не осуществляется.

- если передать сообщение по основному каналу не удалось, начинаются попытки передать его по первому резервному каналу. Если эти попытки неудачны, прибор пытается передать сообщение по второму резервному каналу. **При этом попытки передать сообщение по основному каналу продолжаются**;

- если попытка передачи сообщения по одному из резервных каналов успешна и это канал – Ethernet, Wi-Fi или GPRS, то по основному каналу это сообщение не передается. Если удачной была попытка передачи сообщения SMS, то по основному каналу прибор будет продолжать отсылать это же сообщение до достижения успеха;

- если SMS ‒ единственный настроенный канал, то сообщение по нему отсылается и удаляется из памяти сообщений. Если SMS - не единственный канал передачи сообщения, то успешная отправка сообщения не считается успешной передачей, сообщение из памяти сообщений не удаляется, попытки передачи сообщения по другим каналам будут продолжены.

*Пример ‒ Если основным каналом является Ethernet, то соединение по GPRS каналу будет проводиться только при невозможности передачи сообщения по каналу Ethernet, и только после исчерпания попыток установить связь с ПЦН по всем заданным IP-адресам пульта для канала Ethernet;*

### **3.7.4 Выбор основного канала**

Для соответствующего исполнения прибора, основным может быть назначен канал передачи данных LAN (Ethernet/Wi-Fi) или GPRS, при условии, что они разрешены и настроены.

#### **3.7.5 Канал Ethernet**

Для приборов **Юпитер-2082, Юпитер-2084** канал Ethernet, по умолчанию, является основным каналом передачи сообщений. Если основным каналом назначен GPRS, то Ethernet становится первым по приоритету в списке резервных каналов.

#### **3.7.5.1 Поддержка сетевых протоколов Ethernet**

При работе по каналу Ethernet прибор поддерживает следующие сетевые протоколы:

- ARP;
- ICMP;
- DHCP;
- DNS.

При работе по каналу Ethernet, прибор может получать IP-адрес автоматически от DHCP сервера (динамический IP-адрес), или IP-адрес задается вручную (статический IP-адрес). При работе через сеть Wi-Fi, прибор всегда получает динамический IP адрес.

Адрес сервера приема сообщений может задаваться в виде IP-адреса или в виде доменного имени (в этом случае для получения IP-адреса сервера приема сообщений используется DNS-сервер).

#### **3.7.5.2 Число попыток передачи**

Количество попыток передачи сообщения по каналу Ethernet, до использования резервных каналов, определяется произведением N\*K, где:

- N – количество IP-адресов ПЦН для связи по Ethernet; можно задать до трех IP-адресов;

- К – количество попыток передачи сообщения на один IP-адрес.

После исчерпания попыток передачи сообщения по всем заданным IP-адресам, начинаются попытки передать это сообщение по следующему по приоритету резервному каналу (по умолчанию - GPRS).

Если канал Ethernet является основным, попытки передачи сообщения по нему будут продолжаться в фоновом режиме до достижения успеха (успехом считается передача сообщения по каналу Ethernet, GPRS).

#### **3.7.6 Передача сообщений через Wi-Fi сеть**

Прибор в исполнении **Юпитер-2084** имеет модуль Wi-Fi, предназначенный для передачи сообщений на ПЦН через беспроводную сеть стандарта 802.11b/g/n.

Если в конфигурации прибора указана работа через беспроводную сеть Wi-Fi, работа через проводную сеть Ethernet запрещается.

Для подключения прибора к беспроводной сети, необходимо указать SSID сети и пароль, при этом тип шифрования определяется автоматически при сканировании сети. Число попыток передачи сообщений по каналу Wi-Fi, до использования резервных каналов аналогично каналу Ethernet (п.3.6.5.2).

## **3.7.7 GSM-каналы**

## **3.7.7.1 Работа с двумя сим-картами**

В приборе могут быть установлены две сим-карты. В этом случае возможны два режима работы:

- симметричный;

- резервированный.

По умолчанию прибор работает в симметричном режиме, основной является сим-карта №1.

#### **3.7.7.1.1 Симметричный режим выбора сим-карты**

В симметричном режиме работа ведется по следующим правилам:

- когда GSM-сеть доступна (есть связь с БС), переключение между сим-картами происходит после нескольких неудачных попыток передачи сообщения. Число неудачных попыток связи перед переключением на другую сим-карту задается в диапазоне от 1 до 20. Значение по умолчанию - 2 попытки;

- когда GSM-сеть недоступна (отсутствует связь с БС), переключение на другую симкарту производится автоматически даже при отсутствии сообщений для отправки. Время ожидания восстановления сети до переключения на другую сим-карту - 3 мин;

- в симметричном режиме активной остается сим-карта, по которой произошла удачная передача сообщения.

#### **3.7.7.1.2 Резервированный режим выбора сим-карты**

В резервированном режиме работа ведется по следующим правилам:

- время работы с ведомой сим-картой ограничено; оно задается пользователем в диапазоне от 1 до 120 мин в поле программы Конфигуратор «Задержка возврата на основную сим-карту  $(1-120)$ »;

- при отправке сообщения с ведомой сим-карты значение задержки времени сбрасывается. По превышении значения заданной задержки возврата, происходит переключение на ведущую сим-карту;

- если сконфигурирован режим передачи по каналу GPRS, переход на ведущую симкарту происходит через 60 мин.

#### **3.7.7.2 Контроль замены сим-карт**

При включении питания и инициализации сим-карт, прибор считывает уникальный ID (CCID) каждой сим-карты и формирует извещение на ПЦН. Программное обеспечение ПЦН проверяет совпадение переданного ID сим-карты, с ранее сохраненным, в случае несовпадения (замена сим-карты), генерируется событие о замене сим-карты, которое должно быть

отработано оператором или инженером ПЦН. Также на ПЦН передается извещение с IMEI GSM-модема.

#### **3.7.7.3 Периодическая смена сим-карт**

Необходимость периодической смены сим-карт обусловлена тем, что оператор сотовой связи может заблокировать счета сим-карты, по которой в течение длительного времени (3–4 месяца) не регистрировалось движения денежных средств на счете сим-карты.

Прибор с периодом один месяц выполняет принудительный переход с одной сим-карты на другую, отправляет по одному из настроенных каналов сообщение об активной сим-карте, и возвращается к работе с прежней сим-картой.

#### **3.7.7.4 Канал GPRS. Число попыток передачи**

Количество попыток передачи сообщения по каналу GPRS определяется произведением N\*K, где:

- N ‒ количество IP-адресов ПЦН для связи по GPRS **с активной в данный момент сим-картой**; можно задать до трех IP-адресов;

- K ‒ количество попыток передачи сообщения на **один** IP-адрес.

Действия прибора после исчерпания числа попыток передачи сообщения с одной симкарты зависят от значения параметра «Число неудачных попыток связи перед переключением» на другую сим-карту (М):

- Если М=1, то происходит переход на вторую сим-карту, и попытки передачи сообщения повторяются; **эта сим-карта становится активной**. Количество попыток передачи сообщения на вторую сим-карту –  $N*K+1$ .

Примечание ‒ При неудачных попытках отправки сообщения с обеих сим-карт, количество попыток передачи сообщения по каналу GPRS увеличивается на одну.

- Если М >1, то прибор повторяет попытки передачи сообщения с первой сим-карты М раз, а при неудаче переходит к попытке соединения по приоритету резервному каналу. В этом случае количество попыток передачи сообщения по каналу GPRS с одной симкарты определяется произведением N\*K\*M.

Число попыток передачи сообщения по каналу GPRS по умолчанию равно трем.

Если канал GPRS является основным, попытки передачи сообщения по нему будут продолжаться в фоновом режиме до достижения успеха (успехом считается передача сообщения по каналу Ethernet, GPRS или Wi-Fi).

## **3.7.7.5 Канал SMS**

Для отправки SMS-сообщений о событиях по прибору можно указать до девяти телефонных номеров.

Для каждого номера можно указать набор сообщений, которые будут передаваться, при соответствующих событиях.

Для каждого номера можно указать привязку к разделам, для передачи сообщений, имеющих отношение к указанному разделам.

#### **Дублирование или резервирование**

Канал SMS может дублировать другие каналы передачи данных или резервировать их:

- SMS резервирует каналы Ethernet/Wi-Fi/GPRS, SMS-сообщения отправляются только при невозможности передать данные по Ethernet/Wi-Fi/GPRS; режим установлен по умолчанию;

- SMS дублирует каналы Ethernet/Wi-Fi/GPRS, SMS-сообщения отправляются совместно с передачей данных по Ethernet/Wi-Fi/GPRS.

#### **Число попыток передач**

Количество попыток передачи сообщения с одной сим-карты по каналу SMS определяется произведением N\*M, где:

 $-$  N  $-$  кол-во номеров телефонов, доступных для отправки сообщения данного типа;

- М – количество попыток отправки сообщения до переключения на другую сим-карту.

После исчерпания числа попыток передачи сообщения с одной сим-карты, прибор переходит на вторую и попытки передачи сообщения повторяются еще N\*M раз.

#### **3.8 Перемычка управления режимами работы прибора**

На плате прибора располагаются перемычки **J1**, **J4, J5**.

Перемычка **J1** – предназначена для сброса настроек прибора.

Перемычка **J4** – для работы интерфейса RS485 (Юпитер-2082, Юпитер-2084)

Перемычка **J5** – для отключения резистора ограничения тока по выходу «-ОК».

Возможные режимы работы прибора приведены в таблицах 14–16.

Перемычка "Boot" – технологическая, пользователю КАТЕГОРИЧЕСКИ запрещается замыкать перемычку.

Таблица 14‒ Режимы работы прибора в зависимости от момента замыкания перемычки **J1**

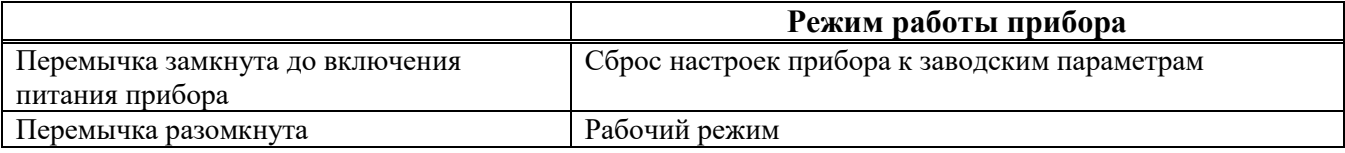

Таблица 15‒ Режимы работы прибора в зависимости от момента замыкания перемычки **J3**

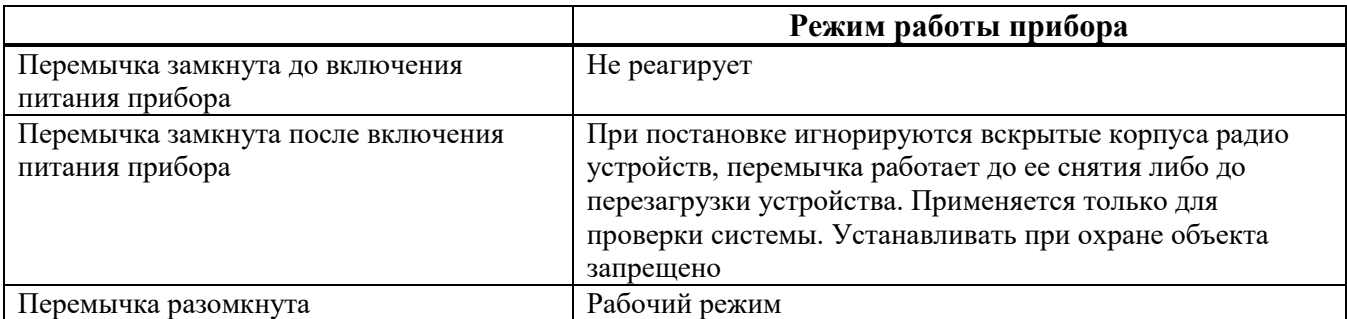

Таблица 16‒ Режимы работы выхода ОК в зависимости от состояния перемычки **J5**

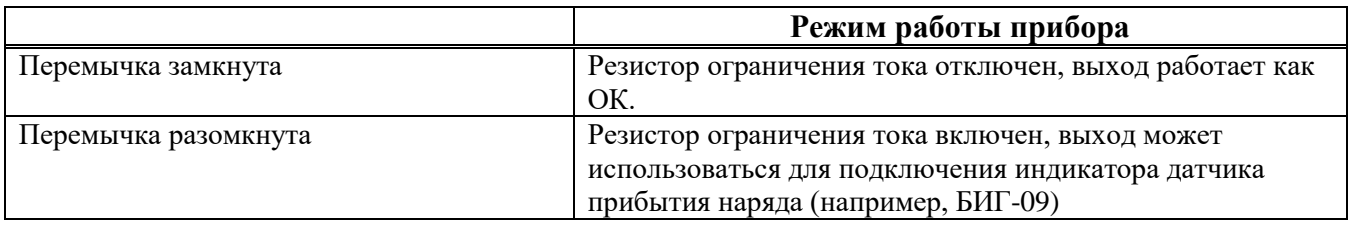

## **3.9 Звуковые сигналы при работе прибора**

При работе прибора возможна подача им звуковых сигналов (таблица 17).

| Характер звукового сигнала          | Выполненная операция                                         |
|-------------------------------------|--------------------------------------------------------------|
| Короткий звуковой сигнал            | Подача питания на прибор                                     |
| Длинный звуковой сигнал             | Настройка прибора с помощью конфигурационного файла          |
| высокого тона                       | Сброс настроек к заводским                                   |
| Длинный звуковой сигнал             | Сигнал ошибки (например при наборе кодов на клавиатуре).     |
| низкого тона                        |                                                              |
| Двойной звуковой сигнал             | Ввод кода пользователя, занесенного в память прибора         |
| (длительность сигнала - 0,1 с)      | (поднесение к считывателю ключа «Touch Memory», приём        |
|                                     | SMS-сообщения, ввод кода с клавиатуры и т.д.)                |
|                                     | Внесение в память прибора нового ключа ТМ или кода УВС       |
| Тройной звуковой сигнал             | Ввод кода пользователя, не занесенного в память прибора      |
| (длительность сигнала - 0,1 с)      | (поднесение к считывателю ключа «Touch Memory», ввод кода с  |
|                                     | клавиатуры и т.д.)                                           |
|                                     | Попытка внесения в память прибора кода, уже внесенного ранее |
| Сигналы с периодичностью один раз   | Включение задержки на вход/выход                             |
| в секунду на всё время задержки или |                                                              |
| до момента постановки/снятия с      |                                                              |
| охраны                              |                                                              |

Таблица 17 ‒ Сигналы, подаваемые при работе прибора

## **3.10 Датчик вскрытия корпуса прибора**

Срабатывание датчика вскрытия корпуса прибора приводит к формированию тревожного сообщения «Взлом», восстановление датчика – сообщения «Закрытие корпуса».

Сообщение «Закрытие корпуса» не является тревожным сообщением.

Можно настроить следующие варианты работы выхода управления, при нарушении датчика вскрытия корпуса прибора:

- включать выход управления при нарушении датчика вскрытия;

Примечание ‒ выход будет переключаться, только если оно сконфигурировано в режиме «1»– «5» (п. 3.4.2).

- не включать выход управления при нарушении датчика вскрытия.

#### **3.11 Датчик перемещения корпуса.**

Приборы, в исполнении **Юпитер-2082, Юпитер-2084**, имеют встроенный датчик перемещения корпуса. При попытки отрыва корпуса от стены, формируется (и отправляется на ПЦН) сообщение «Тревога, перемещение».

Формирование следующего движения корпуса возможно только после 10 с в состоянии покоя.

Чувствительность датчика перемещения корпуса регулируется в диапазоне 0–5, при этом:

- «0» датчик перемещения корпуса отключен;
- «1» минимальная чувствительность;
- «5» максимальная чувствительность.

#### **3.12 Встроенная клавиатура**

Встроенная клавиатура позволяет управлять прибором и настраивать некоторые параметры.

Встроенная клавиатура имеет 17 клавиш:

 $\boxed{8}$  – сброс предыдущей введённой последовательности клавиш;

 $\boxed{\mathbf{A}}$  – клавиша перевода прибора в режим настройки;

 $\boxed{\textcircled{2}}$  – клавиша постановки раздела прибора под охрану;

 $\boxed{\triangle}$  – клавиша снятия раздела прибора с охраны;

‒ цифровые клавиши;

 $\lceil \star \rceil$  – клавиша разделения параметров, в командах изменения параметров прибора;

 $\boxed{\leftarrow}$  – клавиша завершения ввода последовательности клавиш;

 $\bar{[t]}$  – клавиша зарезервирована для перспективного развития.

В приборе реализована индивидуальная подсветка клавиш, с помощью которой осуществляется подсказка возможных вариантов нажатия клавиш, в зависимости от выводимого на ЖК-дисплей экрана информации.

#### **3.13 Часы реального времени**

В прибор реализованы часы реального времени. Временная метка определяет время возникновения события и помещается в сообщение.

Для приборов с ЖК дисплеем текущее время доступно на вкладке служебного режима.

Текущее время прибора доступно из конфигуратора.

Время во встроенных часах устанавливается автоматически при выполнении следующих действий:

- при работе прибора по каналу GPRS/Ethernet/WiFi. Прибор синхронизирует время с АРМ ПЦН при первом подключении и, в дальнейшем, раз в сутки (конкретное время ежесуточного опроса не задается);

- при установленной SIM-карте, после регистрации в сети оператора мобильной связи, метка времени может быть получена от базовой станции (если данный функционал поддерживается оператором мобильной связи).

ВНИМАНИЕ! При одновременном отключении внешнего питания и внутренней аккумуляторной батареи время сбрасывается.

## **3.14 Питание прибора**

Питание прибора осуществляется от внешнего источника постоянного тока напряжением 12 В  $(\pm 1.8 \text{ B})$  или от встроенной батареи Li-Ion 3,7 В, 2000 мА/ч.

Рекомендуется использовать блоки питания производства ООО «Элеста».

В приборе предусмотрен мониторинг состояния системы электропитания внешнего источника питания: прибор сигнализирует о работе от встроенного аккумулятора, работе от аккумулятора резервированного источника питания или от основной сети.

При изменении сигнала от РИП на выводе «Рез», сигнализирующего о переходе на резерв или восстановлении сетевого питания, формируются сообщения «Резервное питание» и «Восстановление питания» соответственно.

Аналогично, при пропадании внешнего питания +12 В и переходе на работу от встроенной батареи, формируются сообщения «Резервное питание» и «Восстановление питания», при восстановлении напряжения +12 В, соответственно.

При уровне напряжения питания ниже 10 В и при уровне напряжения питания выше 14,5 В, формируются сообщения «Низкое напряжение питания» и «Высокое напряжения питания» соответственно.

При работе РБП от резервного АКБ и понижении уровня питания до 9,5 В формируется сообщения «Аккумулятор разряжен».

При разряде встроенной батареи, формируется сообщение «Аккумулятор разряжен».

При определении отсутствия встроенной батареи, формируется сообщение «Неисправность аккумулятора».

Можно настроить режим определения перехода на резерв, по входу «Рез»:

- по низкому уровню на входе «Резв» - при основном питании вывод разомкнут, переход на резерв РБП определяется при замыкании вывода «Резерв» на GND.

- по высокому уровню на входе «Рез» – при основном питании вывод замкнут на GND, переход на резерв РБП определяется по размыканию вывода «Резерв».

#### **3.15 Устройства постановки/снятия**

Прибор поддерживает возможность постановки разделов на охрану и снятия разделов с охраны следующими способами:

- со встроенной клавиатуры;

- с помощью брелока управления;

- электронных ключей «Touch Memory» Dallas **DS1990A**, а также с помощью электронных ключей Dallas **DS1961S**, защищенных от копирования ;

- клавиатурного устройства УВС (проводного или радиоканального).

## **3.15.1 УВС «Юпитер-613»**

По интерфейсу ТМ, к прибору можно подключить УВС «Юпитер-613», предназначенное для передачи в прибор кодов пользователя при постановке/снятии с охраны и вывода состояния прибора на светодиодные индикаторы.

По интерфейсу ТМ, прибор позволяет работать с одним УВС «Юпитер-613» в неадресном режиме или несколькими УВС «Юпитер-613» (до 5 устройств) в адресном режиме.

Адрес задается с клавиатуры УВС набором соответствующих команд (см. РЭ на УВС).

По интерфейсу RS485, к прибору можно подключить УВС «Юпитер-6134/6135/6136». Количество подключаемых клавиатур определяется адресной емкостью объектовой подсети RS485 (максимально до 31 адреса)

## **Неадресный режим работы УВС по интерфейсу ТМ**

Особенности неадресного режима для УВС:

- в **неадресном режиме** к прибору может быть подключено только **одно** УВС;

- индикатор «ОХРАНА» на передней панели УВС показывает состояние того раздела, к которому привязан выносной индикатор;

- в неадресном режиме УВС позволяет: ставить/снимать с охраны, добавлять коды пользователей (п. 6.2).

ВНИМАНИЕ! Если установлен режим «Работа с ключами, защищенными от копирования», ЗАПРЕЩЕНА работа прибора с ключами типа DS1990A или УВС в неадресном режиме.

#### **Адресный режим работы УВС по интерфейсу ТМ**

Особенности адресного режима для УВС:

- в **адресном режиме** к прибору может быть подключено **до пяти** УВС, каждому из которых назначается свой адрес (число от 1 до 5);

- индикатор «ОХРАНА» на передней панели УВС показывает состояние того раздела, к которому привязан выносной индикатор;

- УВС позволяет: ставить/снимать с охраны, переводить прибор в режим настройки, добавлять/удалять коды пользователей, изменять настройки.

#### **Работа УВС по интерфейсу RS485**

Особенности работы по интерфейсу RS485:

- на цифровых инидкаторах отображается только состояние зон (настройка отображения разделов распростаняется только на подключение по ТМ);

- можно привязать УВС к разделу и индикация зон будет отображать зоны выбранного раздела;

- при наличии пропуков номеров зон клавиатура отобразит на месте пропуска состояние слудующей не пустой зоны, так при конфигурации 1, 5, 10, 11 зон отображаться будут 1 как 1 зона, 2 как 5 зона, 3 как 10 зона и 4 как 11 зона.

#### **3.15.2 Считыватель ключей Touch Memory**

Постановка/снятие с охраны может производиться с помощью электронных ключей Touch Memory. Считыватель ключей подключается по интерфейсу ТМ (1-Wire).

Поддерживается работа с электронными ключами типа Dallas **DS1990A** и **DS1961S** (с защитой от копирования).

С помощью программы Конфигуратор можно выбрать один из 2х режимов работы интерфейса «Touch Memory»:

- работа с ключами без защиты от копирования + УВС (в любом режиме). В этом режиме прибор отрабатывает ввод кода пользователя, с помощью электронных ключей **DS1990A**, **DS1961S** (в режиме без защиты от копирования) и УВС;

- работа **ТОЛЬКО** с ключами с защитой от копирования **DS1961S** плюс адресные УВС. В этом режиме прибор отрабатывает ввод кода пользователя, **ТОЛЬКО** с помощью электронных ключей **DS1961S** и УВС в адресном режиме. Работ с ключами **DS1990A и УВС** в неадресном режиме **ЗАПРЕЩЕНА!**

Примечание – на платформе GD32F307 touch memory может работать с перебоями и ошибками из-за аппаратных ограничений, не рекомендуется использовать ТМ для подключения клавиатур.

ВНИМАНИЕ! Прибор работает ТОЛЬКО с ключами DS1961S, подготовленными компанией «Элеста».

#### **3.16 Интерфейс RS485**

Приборы, в исполнении **Юпитер-2082, Юпитер-2084** имеют интерфейс RS485, с помощью которого производится организация объектовой подсети. К объектовой подсети можно подключить различные типы ТСО.

Максимальное количество ТСО в объектовой подсети - 31.

Максимальная возможная длина информационной линии полсети RS485 - 1000 м, и определяется конфигурацией подсети, характеристиками кабеля и электромагнитной обстановкой на объекте эксплуатации.

В зависимости от количества ТСО и их удаления друг от друга, может потребоваться питание от отдельных источников. Особенности питания ТСО, подключаемых по интерфейсу RS485 к объектовой подсети, описаны в документе «Организация питания устройств интерфейса RS-485».

На основной плате прибора расположена перемычка **J4**. С помощью этой перемычки включается согласующий резистор на конце информационной линии «А»-«B» интерфейса RS485. Согласующий резистор на обеих концах линии RS485 необходимо включать для стабильной работы прибора с ТСО.

Конфигурация объектовой подсети осуществляется с помощью программы Конфигуратора, при подключении по интерфейсу USB или со встроенной клавиатуры прибора (см. Приложение Б).

К прибору, в качестве ТСО, можно подключить:

- «**Юпитер-3811/Юпитер-3812**» ‒ расширители ШС;

- «**Юпитер-6134/6135/6136**» ‒ УВС;

- «**Юпитер-3214**» ‒ расширитель реле.

При подключении расширителей ШС, можно увеличить количество контролируемых прибором зон до 193. При подключении расширителей реле, можно увеличить количество выходов управления до 129.

В соответствии с протоколом передачи данных, в режиме конфигурации сети, назначение адресов происходит последовательно каждому ТСО. Для назначения адреса, ТСО должно быть переведено в режим настройки, согласно РЭ ТСО.

## **4 Установка прибора на объекте**

Установка прибора выполняется в следующей последовательности:

1) Монтаж компонентов зон охраны (выполняется техником согласно плану размещения).

2) Монтаж прибора (основного блока), включая подсоединение внешних устройств.

Монтаж прибора и зон охраны с проводными шлейфами ведется в соответствии с требованиями РД 78.145-93 ГУВО МВД РФ. Все подсоединения к прибору производятся в соответствии с приведенным ниже описанием.

## **4.1 Монтаж прибора**

Прибор устанавливается в помещении с ограничением доступа посторонних лиц, в удобном для технического обслуживания месте. Прибор крепится к стене на высоте, удобной для наблюдения за индикацией и ЖК-экраном. Прибор навешивается на два шурупа, ввинченных в стену и крепится двумя другими шурупами через отверстия в нижней части основания корпуса (рисунок 14).

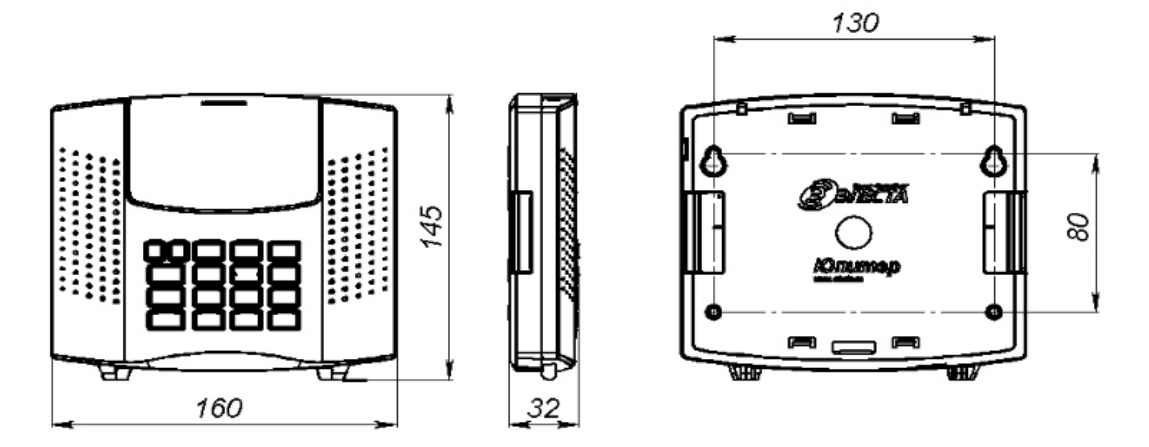

Рисунок 14 – Габаритные и установочные размеры прибора

#### **4.1.1 Варианты установки прибора**

Возможны следующие варианты крепления прибора:

- прибор крепится непосредственно к стене;

- прибор крепится на переходную планку, которая предварительно крепится к стене (рисунок 15);

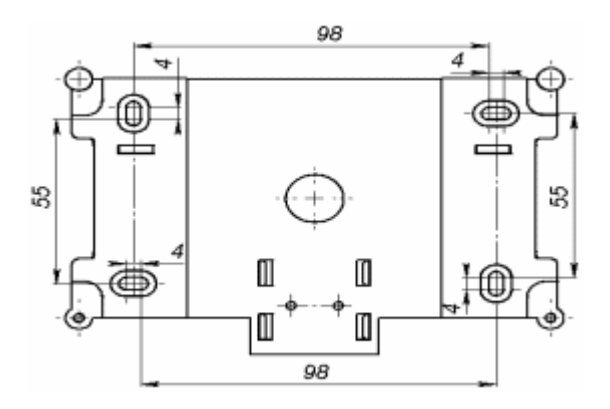

Рисунок 15 – Габаритные размеры переходной планки

- прибор крепится на переходную планку, которая устанавливается на DIN-рейку с помощью пластиковой защелки (рисунок 16).

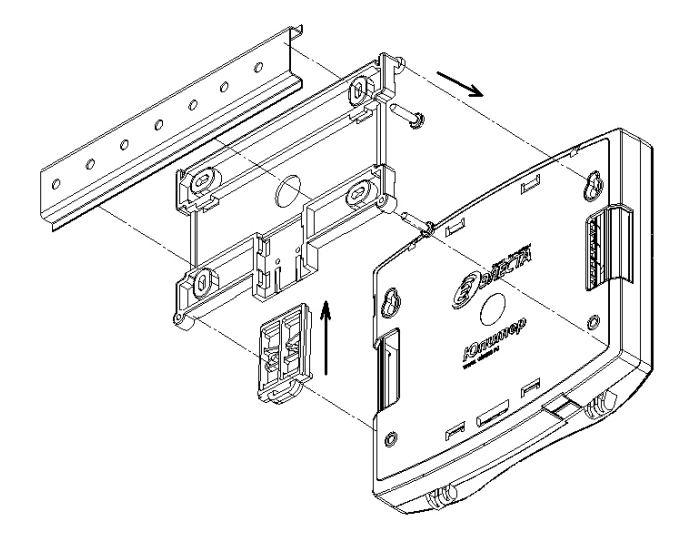

Рисунок 16 – Вариант установки прибора через переходную планку на DIN-рейку(вид с задней крышки прибора)

## **4.1.2 Процесс установки прибора**

Для установки прибора выполнить действия:

1) Открыть крышку прибора, отвернув винт.

2) Определить место ввода проводов внешних подключений и кабеля антенны (при использовании внешней антенны).

3) Завернуть в стену два шурупа по установочным размерам (рисунок 18).

4) Навесить прибор на стену, предварительно продев провода внешних подключений и кабель GSM-антенны (при использовании внешней антенны) через прямоугольные отверстия в основании корпуса.

5) Закрепить прибор шурупами.

6) Установить по интерфейсу ТМ считыватель с внешним индикатором или УВС «Юпитер-613» в удобном для пользования месте и подключить к прибору.

**! Длина провода интерфейса ТМ не должна превышать 20 м**.

7) Подсоединить провода питания 12 В и сигнала «Резерв» от внешнего источника питания к соответствующим клеммам на плате прибора.

8) Подсоединить к прибору проводной шлейф сигнализации с установленными извещателями (п. 4.2.1) или датчик контроля прибытия наряда.

9) Подсоединить к выходу управления внешнее исполнительное устройство (при необходимости) или индикатор контроля прибытия наряда.

10) Подсоединить внешнюю GSM антенну (при необходимости).

11) Установить сим-карты в держатели SIM1 и SIM2 (можно установить только одну сим-карту в держатель SIM1).

Примечание ‒ Установку/снятие сим-карт производить ТОЛЬКО при отключённом напряжении питания прибора (тумблер питания – выключен).

12) Подключить патч-корд локальной сети Eternet к разъему RJ-45 или клеммным колодкам на плате прибора.

13) Закрыть крышку прибора.

## **4.2 Подключение проводных извещателей**

Для подключения проводных извещателей выполнить следующие действия:

1) Разместить компоненты проводных шлейфов согласно плану монтажа.

2) Подключить к клеммам прибора «+ШС» и «GND» проводной шлейф с подключенными извещателями.

3) При необходимости подключить питание извещателей +12 В от внешнего источника питания или выхода «+Uвых» на плате прибра.

К ШС могут быть подключены извещатели, с питанием по шлейфу сигнализации, с суммарным током потребления не более 3,6 мА.

## **4.2.1 Примеры охранных шлейфов сигнализации**

а) ШС охранный (рисунок 17)

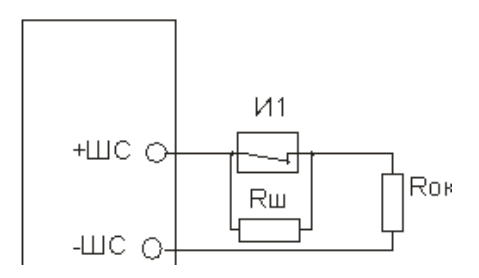

Рисунок 17 – ШС охранный

И1 – извещатель

 $Ru$  – резистор 3 кОм  $\pm$  10 %

Rок – оконечный резистор 3 кОм ± 10 %

б) ШС охранный с внешним питанием (рисунок 18)

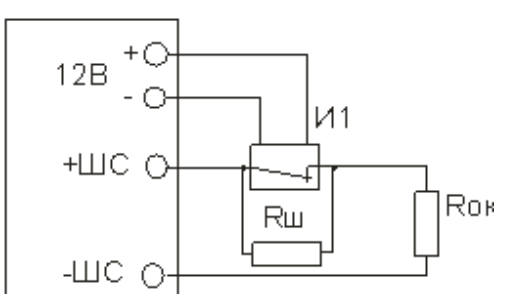

Рисунок 18 – ШС охранный с внешним питанием

- И1 извещатель с внешним питанием
- $Ru$  резистор 3 кОм  $\pm$  10 %
- $R$ ок оконечный резистор 3 кОм  $\pm$  10 %
- в) ШС охранный с контролем взлома извещателей, с внешним питанием (рисунок 19)

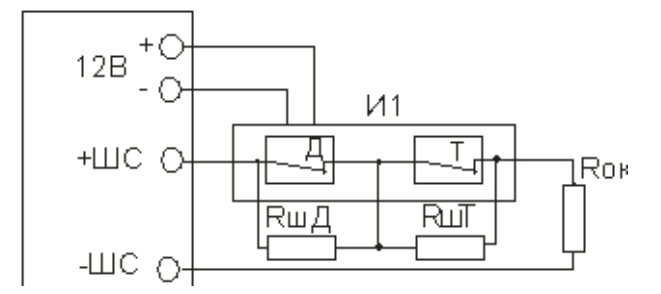

Рисунок 19 – ШС охранный с контролем взлома извещателей, с внешним питанием

И1 – извещатель с внешним питанием

Д – контакт датчика ЦН

Т – контакт датчика вскрытия корпуса прибора

 $RuJ$  – резистор 3 кОм  $\pm$  10 %

 $R$ шТ – резистор 8,3 кОм  $\pm$  10 %

 $R$ ок – оконечный резистор 3 кОм  $\pm$  10 %

## **4.3 Подключение радиоканальных устройств**

Подключение радиоканальных устройств производится с помощью программы Конфигуратора.

- 1) В программе Конфигуратора выбрать вкладку «Радиоканал».
- 2) Нажать на кнопку «Добавить устройство».
- 3) В раскрывающемся списке выбрать подключаемое радиоустройство.

4) При необходимости, можно сразу указать настройки для радиоустройства (например, типы зон для извещателей).

5) Нажать кнопку «Сохранить», для сохранения в программе Конфигуратора.

6) В программе Конфигуратора нажать кнопку «Записать в прибор», для сохранения в прибор конфигурации радиосистемы.

7) Убедиться, что батарейка извлечена из радиоустройства, зажать на радиоустройстве кнопки «MODE» и вставить батарейку.

8) Убедиться, что у радиоустройства непрерывно моргает красный светодиод, в противном случае вернуться к предыдущему пункту.

- 9) Нажать на кнопку «Запрограммировать», для добавляемого радиоустройства.
- 10) Дождаться результата программирования в интерфейсе программы Конфигуратора.
- 11) Радиоустройство готово к работе.

## **5 Конфигурирование**

#### **5.1 Общие указания по конфигурированию прибора**

Конфигурирование прибора возможно, только если ВСЕ его разделы сняты с охраны.

Конфигурирование прибора возможно следующими способами:

1) С помощью программы Конфигуратора по интерфейсу USB (п.5.3).

Данный способ является основным. Программа Конфигуратора, драйвер для ОС и описание располагаются на сайте [www.elesta.ru.](http://www.elesta.ru/)

2) С помощью удаленного конфигуратора, с АРМ ПЦН СПИ «Юпитер» (см. РЭ АРМ).

3) SMS-сообщениями, содержащими команды конфигурации, отправляемыми на номер сим-карты прибора. Команды конфигурации составляются согласно документу «УОО Юпитер-208. Список команд конфигурирования».

4) Команды настройки некоторых режимов работы можно набрать со встроенной клавиатуры.

## **5.2 Сброс параметров прибора к значениям по умолчанию**

Все параметры прибора хранятся в энергонезависимой памяти и с завода имеют значения, установленные по умолчанию.

Однако, перед началом эксплуатации рекомендуется провести сброс настроек в памяти прибора. Для этого следует выполнить следующие действия:

1) Открыть крышку прибора.

2) Убедиться, что внешне питание +12 В отключено и отключена встроенная батарея.

3) Замкнуть на плате прибора контакты **J1**, перемычкой из комплекта поставки (рисунок 20).

4) Включить питание прибора.

5) Дождаться окончания длинного звукового сигнала (около 1,5 с), означающего завершение сброса настроек. Сброс настроек занимает около 2 с.

6) После того, как прозвучит длинный звуковой сигнал, разомкнуть перемычку контактов **J1**.

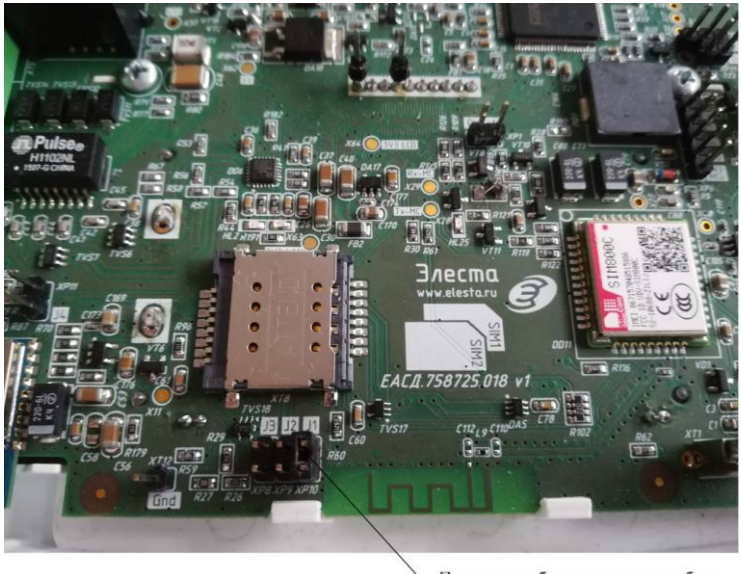

Перемычка сброса настроек прибора

Рисунок 20 ‒ Перемычка для сброса настроек прибора к заводским установкам.

Примечание ‒ После сброса настроек к заводским, внесенные ранее коды пользователей остаются в памяти прибора, но привязка их к разделам очищается (коды не привязываются ни к одному разделу).

## **5.2.1 Значения параметров конфигурации прибора по умолчанию**

Основные параметры конфигурации прибора и их значения по умолчанию приведены в таблице 18.

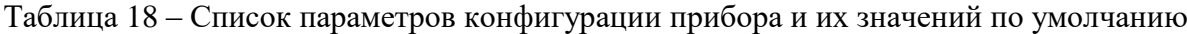

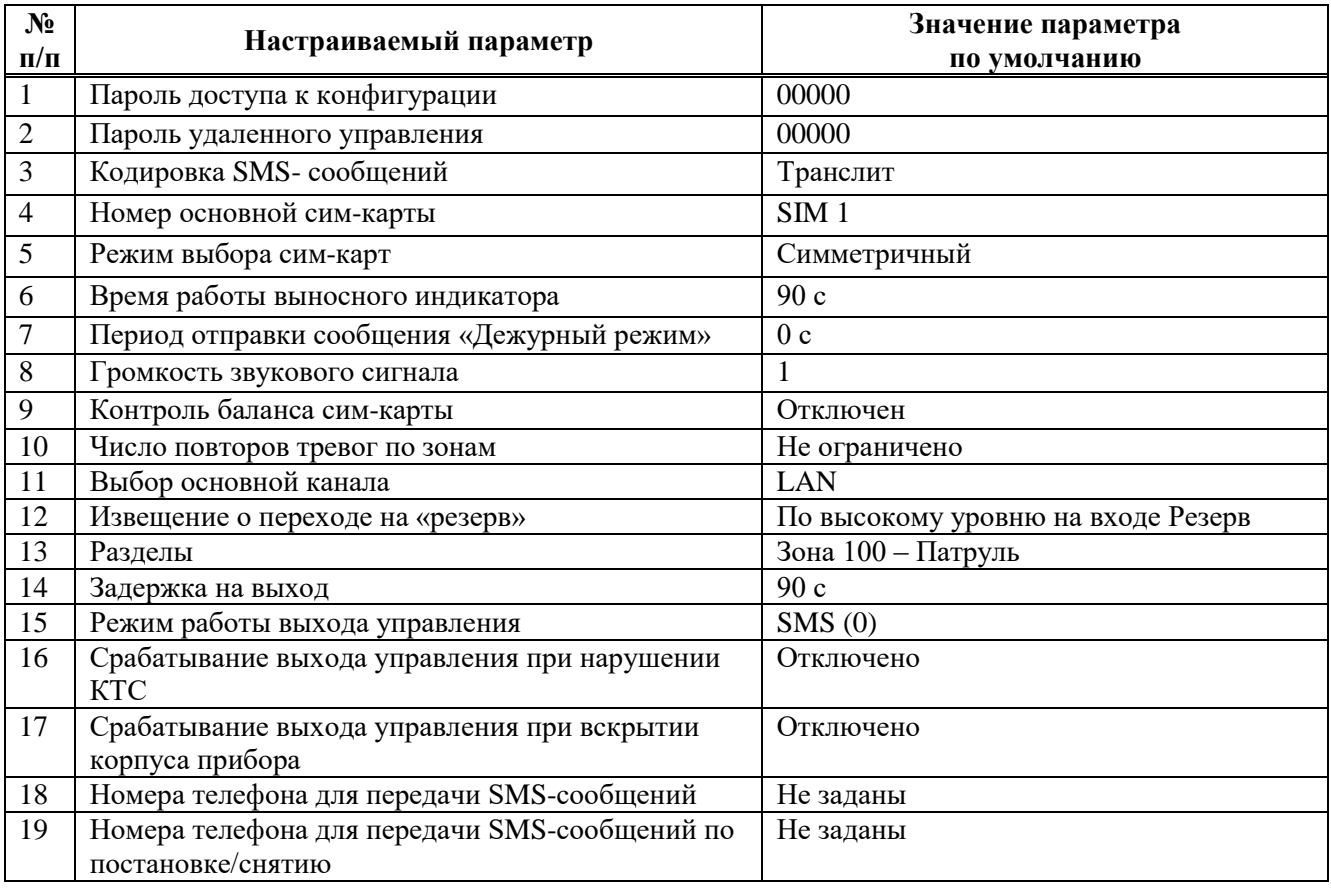

Продолжение таблицы 18

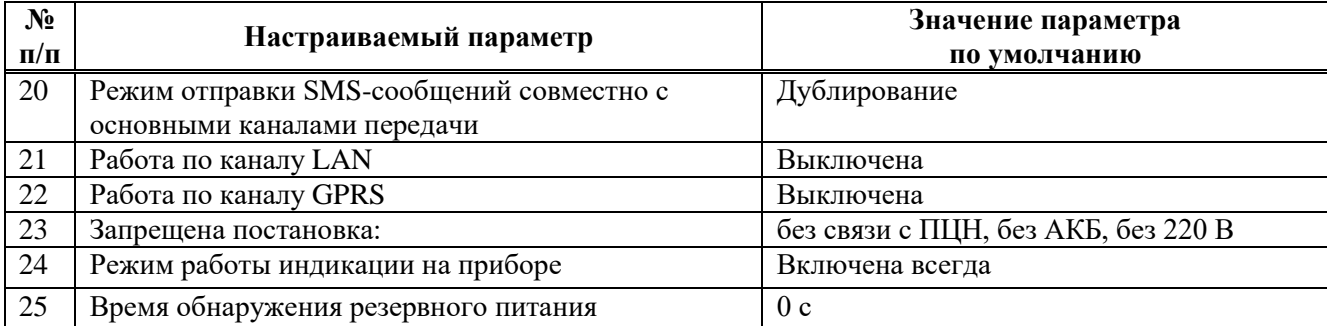

## **5.3 Конфигурирование прибора по интерфейсу USB. Программа «Конфигуратор».**

Конфигурирование прибора по интерфейсу USB ведется при помощи программы Конфигуратора ‒ **elesta5.exe**.

Программа Конфигуратора, драйвер для ОС Windows7, 8 и описание располагаются на сайте [www.elesta.ru.](http://www.elesta.ru/) Перед первым запуском программы Конфигуратора необходимо установить драйвер, в соответствии с руководством по эксплуатации на программу.

Конфигурирование по интерфейсу USB (подключение USB кабеля) выполняется ТОЛЬКО при подключенном питании +12 В.

#### **5.3.1 Программа Конфигуратор**

Программа Конфигуратор запускается из файла **elesta5.exe**.

Примечания

1 Актуальную версию программы Конфигуратора и руководство по использованию, можно скачать с сайта производителя www.elesta.ru со страницы описания прибора.

2 Если какой-либо из разделов прибора поставлен на охрану, то при запуске программа Конфигуратора будет запущена в режиме чтения, без возможности изменять настройки прибора.

## **5.3.2 Порядок конфигурирования по интерфейсу USB. Применение изменений в конфигурации.**

Для конфигурирования по интерфейсу USB выполнить следующие действия:

1) Подсоединить прибор к компьютеру с помощью USB-кабеля. Прибор будет определен компьютером как Виртуальный Сом Порт (**STMicroelectronics Virtual COM Port**).

2) Запустить программу Конфигуратора **elesta5.exe**.

3) Первоначально запускается режим мониторинга основных параметров.

4) Для вход в режим конфигурации необходимо авторизоваться - ввести пароль доступа к конфигурации (по умолчанию ‒ «**00000**»).

5) В течении некоторого времени происходит загрузка конфигурации из прибора. Изменить значения параметров конфигурации в полях вкладок.

6) Сохранить изменения в конфигурации, нажав кнопку «Записать в прибор», после записи настроек, должен прозвучать длинный звуковой сигнал.

7) Чтобы изменения конфигурации вступили в силу, необходимо перезапустить прибор одни из 2х способов:

- нажать в Конфигураторе кнопку «Перезагрузка».
- перезапустить прибор по питанию (выключить и через 5-10 с снова включить).
- 8) Закрыть программу Конфигуратора.

9) Отключить кабель USB.

#### **5.4 Управление прибором с помощью SMS**

Управление прибором можно осуществлять отправкой SMS-сообщения, с паролем удаленного управления и командами, на телефонный номер активной сим-карты, установленной в прибор (вторая установленная сим-карта в этот момент полностью неактивна ‒ сообщения, отправленные на неё, приняты не будут). При этом:

В приборе предусмотрено три уровня доступа к прибору через SMS-сообщения:

- изменение настроек/управление прибором запрещено;
- изменение настроек запрещено, разрешено управление прибором;
- изменение настроек/управление прибором разрешено (по умолчанию).

Команды настройки параметров работы прибора (команды конфигурации) описаны в документе «УОО Юпитер-208. Список команд конфигурирования».

#### **5.4.1 Формат отсылаемого SMS-сообщения**

Отсылаемое SMS-сообщение состоит из пятисимвольного пароля удаленного управления и команды или нескольких команд. Пароль должен занимать первые пять символов сообщения, порядок расположения команд произвольный.

В качестве разделителя между паролем и командами используется символ «пробел». Каждая последующая команда от предыдущей также отделяется пробелом. Если команда содержит числовое значение, отличное от нуля (например, время работы реле), это значение указывается через символ «**.**» (точка) сразу после команды.

Длина сообщения не должна превышать 70 символов, включая пробелы.

Таким образом, формат отправляемого SMS-сообщения:

## **<пароль>[пробел]<команда>**

Примечание ‒ При отправке SMS-сообщения с сайта оператора, сим-карта которого используется в приборе, следует заканчивать SMS-сообщение символом «;» (точка с запятой).

### **Примеры сообщений**

**XXXXX si-\*100#** Запрос текущего баланса (вместо \*100# может фигурировать другой номер в зависимости от параметров тарифа и оператора GSM связи.) **qwer4 sf cf** Запрос состояния и конфигурации прибора. Будет высланы SMSсообщения с текущим состоянием прибора

## **5.5 Настройка режимов работы прибора со встроенной клавиатуры**

Настройка прибора возможна, только если ВСЕ его разделы сняты с охраны.

С помощью встроенной клавиатуры можно выполнить следующие действия:

- изменять некоторые параметры конфигурации прибора;

- управлять кодами пользователей;

- переводить прибор в режим тестирования (только для проверки на производстве).

Настройка прибора с клавиатуры производится в соответствии с командами, приведенными в Приложение Б, при этом:

- список параметров конфигурации, которые можно задать с клавиатуры, и соответствующие комбинации нажатия клавиш, приведены в таблице Б.1;

#### **5.6 Подключение ТСО по интерфейсу RS485.**

Подключение устройств и техническое обслуживание проводить только при отключенном напряжении питания.

Максимальное количество ТСО, которое можно подключить к прибору по интерфейсу  $RS485 - 31.$ 

Подключение ТСО по интерфейсу RS485, необходимо выполнять только последовательно, одной парой проводов («шина»), подключения типа «звезда» **не применять.** Ответвления на линии RS485 нежелательны, так как они увеличивают искажения сигнала в линии.

Подключение ТСО настоятельно рекомендуется выполнять кабелем типа «витая пара» для уменьшения восприимчивости линии к электромагнитным помехам. При большой протяженности линии RS485 (от 100 м) использование витой пары **обязательно**. На объектах с тяжелой электромагнитной обстановкой для линии RS485 можно использовать кабель типа «экранированная витая пара».

В зависимости от количества ТСО и их удаления друг от друга, может потребоваться питание от отдельных источников. Особенности питания ТСО, подключаемых по интерфейсу RS485, описаны в документе «Организация питания устройств по интерфейсу RS485».

#### **5.6.1 Подключение ТСО.**

Выход «А» линии RS485 прибора подключается к выходу «A» ТСО, выход «В» линии RS485 прибора подключается к выходу «В» ТСО. Интерфейс RS485 предполагает использование соединения между ТСО типа «шина», когда все ТСО последовательно соединяются по интерфейсу одной парой проводов (линии А и В), согласованной с двух концов согласующими резисторами. Для согласования используются резисторы сопротивлением 120 Ом, которые устанавливаются на концах информационной линии А-В. Прибор имеет встроенное согласующее сопротивление, которое включается в линию установкой перемычки

**J4** на плате. Способ включение согласующего сопротивления на последнем ТСО необходимо уточнять по соответствующему РЭ.

## **5.6.2 Конфигурация объектовой подсети ТСО.**

В соответствии с протоколом передачи, назначение адресов ТСО происходит по одному, последовательно каждому ТСО. Для назначения адреса, ТСО должно быть переведено в режим настройки, индикация ТСО должна отображать режим настройки (в соответствии с РЭ на ТСО).

Добавление ТСО в конфигурацию объектовой подсети прибора осуществляется через программу Конфгуратор или со встроенной клавиатуры.

## **5.6.2.1 Конфигурация объектовой подсети через программу Конфигуратора.**

Подключение прибора по интерфейсу USB осуществляется в соответствии с п.5.3 настоящего руководства.

После авторизации в программе Конфигуратора, перейти на вкладку «Расширители».

Нажать кнопку «Добавить расширитель», выбрать тип добавляемого ТСО.

Перевести ТСО в режим настройки.

Подтвердить добавление.

После успешного добавления ТСО и назначения ему адреса в объектовой подсети, должен прозвучать длинный звуковой сигнал и добавленный ТСО должен отображаться в списке расширителей.

Для удаления ТСО из конфигурации, необходимо нажать кнопку «Удалить» в карточке ТСО.

## **5.6.2.2 Конфигурация объектовой подсети со встроенной клавиатуры прибора.**

Для перевода прибора в режим конфигурации со встроенной клавиатуры, набрать на клавиатуре код:

 $\left[\left[\overline{\mathbf{A}}\right] \right]$  [ 1 ] [ пароль удаленного управления]  $\left[\left[\overline{\leftarrow}\right]\right]$ 

Для назначения адреса ТСО, набрать на клавиатуре код:

$$
[\mathbf{L}][7][1][\mathbf{L}]
$$

В случае успешного назначения адреса ТСО и добавления в конфигурацию, прибор издает длинный звуковой сигнал. ТСО, при успешном назначении ему адреса, должен отображать на индикации готовность к работе. Перевести ТСО из режима настройки, в режим работы (в соответствии с РЭ на ТСО).

Для удаления из памяти прибора одного ТСО, набрать на клавиатуре код:

# $[\mathbf{\mathbf{\mathcal{L}}}$  [ 7 ] [ 3 ]  $[a \text{spec}][\mathbf{\mathcal{L}}],$

где  $[a \text{qpec}]$  – номер ТСО, от 1 до 31.

Для удаления из памяти прибора всех ТСО, набрать на клавиатуре код:

 $[ \bigodot ] [ 7 ] [ * ] [ * ] [ * ] [ \bigodot ]$ 

Для замены ТСО, отключить заменяемый ТСО, подключить новый ТСО (перевести в режим настройки), набрать на клавиатуре код:

$$
[\mathbf{L}][7][4][\mathbf{appec}][\mathbf{L}],
$$

где [адрес] ‒ номер ТСО, от 1 до 31.

Для выхода из режима конфигурации со встроенной клавиатуры, набрать на клавиатуре код:

$$
[\textcolor{red}{\textcircled{\textbf{1}}}\,]\,\textcolor{red}{[}\,\textcolor{red}{^*}\,\textcolor{blue}{]}\,\textcolor{red}{[\textcolor{blue}{\textcircled{\textbf{-1}}}]}
$$

## **6 Работа с прибором**

#### **6.1 Код пользователя**

Для постановки разделов прибора на охрану/снятия с охраны со встроенной клавиатуры или клавиатуры УВС используется код пользователя ‒ числовая последовательность длиной **до 12** цифр.

В память прибора можно занести 250 кодов пользователей. Каждый код пользователя хранится в отдельной ячейке памяти. Список всех занесенных в память кодов можно посмотреть на вкладке «Коды пользователя» программы Конфигуратора.

Примечание ‒ Код ключа «Touch Memory» выгравирован на нем мелким шрифтом.

Коду пользователя соответствует порядковый номер ячейки памяти, который передается в сообщениях, при постановке/снятии разделов.

Код ключа «Touch Memory» может быть записан по заданному номеру или по первому свободному номеру. Коды клавиатуры записываются по заданному номеру.

После окончания процесса занесения кодов в память, прибор формирует сообщение «ДОБАВЛЕНО КЛЮЧЕЙ – n», где n – количество добавленных кодов.

## **6.1.1 Псевдоним**

Коду пользователя может быть присвоен псевдоним, позволяющий идентифицировать, кто именно поставил/снял с охраны раздел.

Примечание ‒ Псевдоним помещается в отсылаемых SMS-сообщения. В сообщениях, передаваемых по другим каналам связи, псевдоним не передается.

#### **6.1.2 Коды пользователей для режимов разных режимов работы**

Для каждого кода задается один из режимов работы:

1) постановка/снятие;

2) формирование сообщения «Патруль»;

3) постановка/снятие с формированием сообщения «Принуждение» (тихая тревога);

4) включение выхода управления;

5) сервис.

Присвоение номеру кода пользователя псевдонима может производиться:

- 1) в программе Конфигуратора;
- 2) командами в SMS-сообщении первым символом псевдонима:
	- если псевдоним начинается с «\*», то ему соответствует режим «Патруль»;
	- если псевдоним начинается с «!», то ему соответствует режим «Принуждение»;

- если псевдоним начинается с «#», то ему соответствует режим «включение выхода управления»;

- если псевдоним начинается с « $\mathcal{P}(a)$ », то ему соответствует режим «Сервис».

При вводе кода пользователя производится проверка псевдонима. При этом:

1) для псевдонима «Патруль» формируется сообщение «Патруль» без указания номера пользователя; так как этот псевдоним не привязан к разделу, то состояние раздела прибора не изменяется;

2) для псевдонима «Принуждение» состояние раздела прибора изменяется и формируется сообщение «Принуждение» с уточнением соответствующего события - «Взятие», «Снятие». На ПЦН отсылается сообщение с номером кода пользователя;

3) для псевдонима «включение выхода управления» включаются все выходы привязанные к этому ключу, сообщение о включении не формируется;

4) для псевдонима «сервис» блокируется/разблокируется зона, введенная после кода пользователя и символа  $\lambda$ , формируется сообщение о блокировке / разблокировке без указания номера кода пользователя.

## **Пример задания псевдонима**:

- ua1-Иванов Внесенным, под порядковым номером 1, кодом Иванов будет пользоваться при постановке/снятии
- ua2-\* Внесенным, под порядковым номером 2, этим кодом будут пользоваться для передачи на пульт сообщения «ПАТРУЛЬ»
- ua3-!Иванов Внесенным, под порядковым номером 3, кодом Иванов будет пользоваться для передачи на пульт сообщения о постановке/снятии под принуждением
- ua4-@ Кодом под порядковым номером 4, будут пользоваться для блокировки разблокировки зон при сервисном обслуживании

#### **6.2 Добавление кодов пользователя**

#### **6.2.1 Добавление кодов пользователей в память прибора**

Добавление кода пользователя в память прибора возможно следующими способами:

- с помощью программы Конфигуратор;
- набором команд со встроенной клавиатуры или клавиатуры УВС.

Для работы прибора с ключами DS1961S в режиме защиты от копирования, в приборе должен быть установлен соответствующий режим.

При сохранении кода пользователя в памяти прибора, выдаются два коротких звуковых сигнала и две короткие вспышки выносным индикатором.

#### **6.2.1.1 Занесение кода в память с помощью программы Конфигуратора**

С помощью программы Конфигуратора можно добавить в заданную ячейку памяти код пользователя (или изменить ранее занесенный код) для штатной постановки/снятия раздела прибора, для формирования сообщения «Патруль», для формирования сообщения «Принуждение».

Для занесения кода в память выполнить следующие действия:

1) Подключение прибора по интерфейсу USB осуществляется в соответствии с п.5.3 настоящего руководства.

2) После авторизации в программе Конфигуратора, перейти на вкладку «Коды пользователя».

3) Нажать «Добавить новый», установить порядковый номер, выбрать для него режим использования.

- ввести код, вводимый со встроенной клавиатуры или клавиатуры УВС. Выбрать привязку к разделу, нажать кнопку «Сохранить»;

- для занесения кода ключа «TouchMemory», необходимо установить галочку «Режим обучения ключам». Если до этого добавлялись коды, введенные через Конфигуратор, необходимо сначала сохранить изменения в прибор – нажать кнопку «Записать в прибор». После этого поднести к считывателю ключ «TouchMemory» **DS1990A, DS1961S**. Код ключа заносится в первую свободную ячейку. При успешном занесении кода ключа, прибор издает двойной звуковой сигнал, код введенного ключа отображается в списке. Если поднесенный ключ уже был внесен в память или все 250 ячеек заполнены, звучат 3 коротких звуковых сигнала, а выносной индикатор мигает 3 раза.

4) Нажать кнопку «Записать в прибор». Выполнить перезапуск прибора, с помощью кнопки «Перезапуск». Закрыть программу Конфигуратора, отключить USB-кабель.

## **6.2.1.2 Занесение кода в память с помощью встроенной клавиатуры**

Занести, под определенным номером, код пользователя, для постановки на охрану/снятия с охраны раздела прибора, можно с помощью встроенной клавиатуры, через экранное меню Служебного режима.

Для этого необходимо перевести прибор в режим настройки со встроенной клавиатуры (рисунок 21)

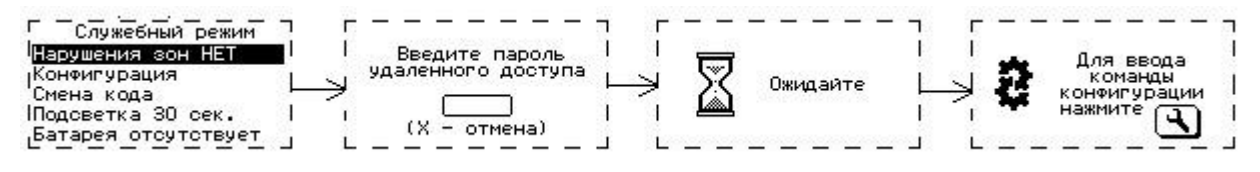

Рисунок 21 ‒ Режим настройки со встроенной клавиатуры

1) Нажать на встроенной клавиатуре клавишу  $\Box$ , на ЖК-дисплее будет отображаться экран служебного режима (рисунок 21).

2) С помощью клавиши 8, выбрать пункт меню «Конфигурации», нажать клавишу  $\bigoplus$ . Ввести пароля удаленного доступа (5 цифр).

3) Если набран правильный пароль, прибор переходит в режим конфигурации, звучит длинный сигнал, на ЖК-дисплее будет отображаться экран ожидания ввода команды конфигурации. Если набран не правильный пароль, на ЖК-дисплей выводится сообщение об ошибке и звучит сигнал ошибки (рисунок 22).

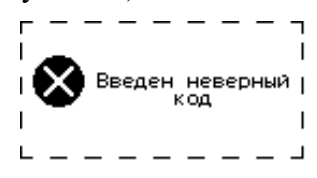

Рисунок 22 ‒ Сообщение о вводе неправильного пароля удаленного доступа.

4) В режиме ожидания ввода команд конфигурации (рисунок 23), набрать на встроенной клавиатуре команду конфигурации, в соответствии с Приложением Б

- занесение кода ключа «Touch Memory» под заданным номером пользователя (Таблица Б.1, пункт 3);

- занесение кода пользователя под заданным номером пользователя (Таблица Б.1, пункт 4);

- занесение кода пользователя «Тихая тревога» (Принуждение) под заданным номером пользователя (Таблица Б.1, пункт 5);

- установить привязку кода пользователя к разделам (Таблица Б.1, пункт 6).

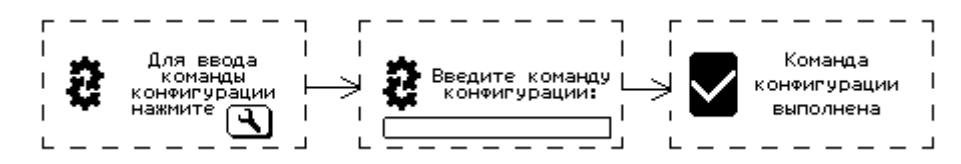

Рисунок 23 – Ввод команды конфигурации со встроенной клавиатуры

Примечание ‒ Если вводимый код уже записан под другим порядковым номером, будет выдан тройной звуковой сигнал, на ЖК-дисплее отображается сообщение с ошибкой выполнения команды конфигурации (рисунок 24). Необходимо ввести другой код или удалить ранее введённый. Если вводимый код совпадает с записанным в приборе под этим номером кодом, то код из памяти прибора удаляется.

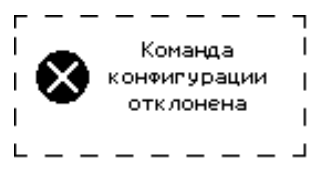

Рисунок 24 ‒ Ошибка выполнения команды конфигурации

5) После занесения кодов пользователя в прибор, набрать на встроенной клавиатуре команду выхода из режима конфигурации (Таблица Б.1, пункт 2).

#### **6.2.2 Изменение кода пользователя**

Изменить код пользователя можно с помощью программы Конфигуратора или со встроенной клавиатуры.

Примечание ‒ При обновлении (изменении значения) кода в ячейке его привязка к разделу сохраняется.

## **6.2.2.1 Изменение кодов с помощью программы Конфигуратора**

1) Подключение прибора по интерфейсу USB осуществляется в соответствии с п.5.3 настоящего руководства.

2) После авторизации в программе Конфигуратора, перейти на вкладку «Коды пользователя».

3) Нажать кнопку «Изменить» напротив нужный код.

4) В открывшемся диалоговом окне, изменить код управления, режим работы или привязку к разделу. Нажать кнопку «Сохранить».

5) Для сохранения изменений в приборе, нажать кнопку «Записать в прибор».

6) Выполнить перезапуск прибора, с помощью кнопку «Перезапуск». Закрыть программу Конфигуратора, отключить USB кабель.

## **6.2.2.2 Изменение кодов со встроенной клавиатуры**

1) Нажать на встроенной клавиатуре клавишу  $\mathbf{Q}_{n}$  на ЖК-дисплее будет отображаться экран служебного режима (рисунок 25).

2) Выбрать с помощью клавиши 8, пункт меню «Смена кода», нажать клавишу  $\boxed{\leftarrow}$ .

3) Набрать текущий код пользователя. Ввод кода закончить нажатием клавиши  $\bigoplus$ 

4) Набрать новый код пользователя. Ввод кода закончить нажатием клавиши

5) В случае успешного изменения кода, на ЖК-дисплее отображается сообщение об успешной смене кода пользователя (рисунок 25), прибор издает 2 коротких звуковых сигнала подтверждения. В случае ошибки изменения кода пользователя (текущий код не найден в памяти прибора), на ЖК-дисплее отображается сообщение об ошибке изменения кода пользователя, прибор издает длинный одиночный звуковой сигнал низкого тона (сигнал ошибки).

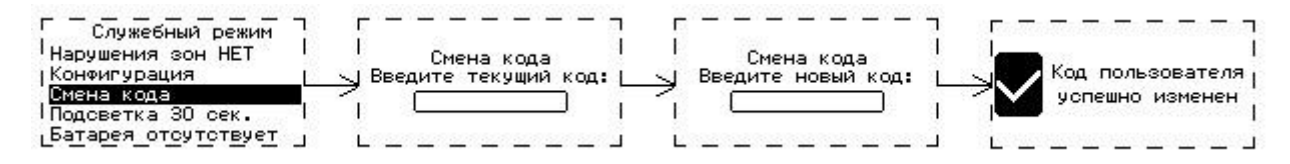

Рисунок 25 – Изменение кода пользователя

### **6.2.3 Удаление кодов из памяти**

Возможны следующие варианты удаления кодов из памяти прибора:

- удаление кодов через программу Конфигуратор;
- удаление кодов при помощи команд SMS;
- удаление кодов командами со встроенной клавиатуры.

#### **6.2.3.1 Удаление кодов через программу Конфигуратор**

1) Подключение прибора по интерфейсу USB осуществляется в соответствии с п.5.3 настоящего руководства.

2) После авторизации в программе Конфигуратора, перейти на вкладку «Коды пользователя».

3) Нажать кнопку «Удалить» напротив кода, который необходимо удалить. Потвердить удаление кнопкой подтверждения.

4) Для сохранения изменений в приборе нажать кнопку «Записать в прибор».

5) Выполнить перезапуск прибора с помощью кнопки «Перезапуск». Закрыть программу Конфигуратора, отключить USB кабель.

#### **6.2.3.2 Удаление кодов при помощи команд в SMS-сообщении**

#### **Удаление всех кодов**

Для удаления всех ранее внесенных в память прибора кодов, при помощи команды в SMS-сообщении, необходимо послать на номер сим-карты прибора сообщение (с паролем удаленного доступа):

#### **<пароль> ka**

#### **Удаление одного кода по заданному номеру**

Для удаления одного кода по заданному номеру, при помощи команды в SMSсообщении, необходимо послать на номер сим-карты прибора сообщение (с паролем удаленного доступа):

#### **<пароль> kdN,**

где N - порядковый номер удаляемого кода.

#### **6.2.3.3 Удаление кодов с помощью встроенной клавиатуры**

Удалить коды пользователя из памяти прибора, можно с помощью встроенной клавиатуры.

Для удаления кодов, внесенных ранее в память прибора, необходимо перевести прибор в режим конфигурирования, в соответствии с п.6.2.1.2 данного руководства.

В соответствии с Приложением Б можно набрать на клавиатуре следующие команды:

- удаление всех кодов пользователей, внесеных в память прибора (Таблица Б.1, пункт

7);

- удаление одного код пользователя, по заданному номеру (Таблица Б.1, пункт 6);

В случае успешного выполнения должен прозвучать звуковой сигнал подтверждения длительностью 0,1 с.

#### **6.3 Управление разделами**

#### **6.3.1 Постановка на охрану**

#### **6.3.1.1 Общие сведения**

Постановка разделов прибора на охрану осуществляется набором кода на встроенной клавиатуре или клавиатуре УВС, поднесением ключа «TouchMemory», радиобрелоком «Юпитер-6370», отсылкой SMS сообщения с командой (см. приложение А), командой с ПЦН.

Примечание ‒ При вводе кода, занесенного в память прибора, выдается два коротких звуковых сигнала и два раза мигает выносной индикатор. При вводе кода, не содержащегося в памяти прибора, выдается 3 коротких звуковых сигнала и 3 раза мигает выносной индикатор.

Если введенный код пользователя занесен в память прибора и раздел находится в состоянии «Снят», то:

- если в разделе все зоны без задержки, постановка на охрану происходит сразу после ввода кода пользователя, при этом формируется сообщение «ВЗЯТИЕ ПОЛЬЗОВАТЕЛЕМ»;

- если в раздел включена зона с задержкой (вход/выход), постановка этого раздела на охрану и формирование сообщения «ВЗЯТИЕ ПОЛЬЗОВАТЕЛЕМ» происходят по истечении времени задержки на выход или после восстановления зоны с задержкой (вход/выход);

- постановка на охрану командой в SMS или с ПЦН может производится с проверкой состояния зон или без. Если посылается команда на постановку с проверкой состояния зон и при этом хотя бы одна из зон (охранная без задержки) раздела нарушена, то постановка не будет выполнена. Если посылается команда на постановку без проверки состояния зон, вне зависимости от состояния зон будет произведена постановка раздела, а по нарушенным зонам будет сформировано сообщение «НЕВЗЯТИЕ ЗНn»;

- если постановка на охрану выполняется со встроенной клавиатуры или УВС в адресном режиме и код пользователя привязан к нескольким разделам, если один из разделов находится под охраной, то происходит постановка только снятых разделов (см.п.3.2).

- если постановка на охрану выполняется ключом ТМ или УВС в безадресном режиме и код пользователя привязан к нескольким разделам, если один из разделов находится по охраной, то происходит снятие взятых разделов (см. п.3.2).

Если раздел прибора успешно поставлен на охрану, на ЖК-экране, на вкладке РАЗДЕЛЫ, будут отмечены соответствующими пиктограммами взятые разделы. Выносной индикатор в течение 10с будет отображать состояние взятого раздела.

#### **6.3.1.2 Постановка на охрану с нарушенной зоной**

Если в раздел включена охранная зона, и она находится в нарушенном состоянии, постановка раздела прибора на охрану ЗАПРЕЩАЕТСЯ. Для просмотра списка нарушенных зон нажать кнопу  $\bigcup_{B \times Q} B$  «Служебный режим») и выбрать пункт «Нарушения зон».

## **6.3.1.3 Постановка на охрану с нарушенной зоной с задержкой**

Если нарушена зона с задержкой (вход/выход) или зона с задержкой (выход) и не восстановлена по истечении задержки на выход, раздел прибора переходит в состояние «Взят», но формируется сообщение «НЕВЗЯТИЕ ЗН РЗД».

## **6.3.1.4 Постановка на охрану при отсутствии связи ПЦН**

Реакция прибора на ввод кода пользователя в момент отсутствия связи с ПЦН по каналам Ethernet/Wi-Fi и GPRS является настраиваемой. Может быть задан один из двух типов реакции:

- постановка раздела на охрану при отсутствии связи с ПЦН запрещена (режим по умолчанию);

- постановка раздела на охрану при отсутствии связи с ПЦН разрешена.

#### **6.3.1.5 Постановка на охрану при неисправности питания**

Реакция прибора на ввод кода пользователя, при отсутствии основного питания или неисправности встроенной батареи является настраиваемой. Может быть задан один из двух типов реакции:

- постановка раздела на охрану при неисправности питания прибора запрещена;
- постановка раздела на охрану при неисправности питания разрешена.

#### **6.3.1.6 Как выполнить постановку на охрану**

#### **С помощью ключа TouchMemory, радиоканального брелока**

Запуск процесса постановки на охрану производится поднесением ключа «Touch Memory» или нажатием кнопки на радиоканальном брелоке.

#### **С помощью клавиатуры УВС**

Для запуска процесса постановки на охрану, с УВС **в неадресном режиме**, выполнить следующие действия:

1) Ввести код пользователя с клавиатуры УВС.

2) Для подтверждения кода нажать клавишу

Для запуска процесса постановки на охрану, с УВС **в адресном режиме (ТМ)** или УВС, подключенного по интерфейсу RS485, выполнить следующие действия:

1) Нажать клавишу

- 2) Ввести код пользователя с клавиатуры УВС.
- 3) Для подтверждения кода нажать клавишу  $\bigoplus$

### **С помощью встроенной клавиатуры**

В зависимости от конфигурации прибора и состояния разделов, может различаться изображение стартового экрана, отображаемое на ЖК-дисплее (см. п.3.5.1).

1) Для запуска процесса постановки на охрану нажать клавишу  $\Box$ 

2) Ввод кода пользователя подтверждается нажатием клавиши  $(\leftarrow)$ .

3) Если в раздел не включены зоны с задержкой (вход/выход), после проверки кода пользователя с кодами, занесёнными в память прибора, раздел прибора становится на охрану (рисунок 26).

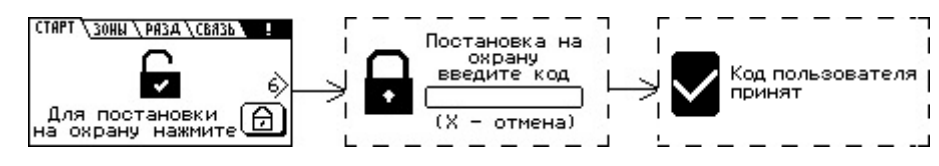

Рисунок 26 ‒ Процесс постановки на охрану раздела без задержки на выход

4) Если в раздел включены зоны с задержкой (вход/выход), после проверки кода пользователя с кодами, занесёнными в память прибора, начинается процесс задержки на выход, сопровождаемый звуковым сигналом. В процессе задержки на выход, есть возможность отменить постановку на охрану, набрав на клавиатуре команду снятия с охраны (п.6.2.5.3). После истечения времени задержки на выход (или восстановления шлейфа с задержкой (вход/выход)), раздел прибора становится на охрану (рисунок 27).

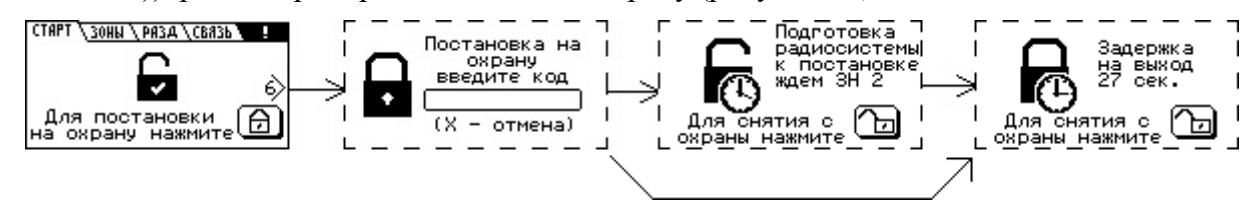

Рисунок 27 – Процесс постановки на охрану раздела с задержкой на выход

5) Если введенный код пользователя не совпадает с кодами, занесёнными в память прибора, на экране отображается сообщение об ошибке постановки под охрану (рису- нок 28) и звучит тройной сигнал ошибки.

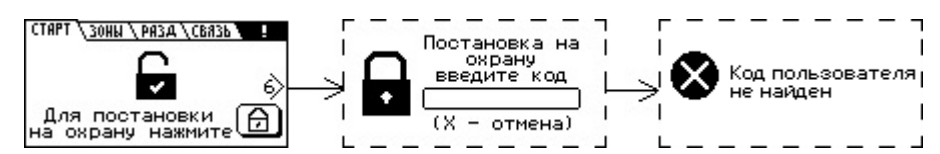

Рисунок 28 – Постановка на охрану раздела запрещена – неверный код пользователя

6) Если в раздел входит зона без задержки и она находится в нарушенном состоянии, или отсутствует связь прибора с ПЦН по основным каналам, или неисправность основного питания прибора, в этом случае постановка раздела под охрану запрещена, на экране отображается сообщение об запрете постановки на охрану (рису-нок 29) и звучит сигнал ошибки ‒ длинный звуковой сигнал низкого тона.
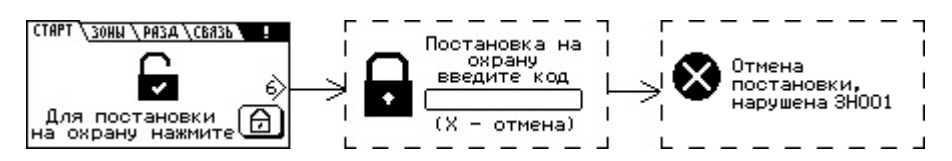

Рисунок 29 ‒ Постановка на охрану раздела запрещена

## **С помощью SMS-сообщения**

Для постановки на охрану, без проверки нарушения зон, с помощью SMS-сообщения, необходимо послать на номер сим-карты включенного прибора сообщение с текстом

## **<пароль> ar rN,**

где **пароль** - пароль удаленного управления, N - номер раздела, который следует поставить на охрану.

Если в раздел входит шлейф в состоянии «нарушен», то, при получении команды на постановку, раздел будет поставлен на охрану, но будет сформировано тревожное сообщение «НЕВЗЯТИЕ ЗН».

Для постановки на охрану, с проверкой нарушения зон, с помощью SMS-сообщения, необходимо послать на номер сим-карты включенного прибора сообщение с текстом

## **<пароль> aс rN,**

где **пароль** - пароль удаленного управления, N - номер раздела, который следует поставить на охрану.

Перед постановкой производится проверка, не входят ли в раздел N, охранные зоны в нарушенном состоянии. Если такие зоны есть, постановка на охрану не будет выполнена.

# **6.3.1.7 Постановка на охрану при установленной настройке «Отключение проверки радиодатчиков»**

По умолчанию постановка раздела с радиодатчиками происходит в 5 этапов:

1) проверка **проводных** датчиков раздела на соответствие п.6.3.1.2 и п.6.3.1.3;

2) отправка всем охранным радиодатчикам раздела команды на переход в режим активного контроля;

3) ожидание ответов от радиодатчиков на команду перехода в режим активного контроля и отмену постановки в случае тревоги радиодатчиков без задержки / взлома / саботажа / потери связи с радиодатчиком;

4) проверка **всех** датчиков раздела на соответствие п.6.3.1.2 и п.6.3.1.3;

5) начало задержки на выход или постановка;

Данная настройка пропускает этапы 3 и 4, что позволяет сразу перейти к задержке на выход/ постановке.

Если во время **задержки** в разделе:

- радиодатчик ответит «норма», то значит радиодатчик перешел в режим активного контроля;

73

- радиодатчик ответит «взлом» / «саботаж», то значит радиодатчик перешел в режим активного контроля и будет сформировано сообщение на ПЦН;

- радиодатчик без задержки ответит «тревога», то значит радиодатчик перешел в режим активного контроля, будет сформирована тревога на ПЦН, задержка в разделе будет принудительно прекращена, а раздел будет мгновенно взят;

- радиодатчик с задержкой ответит «тревога», то значит радиодатчик перешел в режим активного контроля, и задержка продолжится, если задержка не фиксированная, то при восстановлении радиодатчика раздел будет взят на охрану через 7 секунд;

- радиодатчик ничего не ответит, то будет сформировано сообщение о потере связи с данным радиодатчиком, при выходе его на связь, автоматически будет предпринята попытка повторно отправить команду радиодатчику на переход в режим активного контроля.

Если уже во **взятом** разделе:

- радиодатчик ответит «норма», то значит радиодатчик перешел в режим активного контроля;

- радиодатчик ответит «взлом» / «тревога» / «саботаж», то значит радиодатчик перешел в режим активного контроля и будет сформировано сообщение на ПЦН;

- радиодатчик ничего не ответит, то будет сформировано сообщение о потере связи с данным радиодатчиком, при выходе его на связь, автоматически будет предпринята попытка повторно отправить команду радиодатчику на переход в режим активного контроля.

#### **6.3.2 Снятие с охраны**

#### **6.3.2.1 Общие сведения**

Снятие с охраны раздела прибора осуществляется набором кода на встроенной клавиатуре или клавиатуре УВС, поднесением ключа «TouchMemory», радиобрелоком, отсылкой SMS-сообщения с командой, командой с ПЦН.

Примечание ‒ При вводе кода, занесенного в память прибора, выдается два коротких звуковых сигнала и два раза мигает выносной индикатор. При вводе кода, не содержащегося в памяти прибора, выдается 3 коротких звуковых сигнала и 3 раза мигает выносной индикатор.

Если введенный код пользователя занесен в память прибора, то:

- если раздел прибора находится в процессе постановки на охрану, то процесс прекращается и раздел прибор переходит в состояние «Снят» без формирования соответствующего сообщения;

- если раздел находится в состоянии «Взят» и в него включена охранная зона с задержкой (вход/выход), при нарушении зоны, начинается процесс задержки на вход. Код пользователя на снятие раздела с охраны должен быть введен в течение задержки на вход;

- если зон с задержкой в разделе несколько, то код нужно успеть ввести до окончания самой короткой задержки на вход, иначе контроль всех зон раздела возобновляется;

74

- если код пользователя не введен до окончания задержки на вход (или введен неправильный код), формируется сообщение «ТРЕВОГА»;

- если снятие с охраны выполняется со встроенной клавиатуры или УВС и код пользователя привязан к нескольким разделам, если один из разделов находится в снятом состоянии, то происходит снятие только взятых разделов (см.п.3.2);

- при снятии раздела, одновременно происходит перевод выходов управления, привязанных к данному разделу, в состояние «норма».

### **6.3.2.2 Как выполнить снятие с охраны**

## **С помощью ключа TouchMemory, радиоканального брелока**

Запуск процесса снятия с охраны раздела прибора производится поднесением ключа «Touch Memory» или нажатием кнопки на радиоканальном брелоке.

#### **С помощью клавиатуры УВС**

Для запуска процесса снятия с охраны, с УВС **в неадресном режиме**, выполнить следующие действия:

1) Ввести код пользователя с клавиатуры УВС.

2) Для подтверждения кода нажать клавишу

Для запуска процесса снятия с охраны, с УВС **в адресном режиме (ТМ)** или УВС, подключенного по интерфейсу RS485, выполнить следующие действия:

1) Нажать клавишу

2) Ввести код пользователя с клавиатуры УВС.

3) Для подтверждения кода нажать клавишу  $\bigoplus$ 

## **С помощью встроенной клавиатуры**

В зависимости от конфигурации прибора и состояния разделов, может различаться изображение стартового экрана, отображаемое на ЖК-дисплее (см. п.3.5.1).

1) Для запуска процесса снятия с охраны нажать клавишу  $\Box$ 

2) Ввод кода пользователя подтверждается нажатием клавиши **.**

3) После проверки кода пользователя с кодами, занесёнными в память прибора, раздел прибора снимается с охраны (рисунок 30).

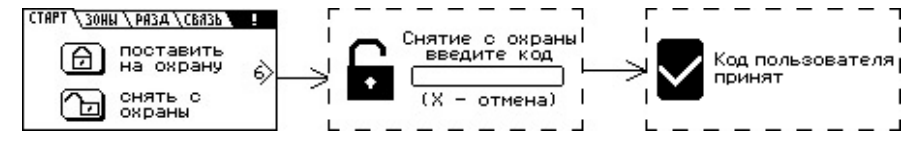

Рисунок 30 – Процесс снятия с охраны

4) Если в раздел включены зоны с задержкой (вход/выход), при нарушении зоны начинается процесс задержки на вход, сопровождаемый звуковым сигналом. В течении задержки на вход, необходимо ввести код пользователя, для снятия с охраны (рисунок 31).

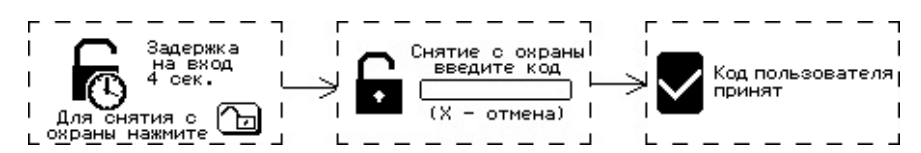

Рисунок 31 – Процесс снятия с охраны при нарушении зоны с задержкой

5) Если введенный код пользователя не совпадает с кодами, занесёнными в память прибора, на экране отображается сообщение об ошибке введенного кода (рисунок 32).

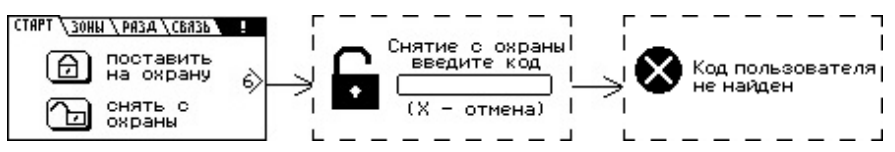

Рисунок 32 - Процесс снятия с охраны неверным кодом пользователя

## **С помощью SMS-сообщения**

Для снятия с охраны с помощью SMS-сообщения, необходимо послать на номер симкарты включенного прибора сообщение с текстом:

## **<пароль> da rN**,

где **пароль** ‒ пароль удаленного управления, N – номер раздела, который следует снять с охраны.

## **6.3.3 Ввод кода, не занесенного в память прибора**

Если введенный код пользователя не занесен в память прибора, то выдается три коротких звуковых сигнала и три раза мигает выносной индикатор.

После пяти попыток ввода неверного кода подряд формируется тревожное сообщение «ТРЕВОГА (ПОДБОР)».

# **6.3.4 Снятие с охраны/постановка на охрану под принуждением**

Для постановки на охрану/снятия с охраны под принуждением, с формированием тревожного события следует воспользоваться кодом, псевдоним которого соответствует сообщению «ПРИНУЖДЕНИЕ».

# **6.4 Управление прибором при помощи программы АРМ ПЦН**

Управление прибором может осуществляться при помощи программного обеспечения АРМ ПЦН по каналам Ethernet, Wi-Fi (**Юпитер-2084**) или GPRS или с помощью SMSсообщений.

## **7 Часто задаваемые вопросы**

#### **7.1 КТС через Брелок х6370**

1) Создаем код пользователя N в режиме постановка/снятие и привязываем к разделам, по которым будет формироваться КТС. При необходимости заблокировать ввод этого кода с клавиатуры рекомендуем добавить в него символы A, B, C, D, E или F.

2) В настройках брелка для нужной кнопки выбираем режим КТС и привязываем к нему номер кода N.

3) Если брелок еще не запрограммирован в систему, то программируем (для перевода брелка в режим программирования нужно зажать две нижние кнопки одновременно на 2 с).

4) Проверяем прохождение сигнала на сервер.

ВНИМАНИЕ! КТС не формируется если нет ни одного канала связи, к коду пользователя не привязан ни один раздел.

#### **7.2 Режимы работы кнопок брелка**

### **7.2.1 «Взять под охрану»/ «Снять с охраны»**

Алгоритм работы нажатия на кнопку:

- если привязана к коду пользователя в режиме «Контроль наряда»/ «Включение выхода управления»/ «Запуск сценария», то событие не обрабатывается;

- если привязана к коду пользователя в режиме «Постановка/снятие», то разделы ставятся/снимаются в обычном режиме;

- если привязана к коду пользователя в режиме «Принуждение», то разделы ставятся/снимаются в обычном режиме, но на сервер отправляется тревога о принуждении.

### **7.2.2 «Взятие под принуждением»/ «Снятие под принуждением»**

Алгоритм работы нажатия на кнопку:

- если привязана к коду пользователя в режиме «Контроль наряда»/ «Включение выхода управления»/ «Запуск сценария», то событие не обрабатывается;

- если привязана к коду пользователя в режиме «Постановка/снятие» или «Принуждение», то разделы ставятся/снимаются в обычном режиме, но на сервер отправляется тревога о принуждении.

# **7.2.3 «Активировать исполнительное устройство»/ «Дезактивировать исполнительное устройство»/ «Изменить состояние исполнительного устройства»**

Алгоритм работы нажатия на кнопку:

- если привязана к коду пользователя в режиме «Запуск сценария», то запустит все сценарии, которые привязаны к этому коду от имени этого пользователя;

- если привязана к коду пользователя в режиме «Включение выхода управления», то все выходы, привязанные к этому коду включаются/выключаются/меняют свое состояние;

- если привязана к коду пользователя в другом режиме, то событие не обрабатывается.

### **7.2.4 «Патруль»**

Не зависимо от настройки режима кода генерирует сообщения «Патруль» с указанием номера кода пользователя.

### **7.2.5 «КТС»**

Алгоритм работы нажатия на кнопку:

- если не привязана ни к одному коду, то формируется сообщение о тревоге с указанием только адреса брелка;

- если привязана к коду пользователя в режиме «Контроль наряда»/ «Включение выхода управления»/ «Запуск сценария», то событие не обрабатывается;

- остальных режимах формирует тревогу с номером кода и адресом брелка, если ни один раздел не привязан, и формирует тревоги с номером кода, адресом брелка и номером раздела ДЛЯ КАЖДОГО привязного раздела.

## **8 Обновление программного обеспечения**

### **8.1 Обновление ПО прибора через USB интерфейс**

ВНИМАНИЕ! В связи с возможным изменением схемотехники платы, выполнять понижение версии прошивки КАТЕГОРИЧЕСКИ НЕ РЕКОМЕНДУЕТСЯ! После понижения версии прошивки, прибор может функционировать неправильно.

Последнюю версию программного обеспечения для прибора и программы Конфигуратора можно скачать на странице описания прибора с сайта elesta.ru .

Для обновления программного обеспечения (ПО) необходимо выполнить действия:

1) Подключение прибора по интерфейсу USB осуществляется в соответствии с п.5.3 настоящего руководства.

2) После авторизации в программе Конфигуратора, перейти на вкладку «Обновление ПО». Нажать кнопку «Выбрать файл прошивки», в открывшемся диалоге указать файл с обновлением программного обеспечения, нажать кнопку «Открыть».

3) Нажать кнопку «Перепрошить».

4) В течении нескольких минут происходит копирование файла обновления в прибор.

5) После загрузки файла в прибор, в течении 5 секунд произойдет автоматический перезапуск и начнется обновление программного обеспечения прибора.

Во время установки нового ПО запрещается отключать питание прибора.

Установка ПО осуществляется автоматически в четыре этапа:

- проверка файла прошивки;

- установка прошивки;

- проверка установленной прошивки;

- удаление из запоминающего устройства файла прошивки J\_FIRM.BIN.

Этапы установки ПО индицируются на светодиодных индикаторах.

После успешного прохождения всех четырех этапов установки прошивки, прибор запускается и переходит в рабочий режим (должен прозвучать одиночный звуковой сигнал).

#### **8.2 Удаленное обновление ПО прибора**

Удаленное обновление ПО прибора возможно при работе прибора по каналам Ethernet, WiFi или GPRS. Проверка наличия обновления ПО прибора происходит с помощью команды, отправляемой оператором из программного обеспечения ПЦН.

Проверка наличия обновления происходит при подключении прибора к серверу обновления. Если доступно обновления ПО прибора, начинается загрузка файла обновления.

После загрузки файла обновления и его проверки, обновление ПО прибора происходит по команде, отправляемой оператором из программного обеспечения ПЦН (при использовании АРМ ДПУ «Юпитер») или автоматически (при использовании «Сервер-КРОС»).

# **9 Отличие платы v5 от v2**

- Наличие двух клемм ШС на плате прибора вместо одного;
- Необходимость подключения резистора при включении BIG09 в ШС1;
- Наличие двух клемм ОК на плате прибора вместо одного;
- Второй ОК не имеет токоограничивающего резистора;
- Клемма «+Uвых» поддерживает ток до 1 А при подключенном внешнем питании 12

## В;

- Производитель оставляет за собой право комплектовать прибор аккумулятором типа 18650 вместо текущего аккумулятора. (Аккумулятор может отличаться в зависимости от партии прибора).

## **10 Условия эксплуатации**

Прибор рассчитан на непрерывную работу в закрытых помещениях при следующих условиях:

- температура окружающего воздуха от минус 20 °С до плюс 50 °С;

- относительная влажность воздуха до 93 % при температуре 40 ºС и отсутствии конденсации влаги;

- атмосферное давление от 630 до 804 мм.рт.ст;

- не допускается эксплуатация в условиях воздействия агрессивных сред.

## **11 Условия хранения**

Условия хранения должны соответствовать условиям ОЖ4 по ГОСТ 15150-69. Приборы должны храниться упакованными.

Хранить приборы следует на стеллажах.

Расстояние между стенами и полом хранилища и между упаковками приборов должно быть не менее 0,1 м.

Расстояние между отопительными устройствами и упаковками приборов должно быть не менее 0,5 м.

При складировании приборов в штабели разрешается укладывать не более восьми коробок.

В помещении должны отсутствовать пары агрессивных веществ и токопроводящей пыли.

## **12 Условия транспортирования**

Прибор может транспортироваться всеми видами транспорта в крытых транспортных средствах и в герметизированных отсеках самолета.

Условия транспортирования должны соответствовать условиям хранения ОЖ4 по ГОСТ 15150-69.

Прибор в упаковке выдерживает при транспортировании:

- температуру окружающего воздуха от минус 50 °С до плюс 50 °С;

- относительную влажность воздуха до 90 % при отсутствии конденсата влаги.

## **13 Общие указания по эксплуатации**

Эксплуатация прибора должна производиться техническим персоналом, изучившим настоящее руководство.

После вскрытия упаковки необходимо:

- проверить комплектность прибора;
- провести внешний осмотр прибора и убедиться в отсутствии повреждений.

После транспортировки при пониженных температурах или при повышенной влажности перед включением прибор должен быть выдержан без упаковки в нормальных климатических условиях не менее 24 часов.

# **14 Требования безопасности**

При установке и эксплуатации прибора следует руководствоваться положениями «Правил техники безопасности при эксплуатации электроустановок потребителей» и «Правил технической эксплуатации электроустановок потребителей». К работам по монтажу, установке, проверке, обслуживанию прибора должны допускаться лица, имеющие квалификационную группу по ТБ не ниже 3 на напряжение до 1000 В.

Класс прибора по степени защиты от поражения электрическим током – «1» по ГОСТ 12.2.007.0-75.

Все монтажные и ремонтные работы с прибором должны производиться в обесточенном состоянии.

# **15 Проверка технического состояния прибора**

Настоящая глава предназначена для персонала, обслуживающего технические средства охранной сигнализации. Глава включает в себя методику проверки работоспособности прибора и оценку его технического состояния с целью выявления скрытых дефектов. Несоответствие устройства требованиям, указанным в данной методике, является основанием для предъявления претензий изготовителю.

Проверка технического состояния должна проводиться при нормальных климатических условиях по ОСТ 25 1099-83.

Последовательность операций при проверке технического состояния устройства приведена в таблице 20.

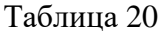

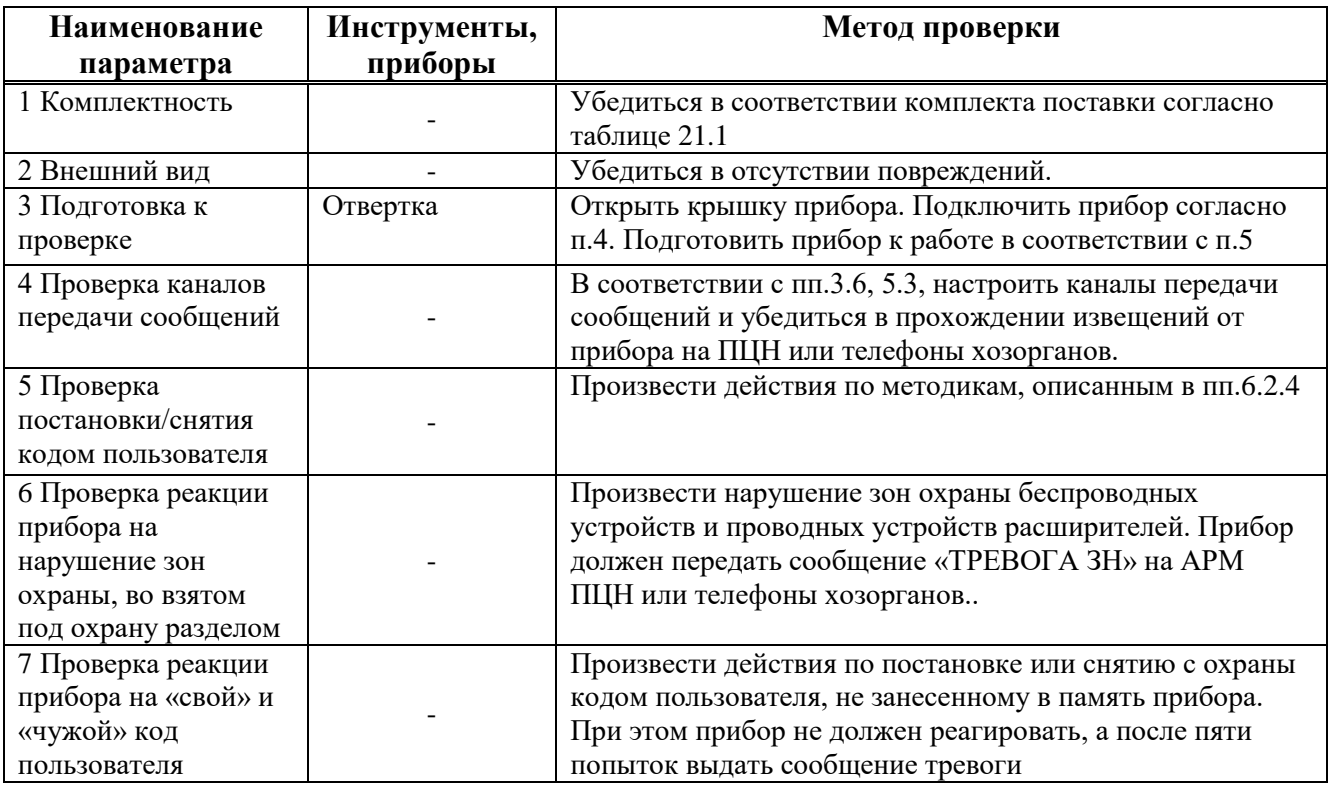

# **16 Возможные неисправности и методы их устранения**

Возможные неисправности и методы их устранения приведены в таблице 21.

Таблица 21

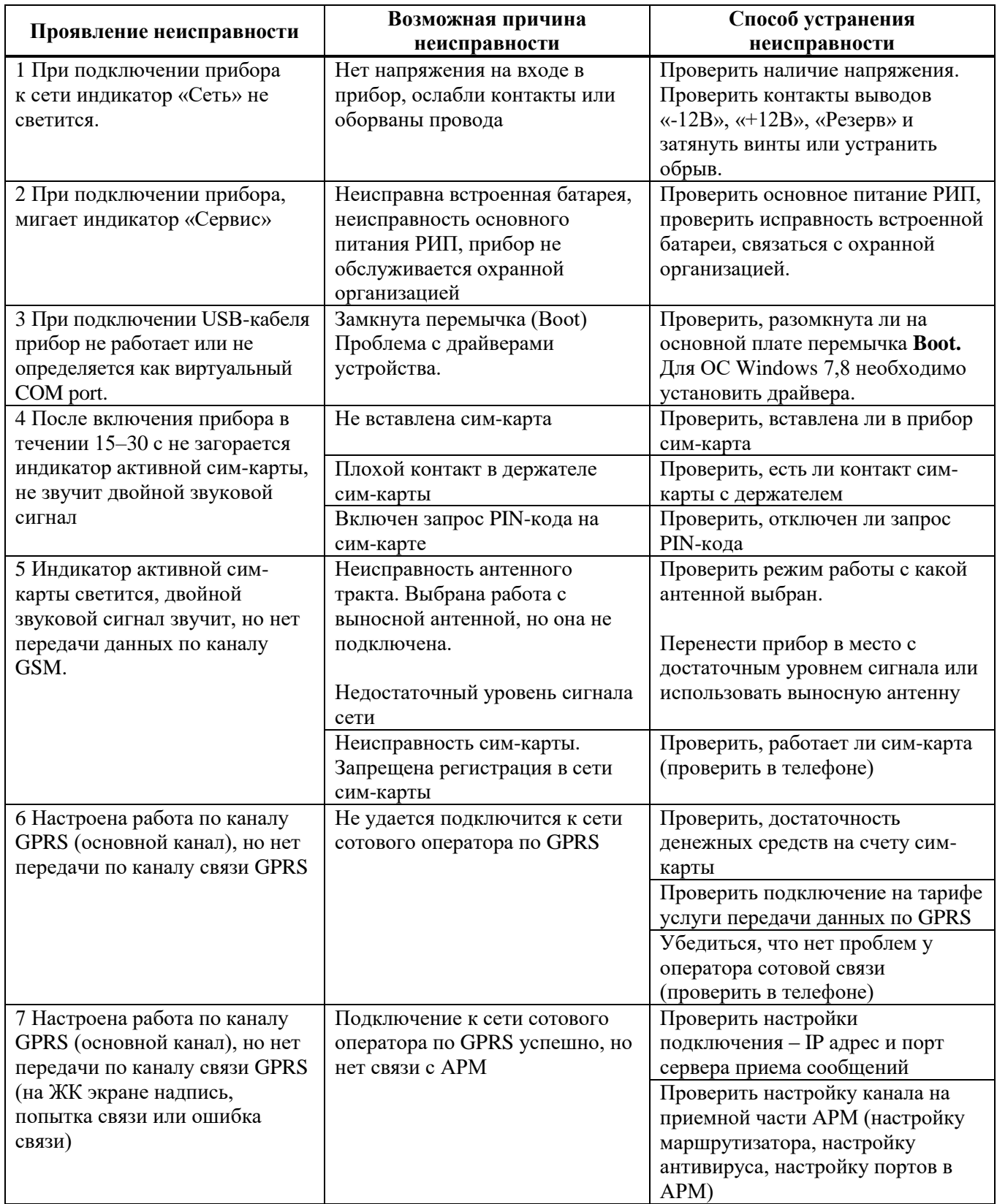

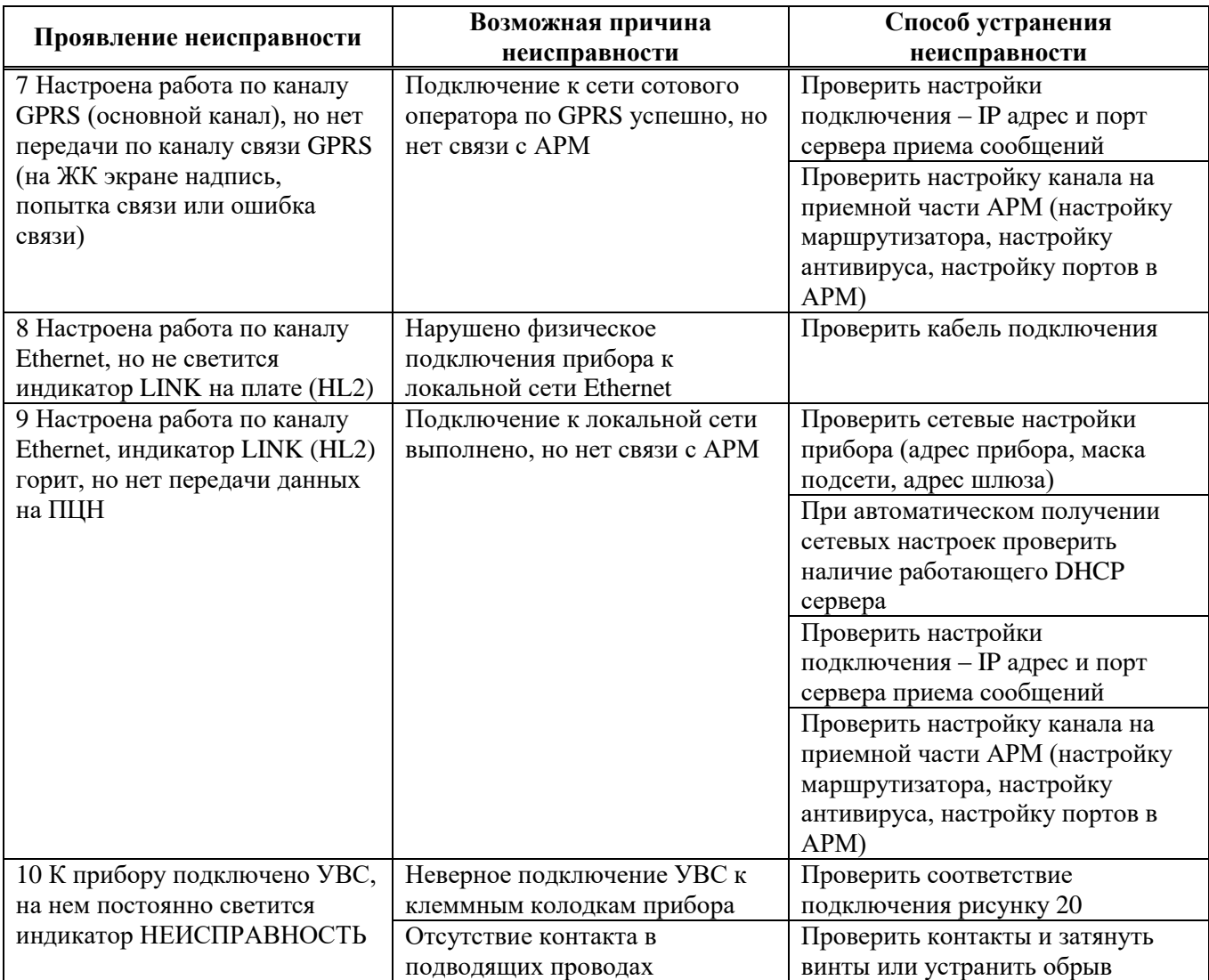

# **17 Техническое обслуживание**

Эксплуатационно-технический персонал, в обязанности которого входит техническое обслуживание прибора, должен изучить это руководство по эксплуатации.

Сведения о проведении регламентных работ заносятся в журнал учёта и контроля технического состояния средств охранно-пожарной сигнализации.

Соблюдение периодичности, технологической последовательности и методики выполнения регламентных работ являются обязательными.

Регламентные работы проводят в объёме п. 16 данного руководства.

При работе руководствоваться п. «Требования безопасности» настоящего руководства, а также руководством по техническому обслуживанию охранно-пожарной сигнализации.

Работы по тех. обслуживанию проводит электромонтёр охранно-пожарной сигнализации с квалификацией не ниже 5 разряда.

Перед началом работ отключить прибор от источника питания.

Вся контрольно-измерительная аппаратура должна быть поверена.

Периодичность технического обслуживания – 1 год.

Перечень работ по техническому обслуживанию приведён в таблице 22.

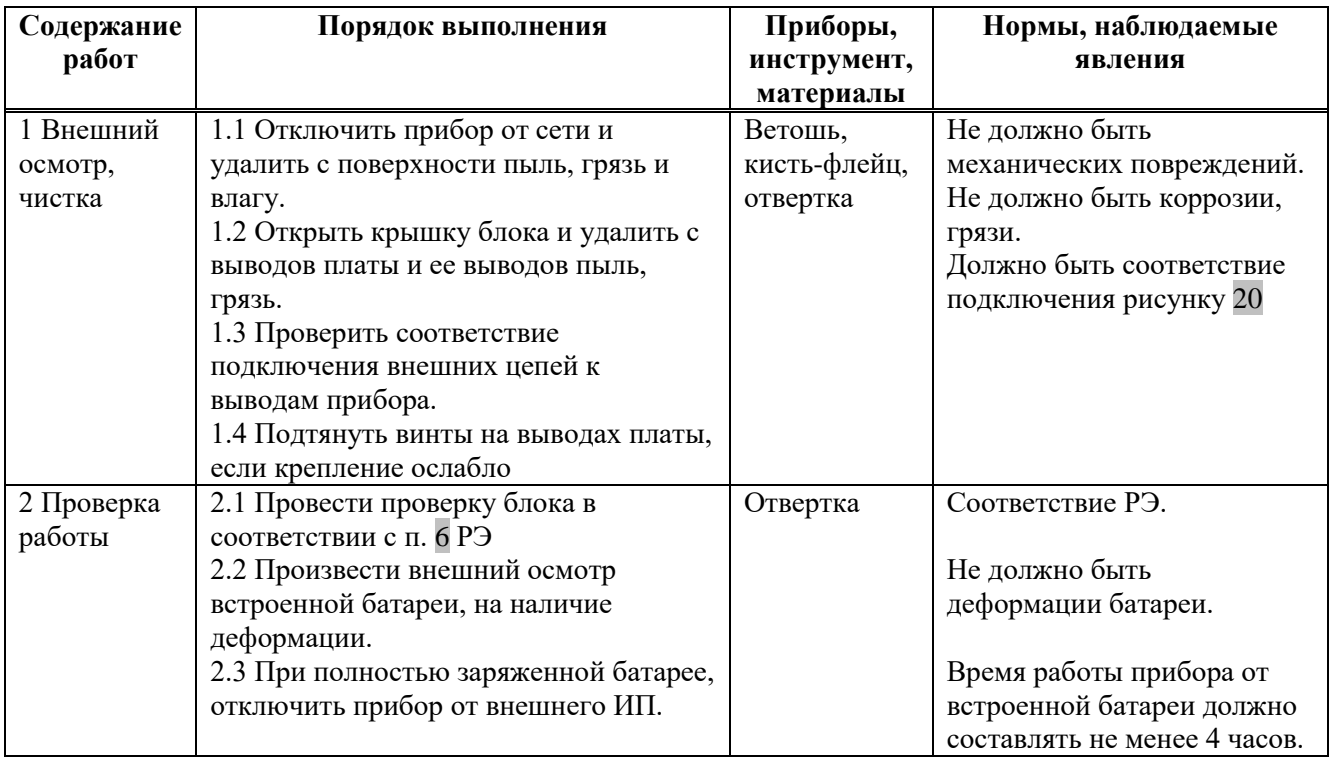

Таблица 22 ‒ Перечень работ по техническому обслуживанию

# **18 Содержание драгоценных металлов**

Драгоценные металлы в приборе не содержатся.

# **19 Гарантийные обязательства**

Изготовитель гарантирует соответствие прибора техническим условиям ЕАСД.425513.021ТУ при соблюдении потребителем условий эксплуатации, транспортирования и хранения, установленных техническими условиями.

Гарантийный срок эксплуатации ‒ 5 лет с момента отгрузки потребителю.

Изготовитель обязуется в течение гарантийного срока безвозмездно ремонтировать прибор, если будет обнаружено несоответствие требованиям технических условий, происшедшее по вине изготовителя.

Гарантийные обязательства не распространяются на прибор при нарушении потребителем условий эксплуатации, при наличии механических повреждений, признаков самостоятельного ремонта потребителем, а также при отсутствии паспорта на прибор.

Для улучшения качества прибора изготовитель оставляет за собой право изменять конструкцию, электрическую схему и программное обеспечение, не внося изменения в эксплуатационную документацию и не уведомляя предварительно пользователя.

Срок службы прибора ‒ 8 лет.

# **20 Комплектность**

Комплект поставки должен соответствовать указанному в приведенной ниже таблице 23.

Таблица 23 ‒ Комплектность

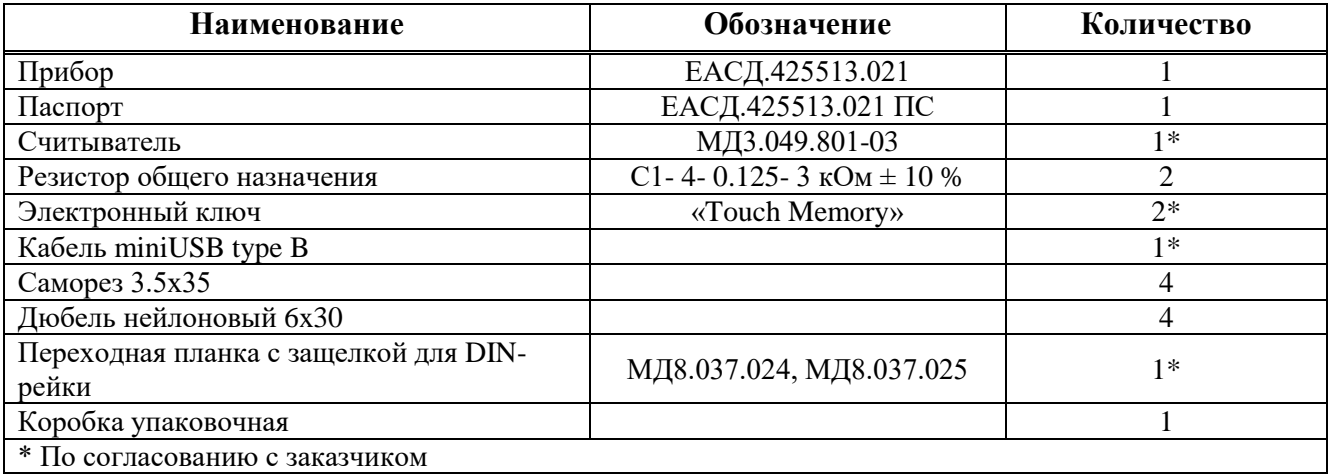

# **21 Сведения об изготовителе**

ООО "Элеста" 194295, Санкт-Петербург, ул. Ивана Фомина, д. 6.

Тел: (812) 243-96-96.

E-mail: elesta@elesta.ru. [http://www.elesta.ru.](http://www.elesta.ru/)

# **Приложение А**

# (информационное)

# **Команды управления состоянием прибора**

В таблице А.1 настоящего Приложения приведены команды, с помощью которых выполняются сервисные операции, изменяется состояние прибора, получается информация о состоянии прибора.

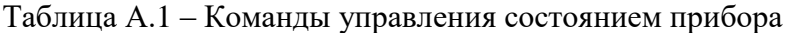

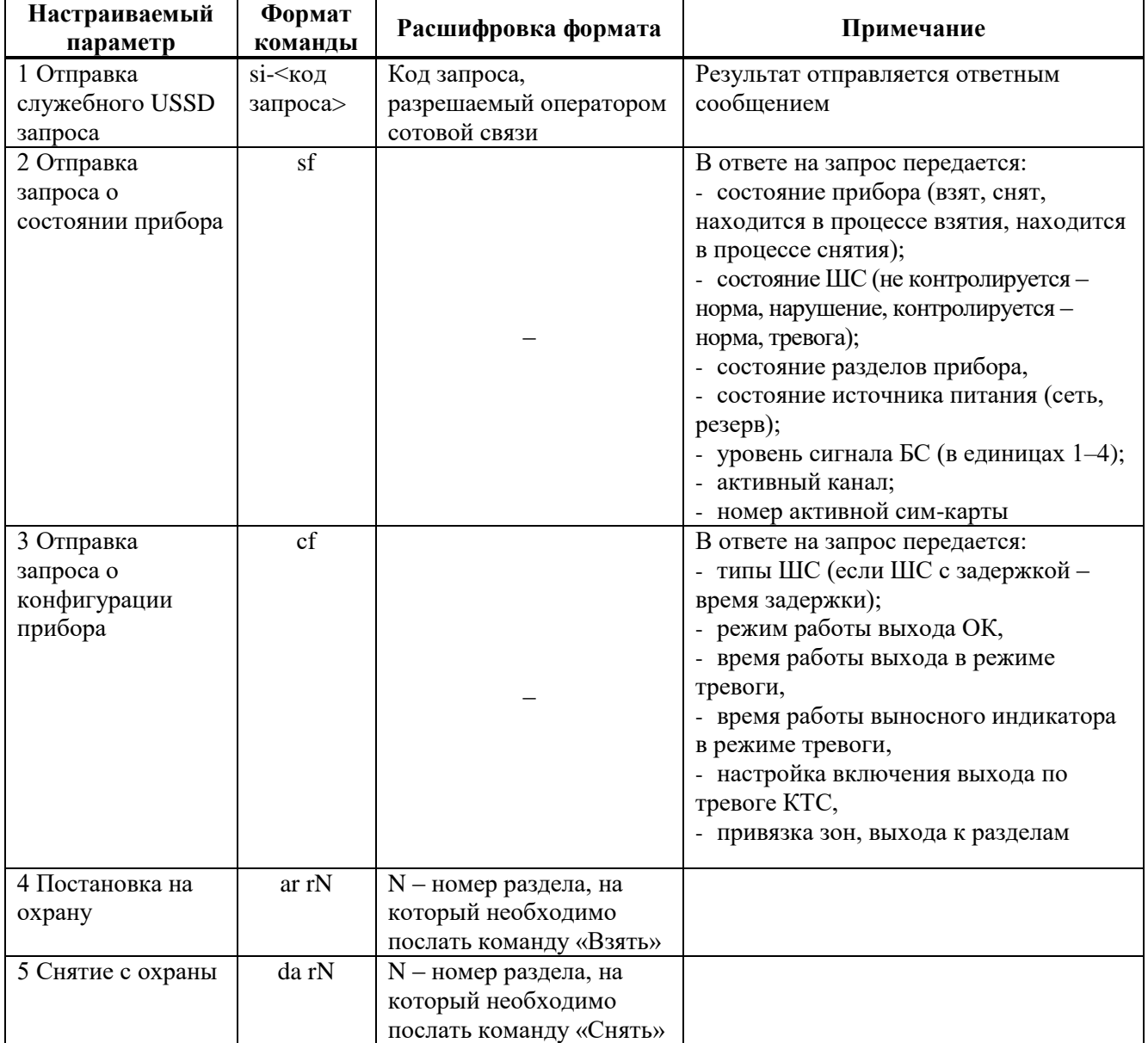

Продолжение таблицы А.1

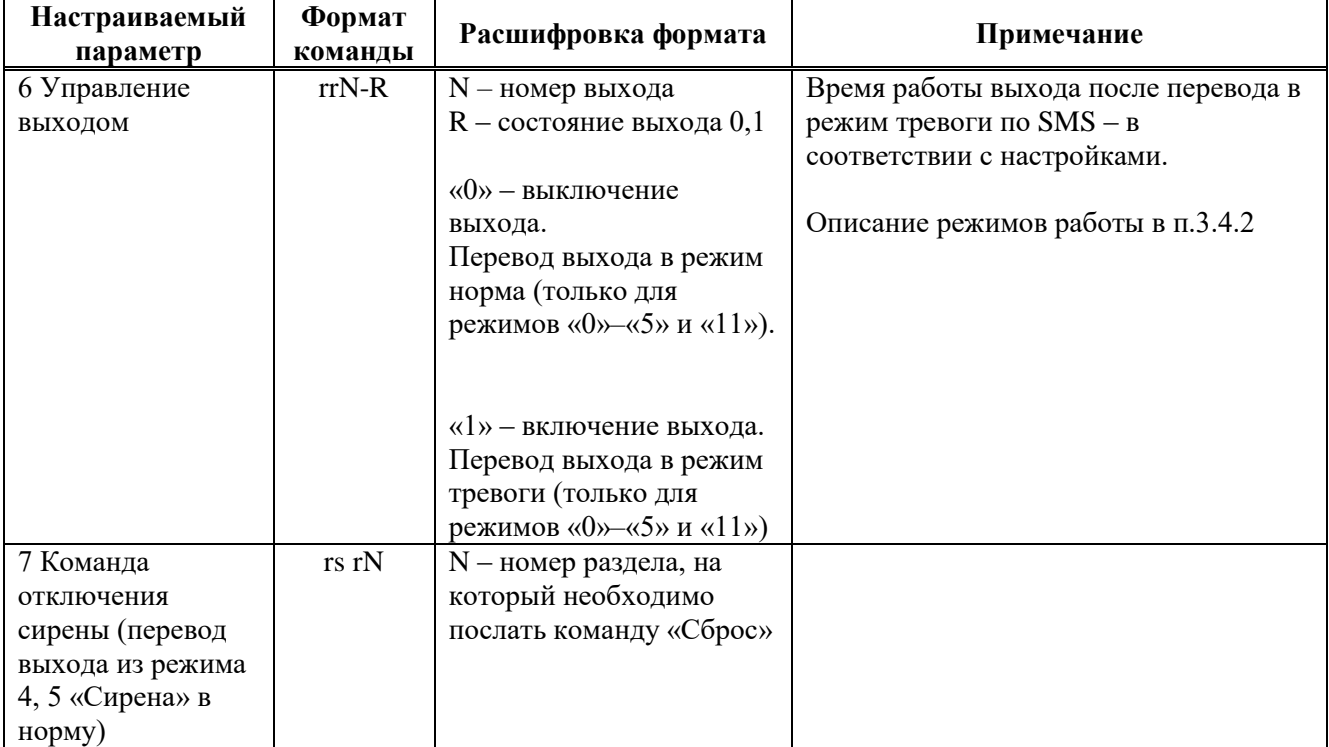

# **Примеры команд**:

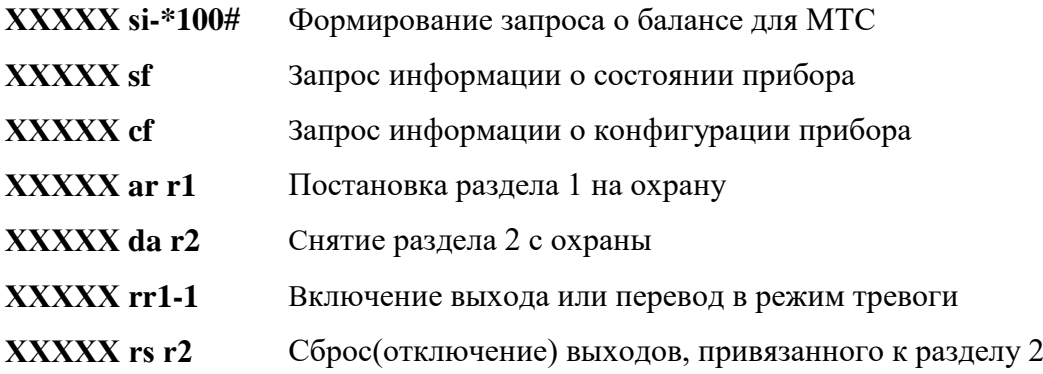

# **Приложение Б**

## (информационное)

## **Список команд для настройки прибора со встроенной клавиатуры**

Список и описание команд конфигурации, которые можно ввести с клавиатуры, приведены в таблице Б.1.

Команды, описанные в пунктах 3–15 таблицы Б.1, выполняются в режиме настройки, то есть после выполнения команды пункта 1 таблицы Б.1.

После того, как команды настройки были введены, необходимо выйти из режима настройки, выполнив команду пункт 2.

Таблица Б.1 – Список и описание команд настройки, которые можно ввести с клавиатуры

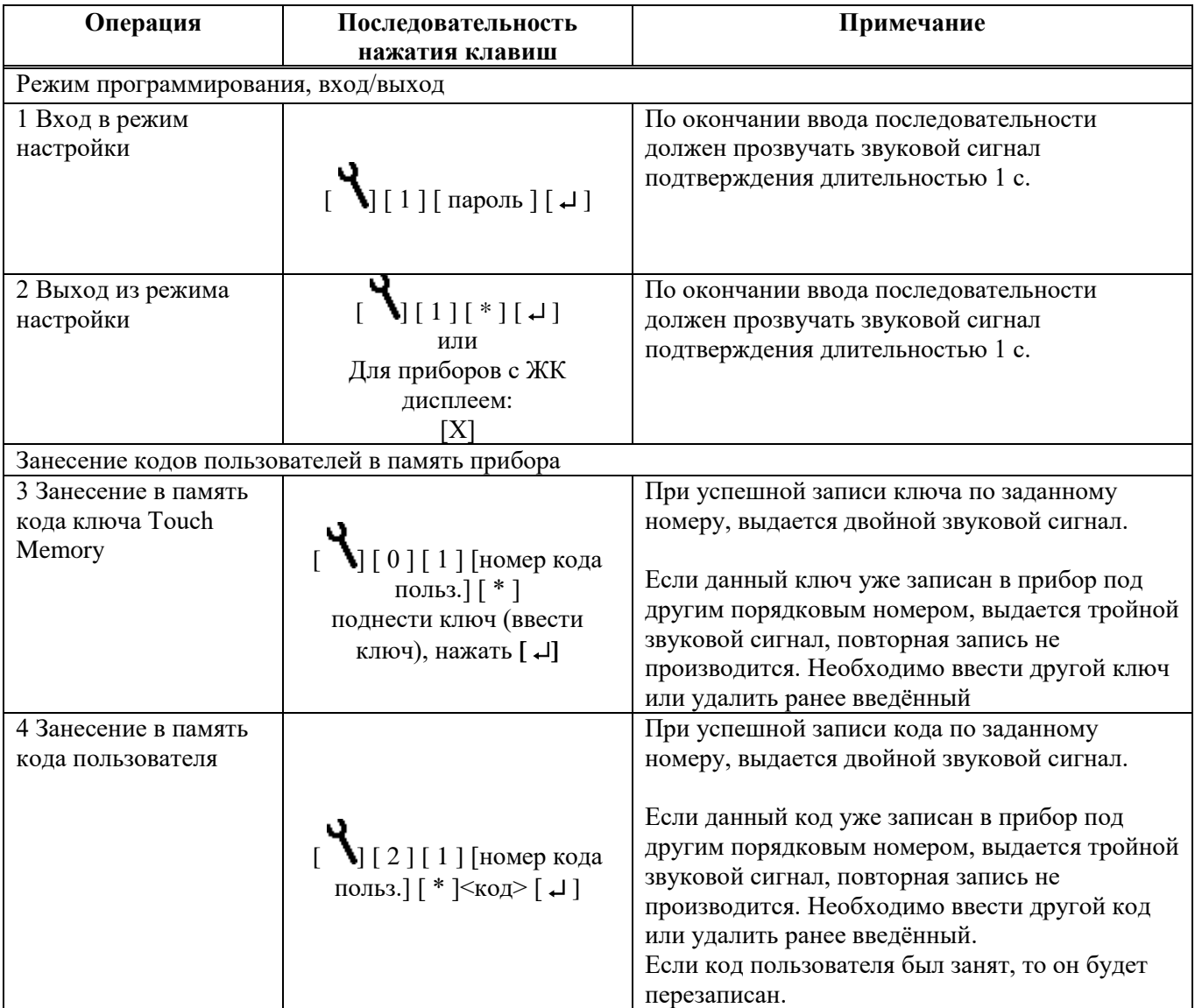

Продолжение таблицы Б.1

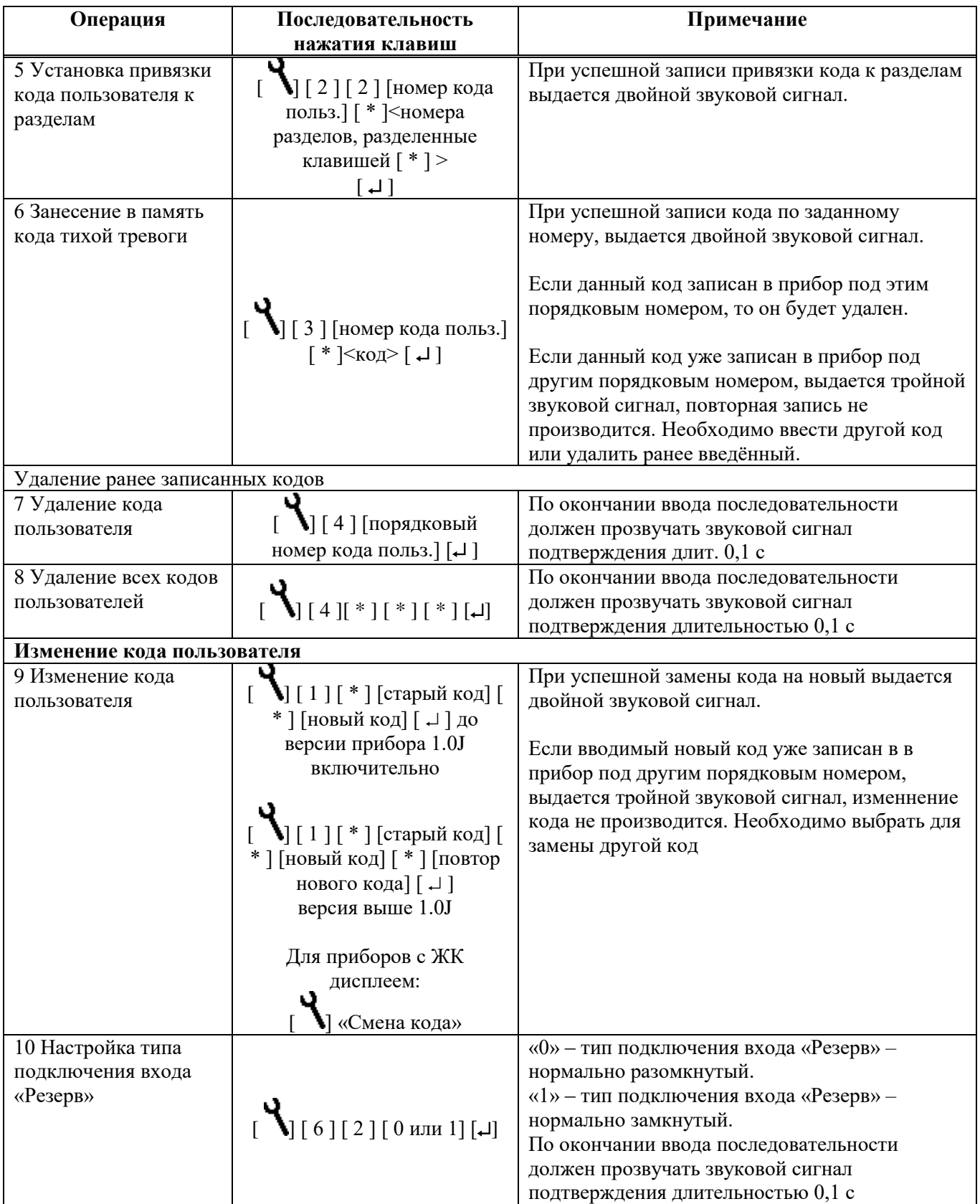

Продолжение таблицы Б.1

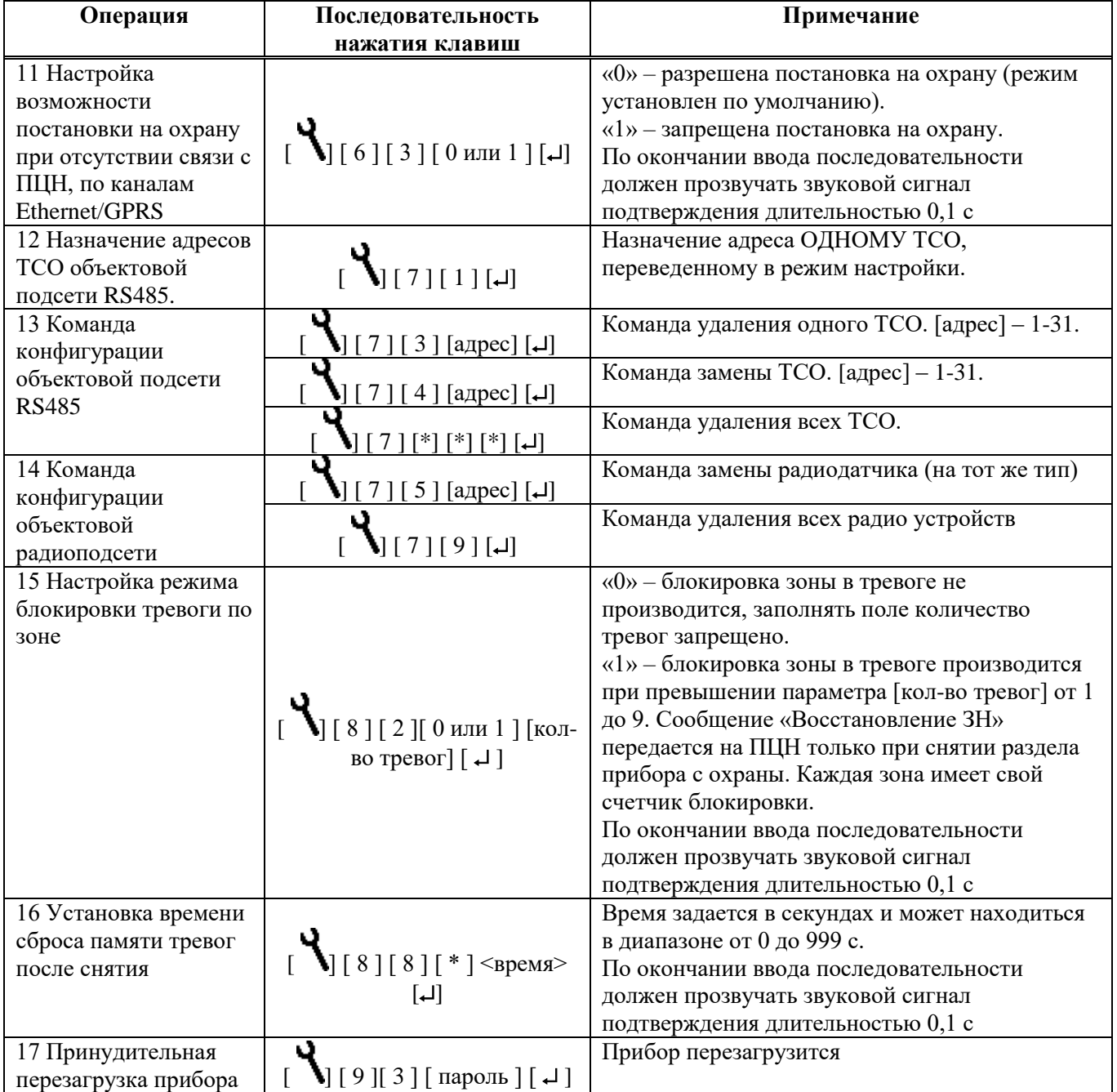